### aludu cisco.

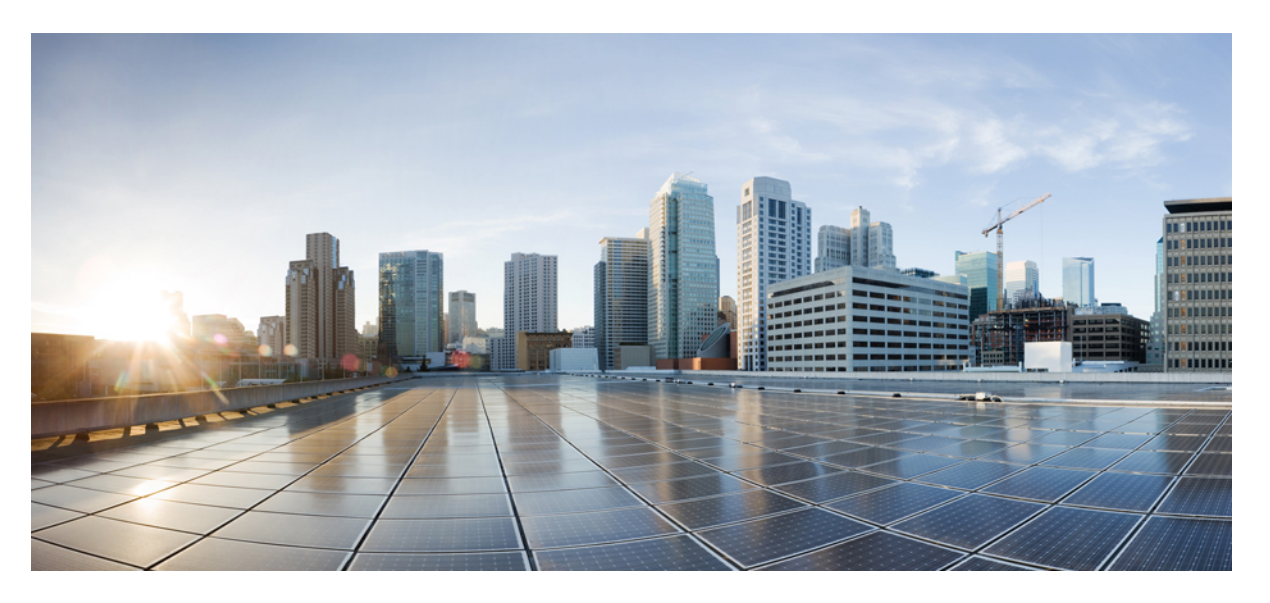

### **Cisco Catalyst 9136 Series Access Point Hardware Installation Guide**

**First Published:** 2022-02-15 **Last Modified:** 2022-02-03

#### **Americas Headquarters**

Cisco Systems, Inc. 170 West Tasman Drive San Jose, CA 95134-1706 USA http://www.cisco.com Tel: 408 526-4000 800 553-NETS (6387) Fax: 408 527-0883

THE SPECIFICATIONS AND INFORMATION REGARDING THE PRODUCTS IN THIS MANUAL ARE SUBJECT TO CHANGE WITHOUT NOTICE. ALL STATEMENTS, INFORMATION, AND RECOMMENDATIONS IN THIS MANUAL ARE BELIEVED TO BE ACCURATE BUT ARE PRESENTED WITHOUT WARRANTY OF ANY KIND, EXPRESS OR IMPLIED. USERS MUST TAKE FULL RESPONSIBILITY FOR THEIR APPLICATION OF ANY PRODUCTS.

THE SOFTWARE LICENSE AND LIMITED WARRANTY FOR THE ACCOMPANYING PRODUCT ARE SET FORTH IN THE INFORMATION PACKET THAT SHIPPED WITH THE PRODUCT AND ARE INCORPORATED HEREIN BY THIS REFERENCE. IF YOU ARE UNABLE TO LOCATE THE SOFTWARE LICENSE OR LIMITED WARRANTY, CONTACT YOUR CISCO REPRESENTATIVE FOR A COPY.

The following information is for FCC compliance of Class A devices: This equipment has been tested and found to comply with the limits for a Class A digital device, pursuant to part 15 of the FCC rules. These limits are designed to provide reasonable protection against harmful interference when the equipment is operated in a commercial environment. This equipment generates, uses, and can radiate radio-frequency energy and, if not installed and used in accordance with the instruction manual, may cause harmful interference to radio communications. Operation of this equipment in a residential area is likely to cause harmful interference, in which case users will be required to correct the interference at their own expense.

The following information is for FCC compliance of Class B devices: This equipment has been tested and found to comply with the limits for a Class B digital device, pursuant to part 15 of the FCC rules. These limits are designed to provide reasonable protection against harmful interference in a residential installation. This equipment generates, uses and can radiate radio frequency energy and, if not installed and used in accordance with the instructions, may cause harmful interference to radio communications. However, there is no guarantee that interference will not occur in a particular installation. If the equipment causes interference to radio or television reception, which can be determined by turning the equipment off and on, users are encouraged to try to correct the interference by using one or more of the following measures:

- Reorient or relocate the receiving antenna.
- Increase the separation between the equipment and receiver.
- Connect the equipment into an outlet on a circuit different from that to which the receiver is connected.
- Consult the dealer or an experienced radio/TV technician for help.

Modifications to this product not authorized by Cisco could void the FCC approval and negate your authority to operate the product.

The Cisco implementation of TCP header compression is an adaptation of a program developed by the University of California, Berkeley (UCB) as part of UCB's public domain version of the UNIX operating system. All rights reserved. Copyright © 1981, Regents of the University of California.

NOTWITHSTANDING ANY OTHER WARRANTY HEREIN, ALL DOCUMENT FILES AND SOFTWARE OF THESE SUPPLIERS ARE PROVIDED "AS IS" WITH ALL FAULTS. CISCO AND THE ABOVE-NAMED SUPPLIERS DISCLAIM ALL WARRANTIES, EXPRESSED OR IMPLIED, INCLUDING, WITHOUT LIMITATION, THOSE OF MERCHANTABILITY, FITNESS FOR A PARTICULAR PURPOSE AND NONINFRINGEMENT OR ARISING FROM A COURSE OF DEALING, USAGE, OR TRADE PRACTICE.

IN NO EVENT SHALL CISCO OR ITS SUPPLIERS BE LIABLE FOR ANY INDIRECT, SPECIAL, CONSEQUENTIAL, OR INCIDENTAL DAMAGES, INCLUDING, WITHOUT LIMITATION, LOST PROFITS OR LOSS OR DAMAGE TO DATA ARISING OUT OF THE USE OR INABILITY TO USE THIS MANUAL, EVEN IF CISCO OR ITS SUPPLIERS HAVE BEEN ADVISED OF THE POSSIBILITY OF SUCH DAMAGES.

Any Internet Protocol (IP) addresses and phone numbers used in this document are not intended to be actual addresses and phone numbers. Any examples, command display output, network topology diagrams, and other figures included in the document are shown for illustrative purposes only. Any use of actual IP addresses or phone numbers in illustrative content is unintentional and coincidental.

All printed copies and duplicate soft copies of this document are considered uncontrolled. See the current online version for the latest version.

Cisco has more than 200 offices worldwide. Addresses and phone numbers are listed on the Cisco website at www.cisco.com/go/offices.

The documentation set for this product strives to use bias-free language. For purposes of this documentation set, bias-free is defined as language that does not imply discrimination based on age, disability, gender, racial identity, ethnic identity, sexual orientation, socioeconomic status, and intersectionality. Exceptions may be present in the documentation due to language that is hardcoded in the user interfaces of the product software, language used based on standards documentation, or language that is used by a referenced third-party product.

Cisco and the Cisco logo are trademarks or registered trademarks of Cisco and/or its affiliates in the U.S. and other countries. To view a list of Cisco trademarks, go to this URL: <https://www.cisco.com/c/en/us/about/legal/trademarks.html>. Third-party trademarks mentioned are the property of their respective owners. The use of the word partner does not imply a partnership relationship between Cisco and any other company. (1721R)

© 2022 Cisco Systems, Inc. All rights reserved.

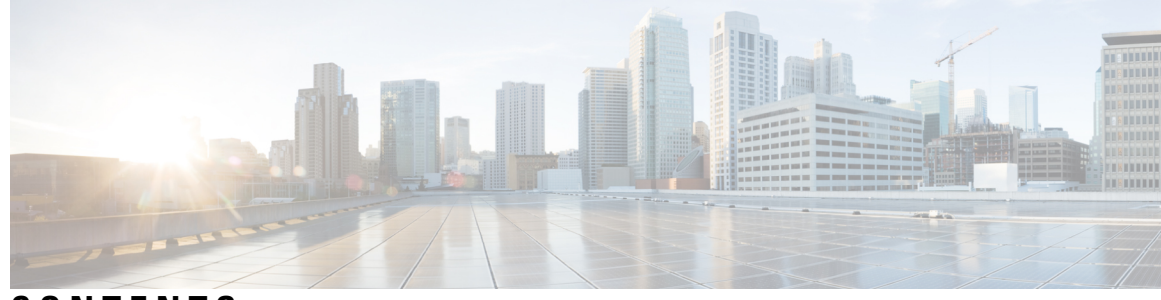

### **CONTENTS**

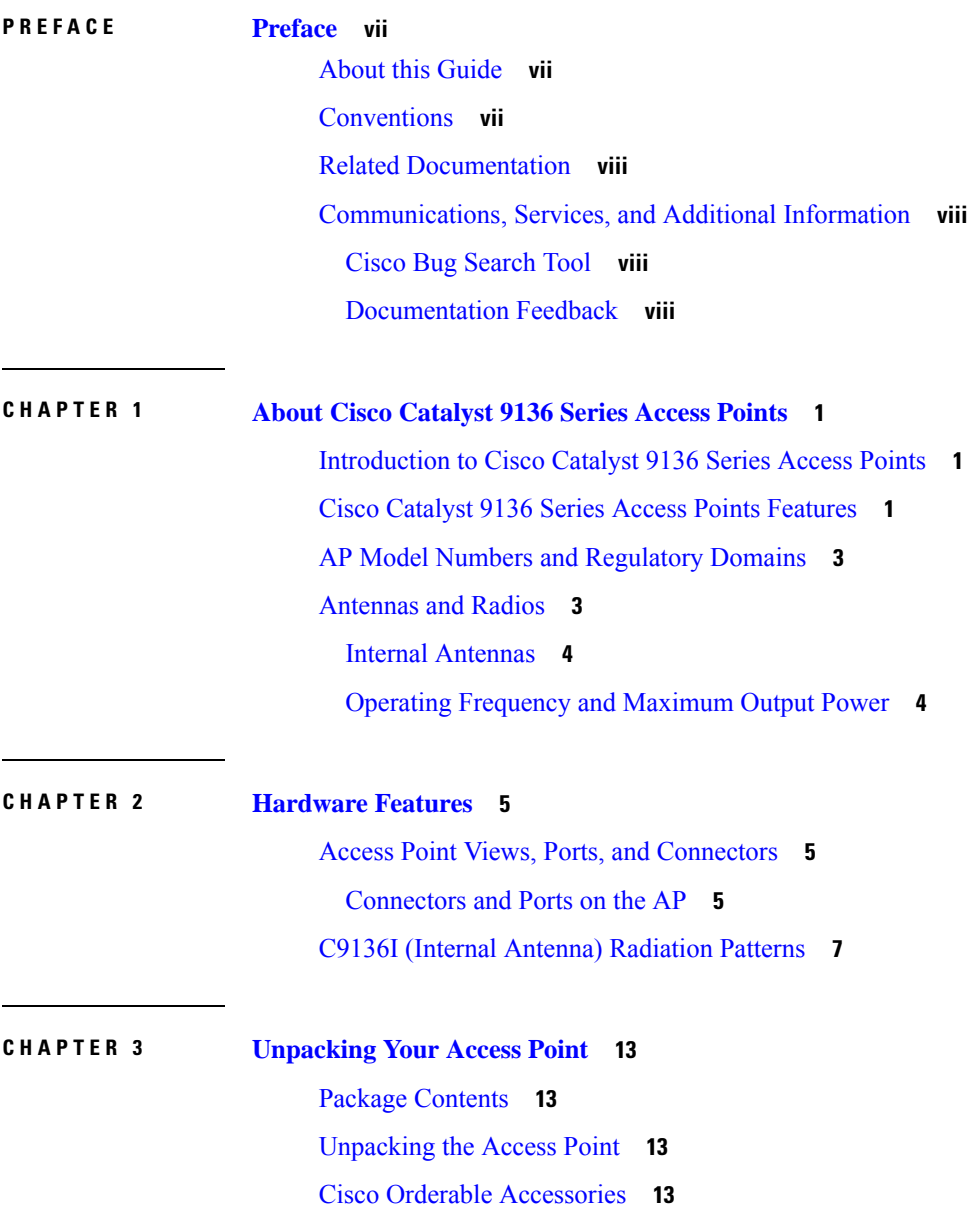

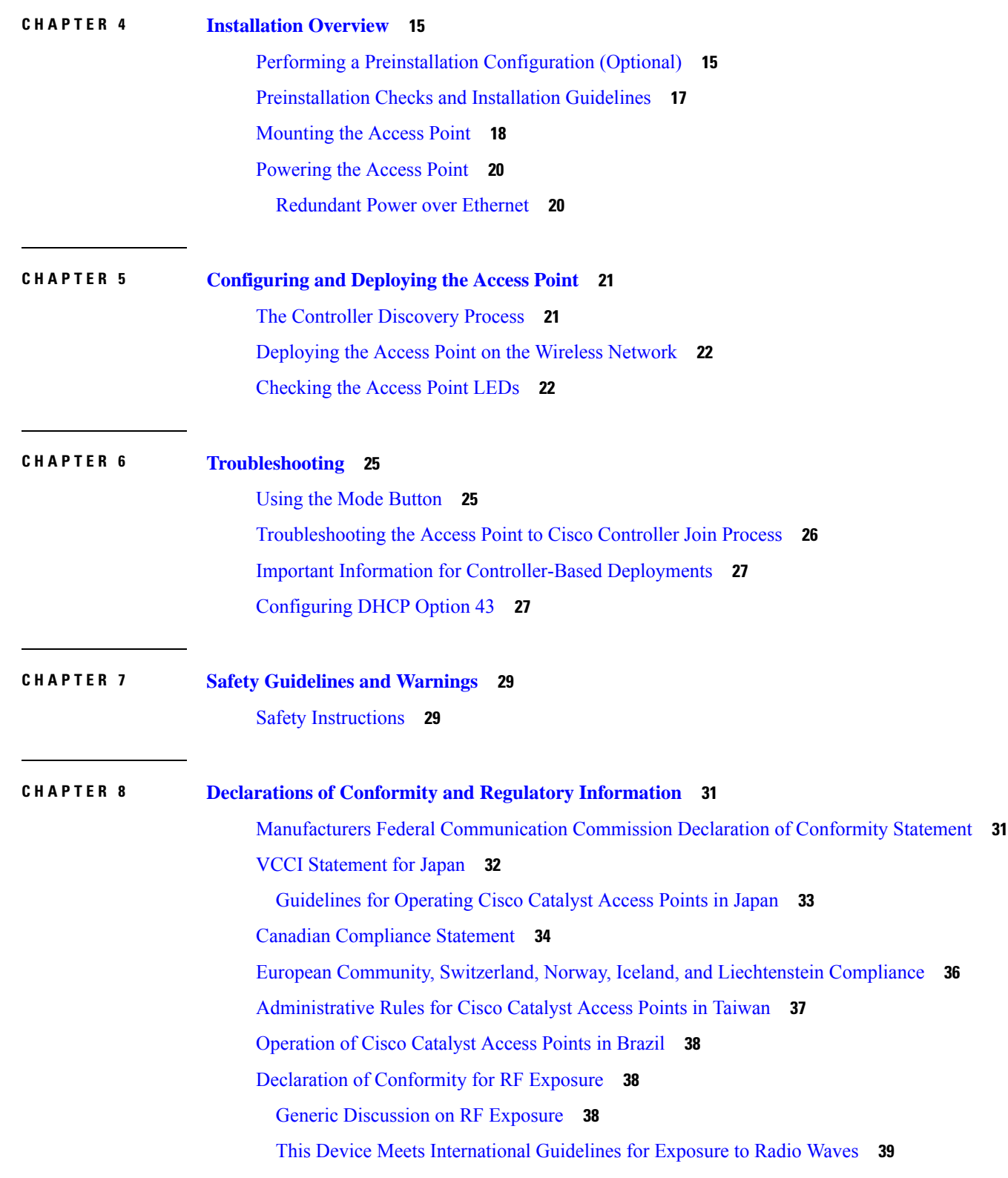

Г

I

This Device Meets FCC [Guidelines](#page-46-1) for Exposure to Radio Waves **39** This Device Meets the Industry Canada [Guidelines](#page-46-2) for Exposure to Radio Waves **39** Additional [Information](#page-48-0) on RF Exposure **41** Declaration of [Conformity](#page-48-1) Statements **41**

**APPENDIX A Transmit Power and Receive [Sensitivity](#page-50-0) Values 43**

#### **Contents**

Г

 $\mathbf I$ 

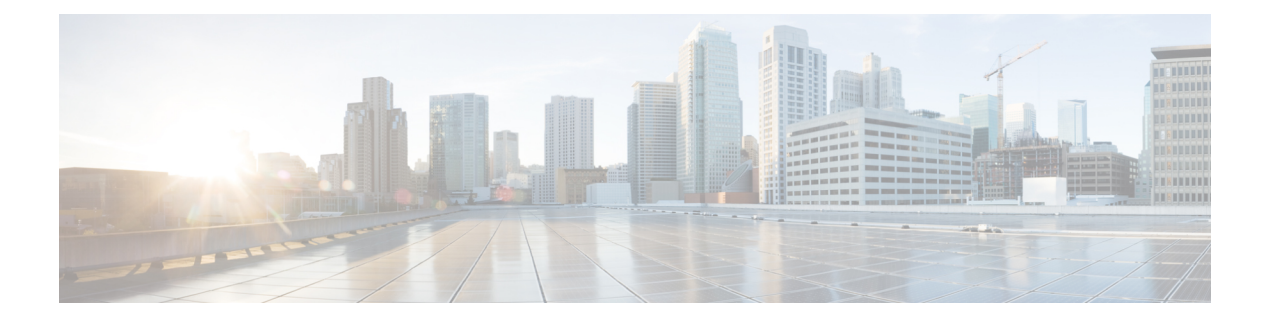

# <span id="page-6-0"></span>**Preface**

This preface describes this guide and provides information about the conventions used in this guide, and related documentation.

It includes the following sections:

- About this [Guide,](#page-6-1) on page vii
- [Conventions,](#page-6-2) on page vii
- Related [Documentation,](#page-7-0) on page viii
- [Communications,](#page-7-1) Services, and Additional Information, on page viii

## <span id="page-6-1"></span>**About this Guide**

This guide provides instructions on how to install your Cisco Catalyst 9136 Series Access Points and provides links to resources that can help you configure it. This guide also provides mounting instructions and troubleshooting information.

Note that the Cisco Catalyst 9136 Series Access Points is referred to as access point or AP in this document.

# <span id="page-6-2"></span>**Conventions**

This document uses the following conventions for notes, cautions, and safety warnings. Notes and cautions contain important information that you should know.

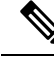

**Note**

Means *reader take note*. Notes contain helpful suggestions or references to material not covered in the manual.

⁄N

**Caution**

Means *reader be careful*. Cautions contain information about something you might do that could result in equipment damage or loss of data.

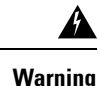

Safety warnings appear throughout this guide in procedures that, if performed incorrectly, can cause physical injuries. A warning symbol precedes each warning statement.

### <span id="page-7-0"></span>**Related Documentation**

All user documentation for the Cisco Catalyst 9136 Series Access Points is available at:

<https://www.cisco.com/c/en/us/support/wireless/catalyst-9136-series-access-points/series.html>

For detailed information and guidelines about configuring and deploying your access point in a wireless network, see the following documentation:

Cisco 9800 Wireless Controller [Configuration](https://www.cisco.com/c/en/us/support/wireless/catalyst-9800-series-wireless-controllers/products-installation-and-configuration-guides-list.html) Guide

# <span id="page-7-1"></span>**Communications, Services, and Additional Information**

- To receive timely, relevant information from Cisco, sign up at Cisco Profile [Manager](https://www.cisco.com/offer/subscribe).
- To get the business impact you're looking for with the technologies that matter, visit Cisco [Services.](https://www.cisco.com/go/services)
- To submit a service request, visit Cisco [Support](https://www.cisco.com/c/en/us/support/index.html).
- To discover and browse secure, validated enterprise-class apps, products, solutions, and services, visit Cisco [DevNet.](https://developer.cisco.com/ecosystem/spp/)
- To obtain general networking, training, and certification titles, visit [Cisco](http://www.ciscopress.com) Press.
- To find warranty information for a specific product or product family, access Cisco [Warranty](http://www.cisco-warrantyfinder.com) Finder.

#### <span id="page-7-3"></span><span id="page-7-2"></span>**Cisco Bug Search Tool**

Cisco Bug Search Tool (BST) is a gateway to the Cisco bug-tracking system, which maintains a comprehensive list of defects and vulnerabilities in Cisco products and software. The BST provides you with detailed defect information about your products and software.

### **Documentation Feedback**

To provide feedback about Cisco technical documentation, use the feedback form available in the right pane of every online document.

<span id="page-8-0"></span>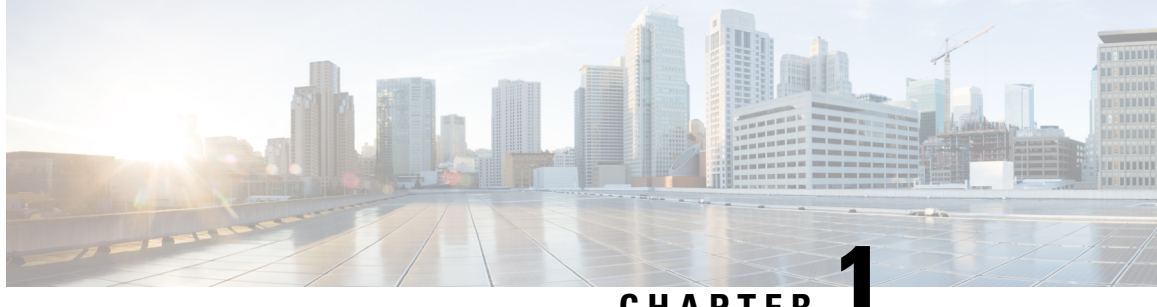

### **CHAPTER 1**

# **About Cisco Catalyst 9136 Series Access Points**

- [Introduction](#page-8-1) to Cisco Catalyst 9136 Series Access Points, on page 1
- Cisco Catalyst 9136 Series Access Points [Features,](#page-8-2) on page 1
- AP Model Numbers and [Regulatory](#page-10-0) Domains, on page 3
- [Antennas](#page-10-1) and Radios, on page 3

# <span id="page-8-1"></span>**Introduction to Cisco Catalyst 9136 Series Access Points**

The Cisco Catalyst 9136 series wireless access point is a tri-band (2.4 GHz, 5 GHz, 6 GHz), enterprise 802.11ax (Wi-Fi 6) AP. The AP has one model with integrated antennas and is designed to use the 2.4-GHz, 5-GHz, and 6-GHz bands. This AP supports a greater overall Cisco High Density Experience (HDX), which provides a more predictable performance for advanced applications such as 4K or 8K videos, high-density and high-definition collaboration applications, all-wireless offices, and Internet of Things (IoT). The AP supports full interoperability with leading 802.11ax and 802.11ac clients, along with mixed deployment with other APs and controllers. These APs provide integrated security, resiliency, and operational flexibility as well as increased network intelligence.

A full listing of the AP's features and specifications is provided in the Cisco Catalyst 9136I Series Access Point Data Sheet, at:

[https://www.cisco.com/c/en/us/products/collateral/wireless/catalyst-9100ax-access-points/](https://www.cisco.com/c/en/us/products/collateral/wireless/catalyst-9100ax-access-points/nb-06-cat9136-access-point-ds-cte-en.html) [nb-06-cat9136-access-point-ds-cte-en.html](https://www.cisco.com/c/en/us/products/collateral/wireless/catalyst-9100ax-access-points/nb-06-cat9136-access-point-ds-cte-en.html)

# <span id="page-8-2"></span>**Cisco Catalyst 9136 Series Access Points Features**

The C9136I APis an enterprise-grade wireless access point designed to work with a Cisco wireless controller. The AP includes the following hardware and supporting features:

- Five radios:
	- A 4x4:4 6-GHz radio
	- A 8x8:8 5-GHz radio
	- A  $4x4:4$  2.4-GHz radio
	- A tri-band scanning radio
	- A 2.4-GHz IoT (802.15.4) radio

$$
\mathscr{O}
$$

The Bluetooth Low Energy (BLE), Zigbee, Thread, and other multiprotocol 802.15.4 devices use the Omni IoT radio. **Note**

- Integrated internal antennas that are omni directional in azimuth for 2.4-GHz, 5-GHz, and 6-GHz bands.
- Scanning radio utilizes two 2.4-GHz, 5-GHz, and 6-GHz antennas.
- Multiuser Multiple-Input Multiple-Output (MU-MIMO) technology for uplink and downlink.
- Orthogonal Frequency Division Multiple Access-based (OFDMA-based) scheduling for both uplink and downlink.
- Multigigabit Ethernet (mGig)
- The following hardware external interfaces:
	- 2x100/1000/2500/5000 Multigigabit Ethernet (RJ-45)

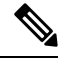

We recommend that you use the wired0 port in a single uplink port setup, and use the wired1 port only in a LAG setup. If wired1 is used as a single uplink port, then the AP will boot and get an IP address; however, it will not forward CAPWAP packets to discover a controller. **Note**

- RS-232 Console Interface through RJ-45
- Recovery push button (enables partial or full system configuration recovery)
- USB 2.0 port
- One multicolor LED
- Integrated Bluetooth Low Energy (BLE) radio to enable IoT use cases such as location tracking and wayfinding.
- Intelligent Capture probes the network, and provides Cisco DNA Center with deep analysis.
- Spatial Reuse (also known as Basic Service Set [BSS] coloring) that allows APs and their clients to differentiate between multiple BSS, thus permitting simultaneous transmissions.
- Power savings mode called Target Wake Time (TWT), which allows a client to stay asleep and wake up only at prescheduled (target) timesto exchange data with the AP. This providessignificant energy savings for battery-operated devices.
- Cisco Digital Network Architecture Center (DNA Center) support to enable Cisco DNA Spaces, Apple FastLane, and Cisco Identity Services Engine.
- Optimized AP Roaming to ensure that client devices associate with the AP in the coverage range that offers the fastest data rate available.
- Cisco CleanAir technology enhanced with 160-MHz channel support. CleanAir delivers proactive, high-speed spectrum intelligence across 20, 40, 80, and 160-MHz-wide channels to combat performance problems arising from wireless interference.

The AP supports lightweight deployments (using Cisco Wireless Controllers). The AP also supports the following operating modes:

- **Local mode:** This is the default mode for the AP. In this mode, the AP serves clients. The AP creates two CAPWAP tunnels to the controller, one for management and the other for data traffic. This is known as central switching because the data traffic is switched (bridged) from the AP to the controller where it is then routed.
- **FlexConnect mode:** In FlexConnect mode the data traffic is switched locally and is not sent to the controller. In this mode, the AP behaves like an autonomous AP, but is managed by the controller. Here, the AP can continue to function even if connection to the controller is lost.
- **Site Survey or Monitor mode:** In this mode, specified Cisco APs exclude themselves from handling data traffic between clients and the infrastructure. These APs act as dedicated sensors for location-based services (LBS), rogue AP detection, and intrusion detection system (IDS).When APs are in monitor mode, they actively monitor the airwaves and typically, do not serve clients.
- **Sniffer mode:** In this mode, the AP starts sniffing the air on a given channel. It captures and forwards all the packets from the clients on that channel to a remote machine that runs AiroPeek NX or Wireshark (packet analyzers for IEEE 802.11 wireless LANs). This includes information on time stamp, signal strength, packet size, and so on.

In the sniffer mode, the server to which the data is sent should be on the same VLAN as the wireless controller management VLAN. Otherwise, an error is displayed. **Note**

### <span id="page-10-0"></span>**AP Model Numbers and Regulatory Domains**

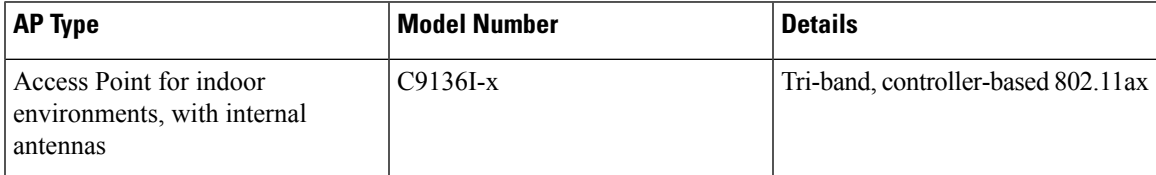

Verify whether the AP model you have is approved for use in your country. To verify approval and to identify the regulatory domain that corresponds to a particular country, see [https://www.cisco.com/c/dam/assets/prod/](https://www.cisco.com/c/dam/assets/prod/wireless/wireless-compliance-tool/index.html) [wireless/wireless-compliance-tool/index.html](https://www.cisco.com/c/dam/assets/prod/wireless/wireless-compliance-tool/index.html). Not all regulatory domains have been approved. As and when they are approved, this compliance list is updated.

**Note** The *x* in the model numbers represents the regulatory domain.

# <span id="page-10-1"></span>**Antennas and Radios**

The C9136I series access point configuration is:

• C9136I-*x*

### <span id="page-11-0"></span>**Internal Antennas**

The Cisco Catalyst 9136 AP (C9136I-x) has the following list of internal antennas:

- Four internal dual-band antennas with a dedicated 2.4-GHz radio and a 5-GHz radio
- Four internal single-band antennas with a dedicated 5-GHz radio
- Four internal single-band antennas with a dedicated 6-GHz radio
- One internal single-band antenna with a dedicated 2.4-GHz IoT radio
- One dual-band antenna with a dedicated 2.4-GHz radio and a 5-GHz Aux radio
- Two tri-band antennas with a dedicated 2.4-GHz, 5-GHz, and 6-GHz Aux radio

### <span id="page-11-1"></span>**Operating Frequency and Maximum Output Power**

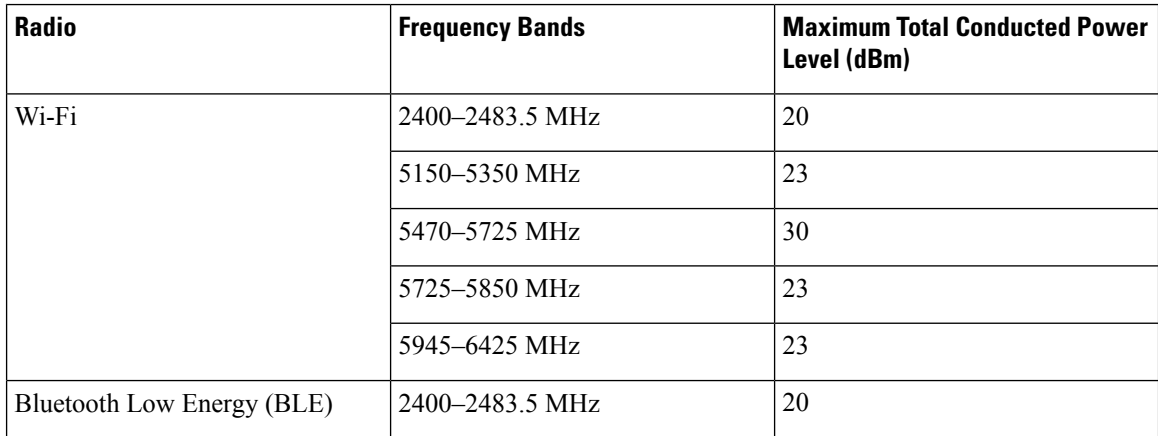

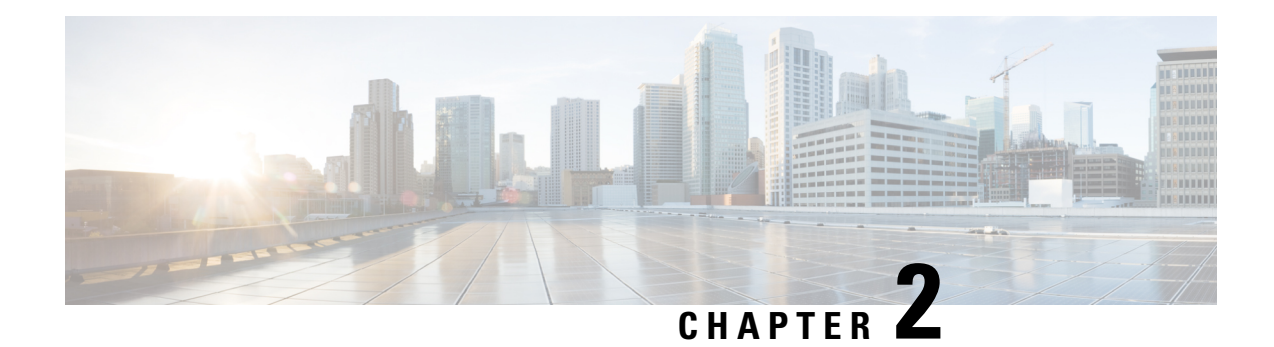

# <span id="page-12-0"></span>**Hardware Features**

This chapter describes the hardware features of Cisco Catalyst 9136 Series Access Points and contains the following sections:

- Access Point Views, Ports, and [Connectors,](#page-12-1) on page 5
- C9136I (Internal Antenna) [Radiation](#page-14-0) Patterns, on page 7

# <span id="page-12-1"></span>**Access Point Views, Ports, and Connectors**

The AP has multiple options that you can use to power the AP. For information about connectors and ports for the AP models, see [Connectors](#page-12-2) and Ports on the AP, on page 5.

#### **Environment Sensors**

The AP has inbuilt environment sensors that work with Cisco DNA Spaces. There are two visible vents at the top of the AP. The sensors measure the following environment parameters:

- Ambient air temperature
- Air quality (Total Volatile Organic Compounds [TVOC])
- Humidity

#### <span id="page-12-2"></span>**Connectors and Ports on the AP**

The following figures show the available ports on the AP:

#### <span id="page-13-0"></span>**C9136I Face View**

#### **Figure 1: C9136I Face View**

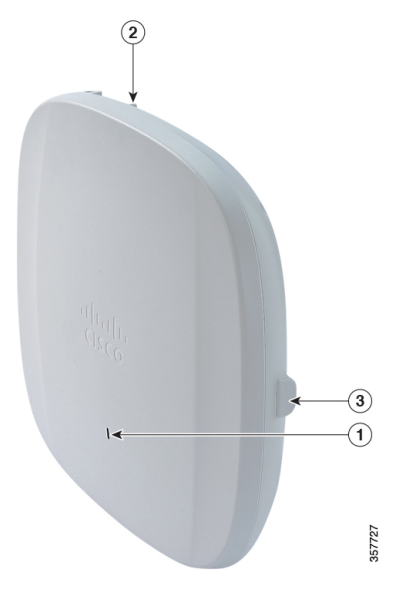

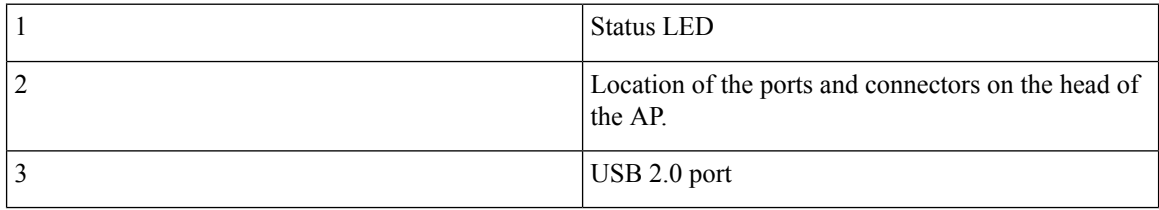

#### <span id="page-13-1"></span>**C9136I Top View**

**Figure 2: C9136I Top View with Connectors and Ports**

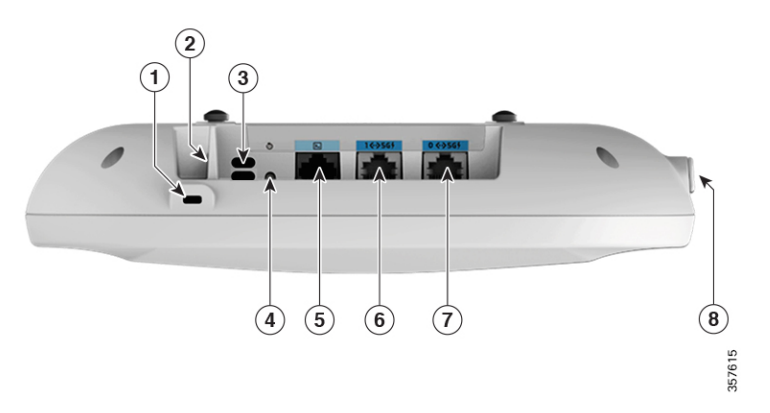

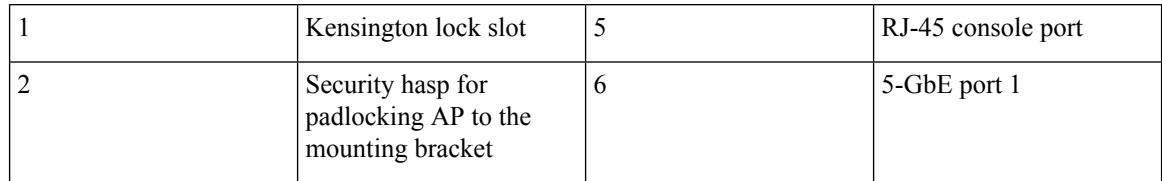

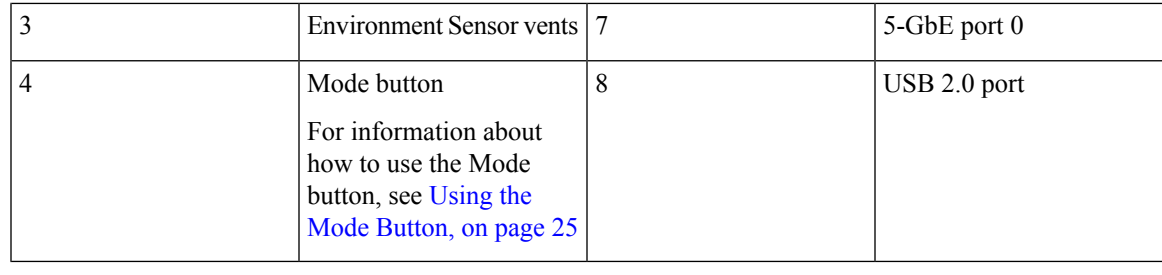

**Note**

We recommend that you use the wired0 port in a single uplink port setup, and use the wired1 port only in a LAG setup. If wired1 is used as a single uplink port, then the AP will boot and get an IP address; however, it will not forward CAPWAP packets to discover a controller.

# <span id="page-14-0"></span>**C9136I (Internal Antenna) Radiation Patterns**

The following illustrations show the C9136I model with internal antenna radiation patterns:

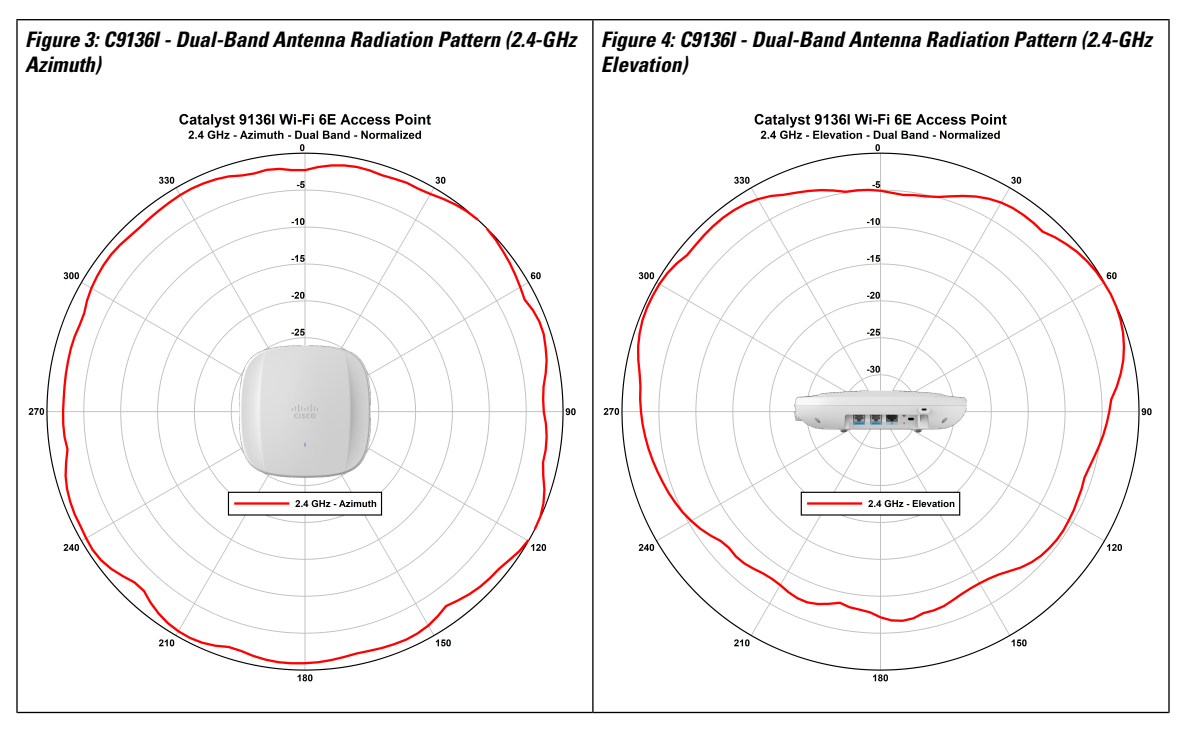

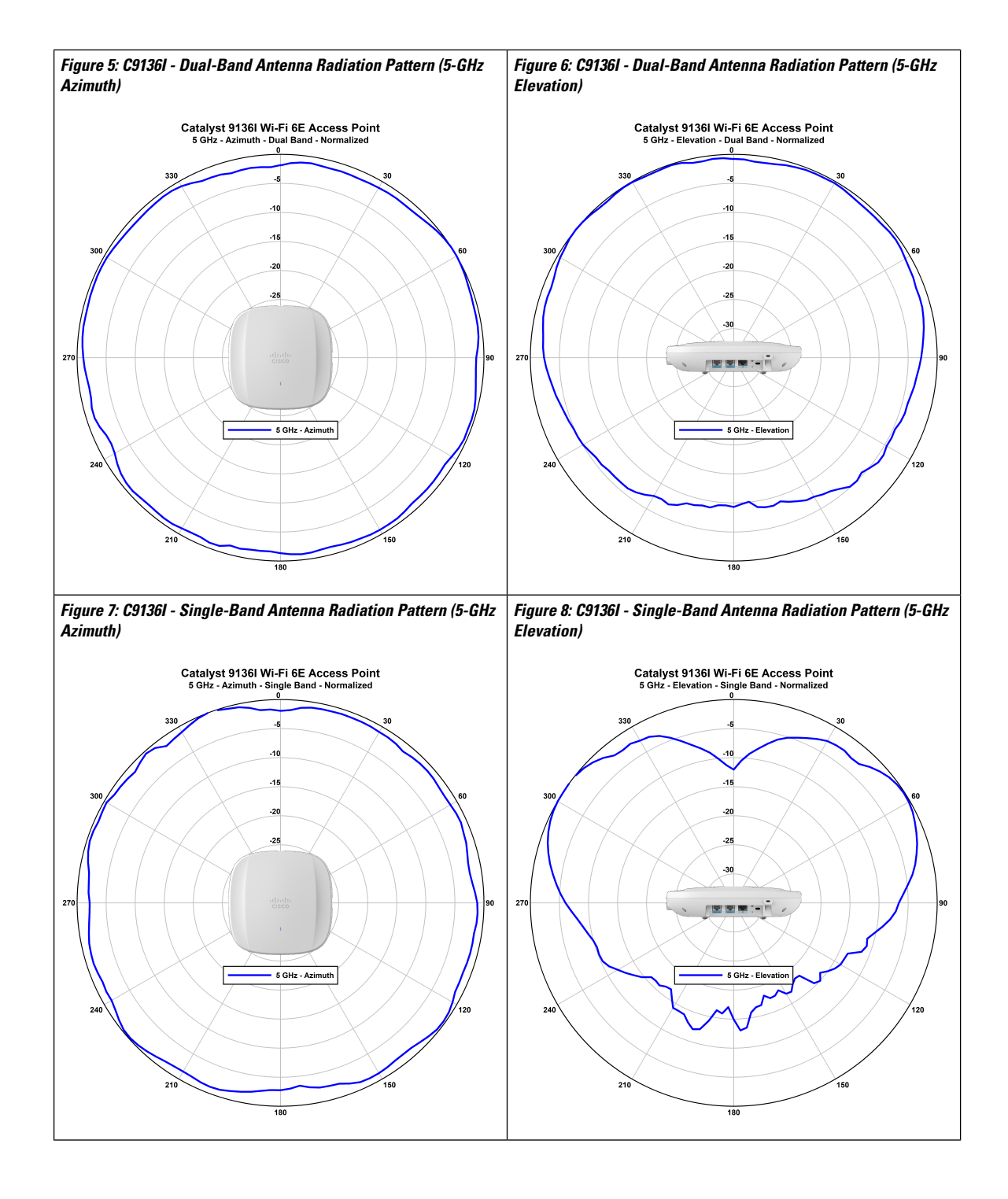

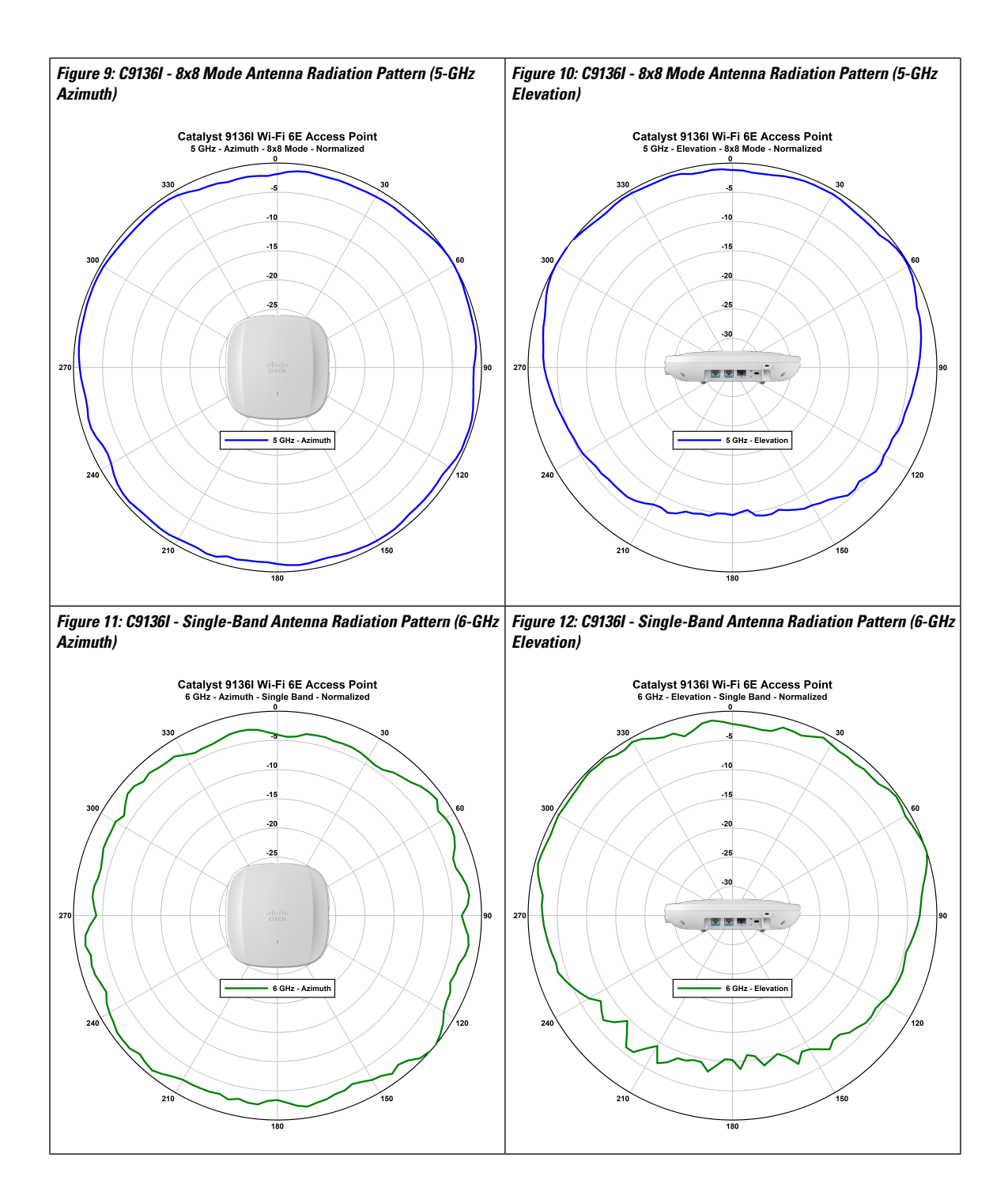

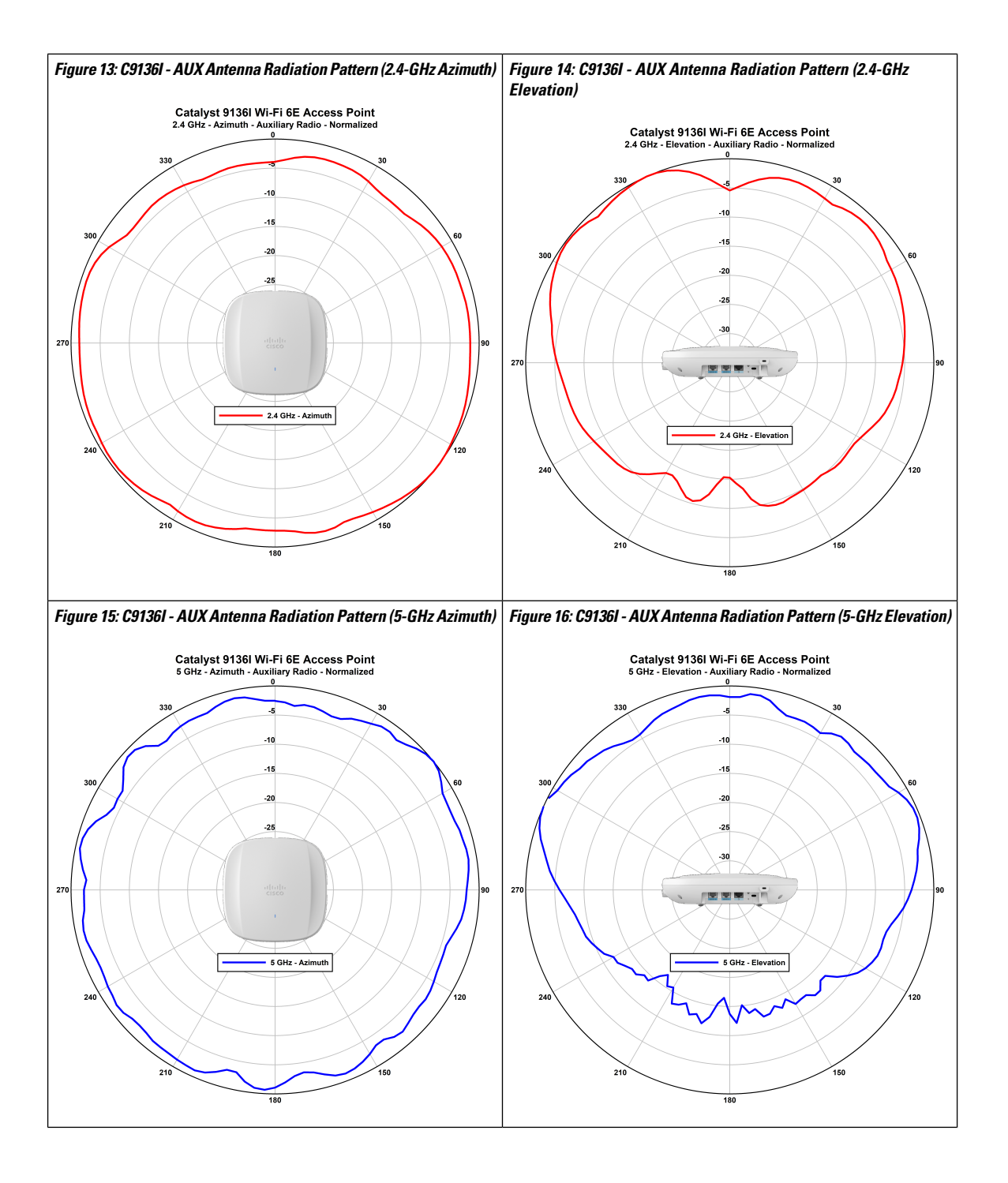

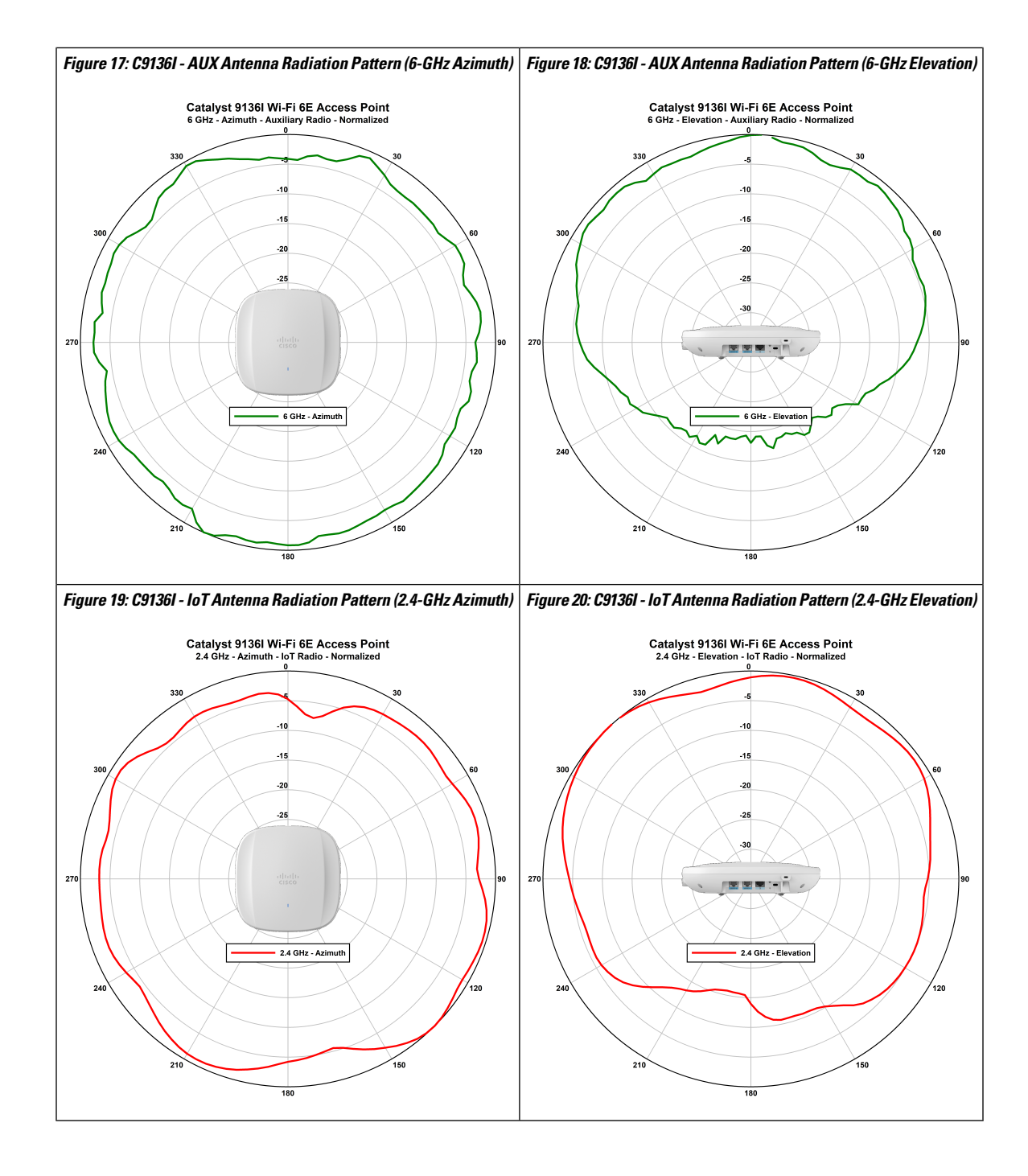

I

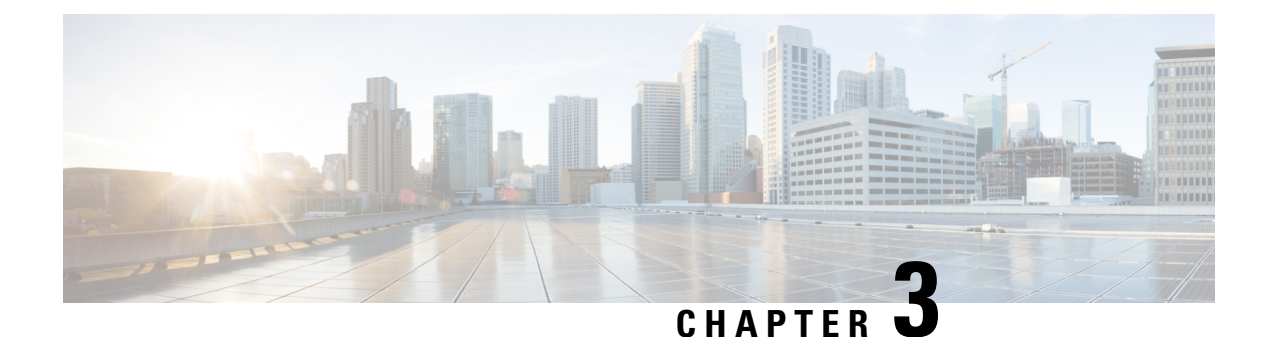

# <span id="page-20-0"></span>**Unpacking Your Access Point**

- Package [Contents,](#page-20-1) on page 13
- [Unpacking](#page-20-2) the Access Point, on page 13
- Cisco Orderable [Accessories,](#page-20-3) on page 13

## <span id="page-20-1"></span>**Package Contents**

Each AP package contains the following items:

- One C9136I AP
- Default mounting brackets: Adjustable ceiling-rail clip AIR-AP-T-RAIL-R and AIR-AP-BRACKET-1=
- Orderable optional mounting brackets: AIR-AP-T-RAIL-F, AIR-AP-BRACKET-2=
- Cisco product documentation and pointer card

## <span id="page-20-2"></span>**Unpacking the Access Point**

#### **Procedure**

- **Step 1** Unpack and remove the access point and the selected mounting accessory kit from the shipping box.
- **Step 2** Return the packing material to the shipping container and save it for future use.
- <span id="page-20-3"></span>**Step 3** Verify that you have received all items ordered. If any item is missing or damaged, contact your Cisco representative or reseller for instructions.

# **Cisco Orderable Accessories**

Order the following accessories separately from Cisco:

• AP-mounting brackets to mount the C9136I AP.

I

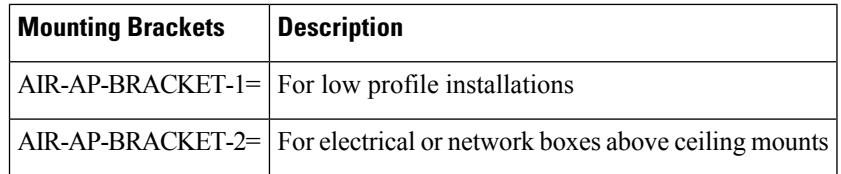

• Power injectors when PoE is not available.

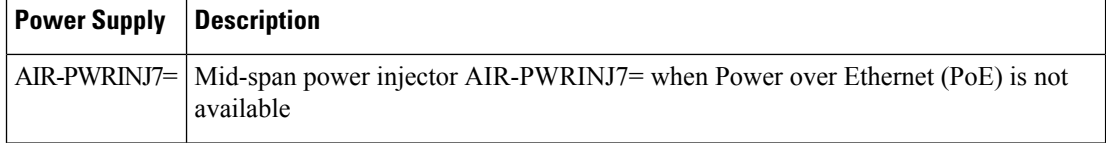

**Cisco Catalyst 9136 Series Access Point Hardware Installation Guide**

i.

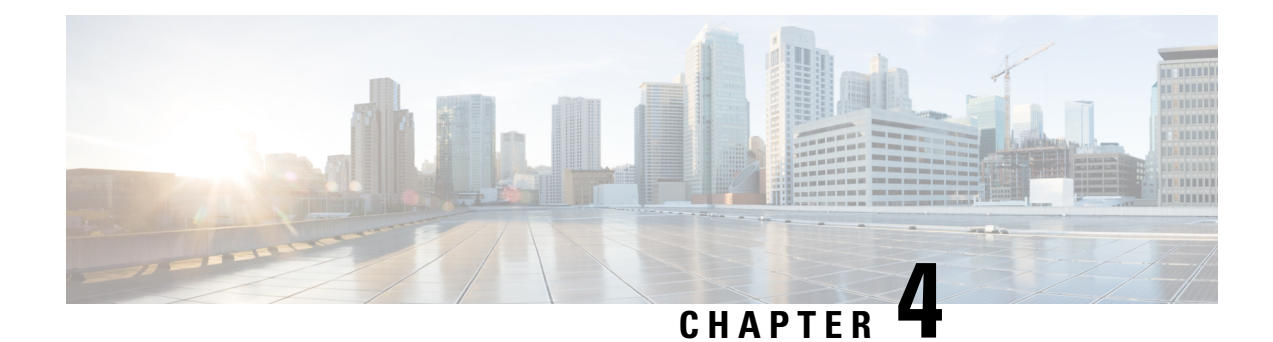

# <span id="page-22-0"></span>**Installation Overview**

Installing an AP involves the following high-level tasks.

- Performing a [Preinstallation](#page-22-1) Configuration (Optional), on page 15
- [Preinstallation](#page-24-0) Checks and Installation Guidelines, on page 17
- [Mounting](#page-25-0) the Access Point, on page 18
- [Powering](#page-27-0) the Access Point, on page 20

# <span id="page-22-1"></span>**Performing a Preinstallation Configuration (Optional)**

The following procedures describe the processes to ensure that your AP installation and initial operation go as expected.

 $\hat{\mathscr{D}}$ 

Performing a preinstallation configuration is an optional procedure. If your network controller is properly configured, you can install your access point in its final location and connect it to the network from there. For more information, see [Deploying](#page-29-0) the Access Point on the Wireless Network, on page 22. **Note**

The following illustration shows the preinstallation configuration setup:

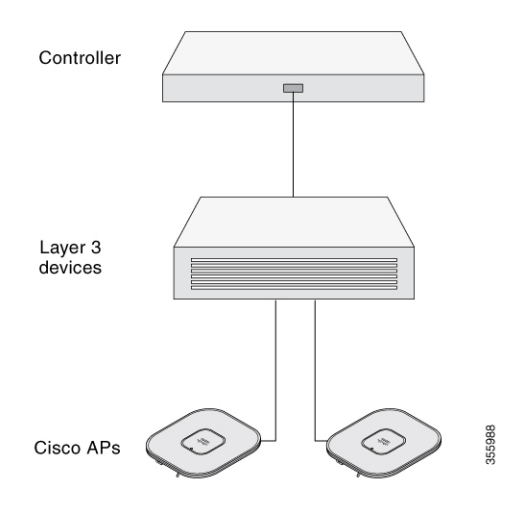

Perform the following steps:

#### **Before you begin**

Ensure that the Cisco Controller Distribution System (DS) port is connected to the network. Use the procedure for CLI or GUI as described in the release appropriate Cisco Catalyst 9800 Series Wireless Controller Software [Configuration](https://www.cisco.com/c/en/us/support/wireless/catalyst-9800-series-wireless-controllers/products-installation-and-configuration-guides-list.html) Guide*.*

- Enable Layer 3 connectivity between APs, Cisco Controller Management, and AP-Manager interface.
- Configure the switch to which your AP has to attach. See the Cisco Wireless Controller [Configuration](https://www.cisco.com/c/en/us/support/wireless/catalyst-9800-series-wireless-controllers/products-installation-and-configuration-guides-list.html) [Guide](https://www.cisco.com/c/en/us/support/wireless/catalyst-9800-series-wireless-controllers/products-installation-and-configuration-guides-list.html) for the release you are using, for additional information.
- Configure the Cisco Catalyst 9800 Series Wireless Controller as the primary so that new APs always join it.
- Ensure that the DHCP is enabled on the network. The AP must receive its IP address through DHCP.

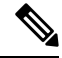

An 802.11ax AP is assigned an IP address from the DHCP server only if a default router (gateway) is configured on the DHCP server (enabling the AP to receive its gateway IP address) and the gateway ARP is resolved. **Note**

- CAPWAP UDP ports must not be blocked in the network.
- The AP must be able to find the IP address of the controller. This can be accomplished using DHCP, DNS, or IP subnet broadcast. This guide describes the DHCP method to convey the controller IP address. For other methods, see the product documentation. See also the [Configuring](#page-34-1) DHCP Option 43, on page [27](#page-34-1) for more information.

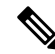

The AP requires a multi-gigabit Ethernet (5 Gbps) link to prevent the Ethernet port from becoming a bottleneck for traffic. **Note**

#### **Procedure**

**Step 1** Power the AP using supported power source.

See [Powering](#page-27-0) the Access Point, on page 20.

- As the AP attempts to connect to the controller, the LED cycles through a green, red, and off sequence, which can take up to five minutes.
- If the AP remains in this mode for more than five minutes, the AP cannot find the primary Cisco 9800 controller. Check the connection between the AP and the Cisco 9800 controller and be sure that they are on the same subnet. **Note**
- If the AP shuts down, check the power source.
- After the AP finds the Cisco Catalyst 9800 Series Wireless Controller, it attempts to download the new operating system code if the AP code version differs from the Cisco Catalyst 9800 Series Wireless Controller code version. While this is happening, the Status LED blinks blue.

If the operating system download is successful, the AP reboots.

- **Step 2** (Optional) Configure the AP. Use the controller CLI, GUI, or Cisco DNA Center to customize the access point-specific 802.11ax network settings.
- **Step 3** If the preinstallation configuration is successful, the Status LED is green, indicating normal operation. Disconnect the AP and mount it at the location at which you intend to deploy it on the wireless network.
- **Step 4** If your AP does not indicate normal operation, turn it off and repeat the preinstallation configuration.
	- When you are installing a Layer 3 access point on a subnet that is different from the Cisco 9800 controller, ensure the following setup is configured: **Note**
		- A DHCP server is reachable from the subnet on which you plan to install the AP.
		- The subnet has a route back to the controller.
		- This route has destination UDP ports 5246 and 5247 open for CAPWAP communications.
		- The route back to the primary, secondary, and tertiary controller allows IP packet fragments.
		- If address translation is used, the access point and the controller have a static 1-to-1 NAT to an outside address. Port Address Translation is not supported.

### <span id="page-24-0"></span>**Preinstallation Checks and Installation Guidelines**

Before you mount and deploy your access point, we recommend that you perform a site survey (or use the Site Planning tool) to determine the best location to install your access point.

You should have the following information about your wireless network available:

- Access point locations
- Access point mounting options: Below a suspended ceiling, on a flat horizontal surface, or on top of a desk

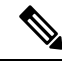

**Note**

- You can mount the access point above a suspended ceiling, but you must purchase additional mounting hardware: For more information, see [Mounting](#page-25-0) the Access Point, on page 18.
- Access point power options: Use either of the following options to power the AP:
	- Cisco-approved power injector
	- PoE with a supporting switch

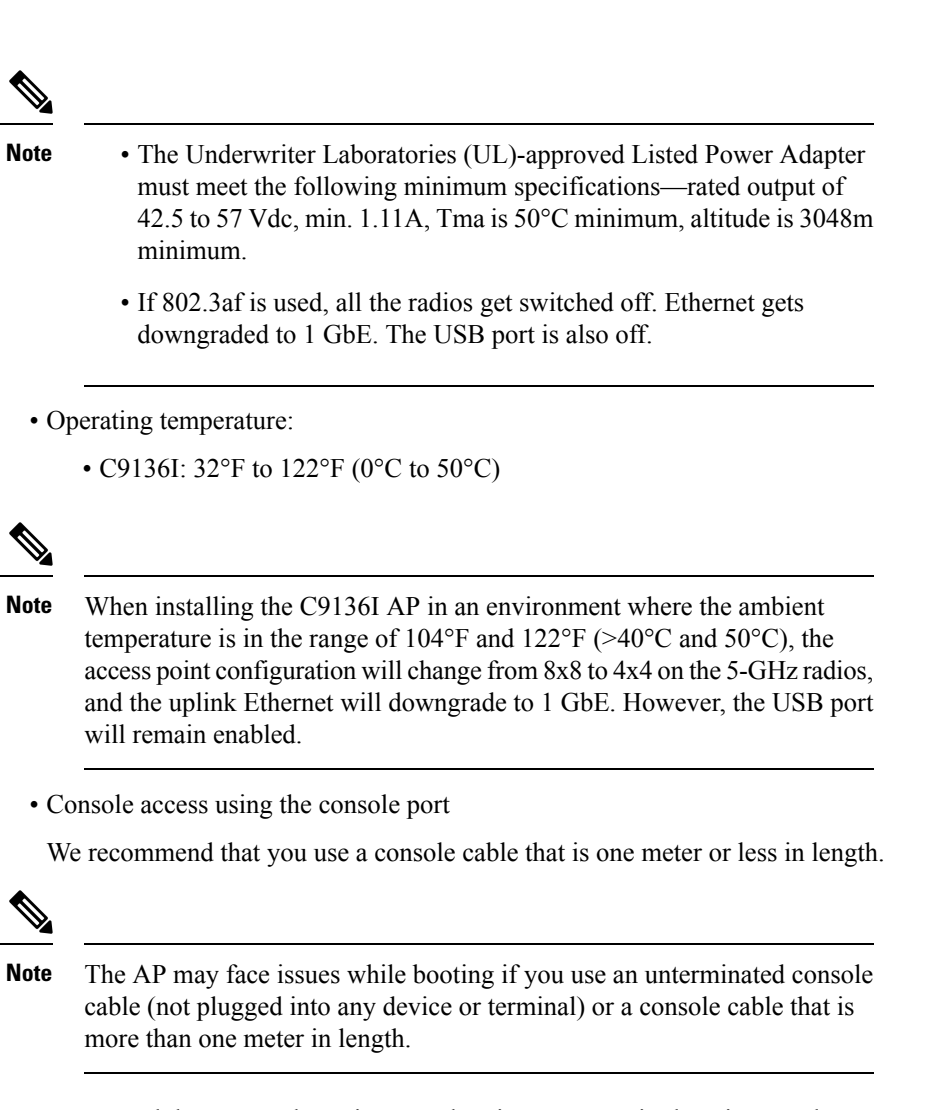

We recommend that you make a site map showing access point locations so that you can record the device MAC addresses from each location and return them to the person who is planning or managing your wireless network.

### <span id="page-25-0"></span>**Mounting the Access Point**

Cisco Catalyst 9136 Series Access Points can be mounted in the following places:

- Suspended ceiling
- Hard ceiling
- Wall
- Electrical or network box
- Above a suspended ceiling

For detailed instructions on mounting the AP, see the Access Point Mounting Instructions document at:

Ш

#### [http://www.cisco.com/c/en/us/td/docs/wireless/access\\_point/mounting/guide/apmount.html](http://www.cisco.com/c/en/us/td/docs/wireless/access_point/mounting/guide/apmount.html).

The standard mounting hardware supported by the AP is listed in the table below.

**Table 1: Brackets and Clips for Mounting the AP**

|                         | <b>Part Number</b> | <b>Description</b>                                                                            |
|-------------------------|--------------------|-----------------------------------------------------------------------------------------------|
| Brackets <sup>123</sup> | AIR-AP-BRACKET-1   | Low-profile bracket: Used for<br>ceiling-mount installations (This is<br>the default option.) |
|                         | AIR-AP-BRACKET-2   | Universal bracket: Used for wall or<br>electrical box installations.                          |
| Clips                   | AIR-AP-T-RAIL-R    | Ceiling grid clip (recessed<br>mounting) (This is the default<br>option.)                     |
|                         | AIR-AP-T-RAIL-F    | Ceiling grid clip (flush mounting)                                                            |
|                         | AIR-CHNL-ADAPTER   | Optional adapter for channel-rail<br>ceiling grid profile.                                    |

<span id="page-26-2"></span><span id="page-26-1"></span><span id="page-26-0"></span> $\frac{1}{2}$  Mount the AP using no less than four screw holes on a bracket.

<sup>2</sup> AIR-AP-BRACKET-3 is not compatible for use with Cisco Catalyst 9136 series access points.

<sup>3</sup> You can also use *in-tile* mounting options available from third parties. For more information, see the [C9136](https://www.cisco.com/c/en/us/products/collateral/wireless/catalyst-9100ax-access-points/nb-06-cat9136-access-point-ds-cte-en.html) access point data sheet

<span id="page-26-3"></span>When mounting the AP in areas where there is a possibility of the AP being knocked off the mounting bracket, use the lock hasp at the back of the AP (see Figure 21: Locking the AP to the [Bracket,](#page-26-3) on page 19 ) to lock it to the bracket.

#### **Figure 21: Locking the AP to the Bracket**

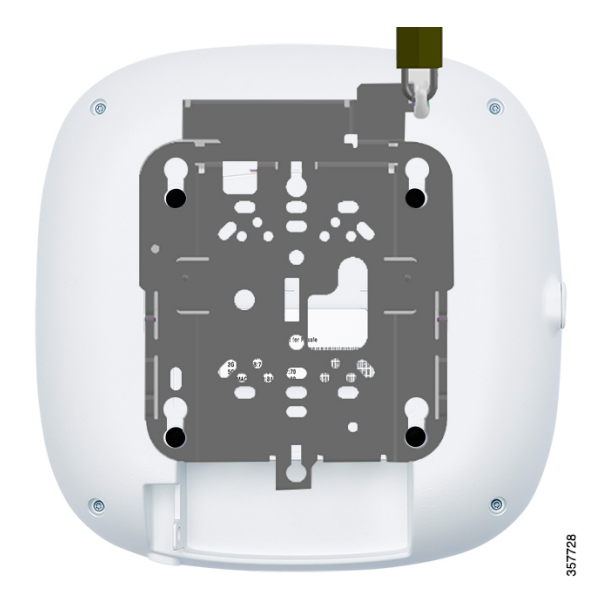

### <span id="page-27-0"></span>**Powering the Access Point**

- Ensure that the APis powered using a Underwriters' Laboratories-compliant (UL-compliant)PoE power source. You must connect the unit only to the PoE network, without routing to the outside plant. **Caution**
	- The AP can be powered only through PoE using the following:
		- 802.3bt: Any 802.3bt-compliant switch port or Cisco Power Injector AIR-PWRINJ7=
		- Cisco Universal PoE (Cisco UPoE)
		- 802.3at (PoE+): Any 802.3at (30.0 W)-compliant switch port
		- 802.3af: Any 802.3af (15.4 W)-compliant switch port

If 802.3af is used, all the radios get switched off, the Ethernet port is downgraded to 1 GbE, and the USB port is shut off. **Note**

• Supports dual-PoE hitless redundant power functionality.

#### <span id="page-27-1"></span>**Redundant Power over Ethernet**

The AP supports PoE power input on both the 5-GbE ports. The dual-PoE hitless redundant power feature enables the AP to support hitless failover when the powered port experiences a power failure. When the PoE is present on both ports, only one port draws power, and the other is in standby mode. The AP switches over to the standby port in a hitless transition if the active PoE port fails.

The hitless failover functions correctly when both PSE ports are of the same type, that is, 802.3at x2 or 802.3bt x2. You can use the switch-based PSE ports and power injectors in this configuration.

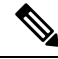

The dual-PoE operation requires even power input. The AP may reboot if there is drop in power at one of the PoE ports. A UPoE providing 60 W is recommended to ensure that all the radios are operational, with all the spatial streams active, and the necessary Ethernet speed to operate in full 5G mode. To avoid AP rebooting because of low power in any two ports, use only one Ethernet port to power the AP. **Note**

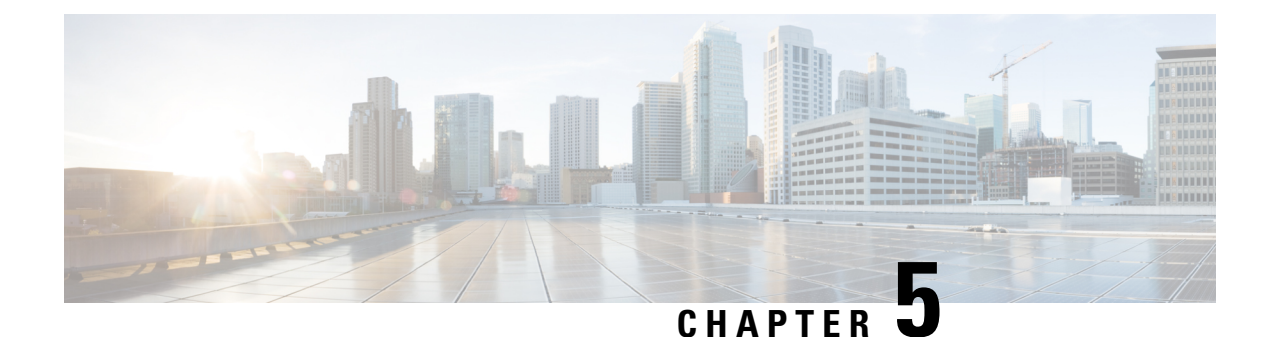

# <span id="page-28-0"></span>**Configuring and Deploying the Access Point**

This section describes how to connect the AP to a controller. For instructions on how to configure the AP, see the relevant release *Cisco Wireless Controller [Configuration](https://www.cisco.com/c/en/us/support/wireless/catalyst-9800-series-wireless-controllers/products-installation-and-configuration-guides-list.html) Guide.*.

- The Controller [Discovery](#page-28-1) Process, on page 21
- [Deploying](#page-29-0) the Access Point on the Wireless Network, on page 22
- [Checking](#page-29-1) the Access Point LEDs, on page 22

# <span id="page-28-1"></span>**The Controller Discovery Process**

To support C9136AXI AP, the controller must be running Cisco IOS-XE 17.7.1 or a later release. For more information, see the access point data sheet at: [https://www.cisco.com/c/en/us/products/collateral/wireless/](https://www.cisco.com/c/en/us/products/collateral/wireless/catalyst-9100ax-access-points/nb-06-cat9136-access-point-ds-cte-en.html) [catalyst-9100ax-access-points/nb-06-cat9136-access-point-ds-cte-en.html](https://www.cisco.com/c/en/us/products/collateral/wireless/catalyst-9100ax-access-points/nb-06-cat9136-access-point-ds-cte-en.html)

#### **Guidelines and Limitations**

- It is not possible to edit or query an access point using the controller CLI if the name of the access point contains a space.
- Make sure that the controller is set to the current time. If the controller is set to a time that has already occurred, the access point might not join the controller because its certificate may not be valid for that time.

The controller must discover AP before it can become an active part of the network. The AP supports the following controller discovery processes:

- Locally stored controller IP address discovery: If the access point was previously joined to a controller, the IP addresses of the primary, secondary, and tertiary controllers are stored in the access point's nonvolatile memory. This process of storing controller IP addresses on an access point for later deployment is called priming the access point. For more information about priming, see the Performing a Preinstallation [Configuration](#page-22-1) (Optional), on page 15.
- DHCP server discovery: This feature uses DHCP option 43 to provide controller IP addresses to the access points. Cisco switches support a DHCP server option that is typically used for this capability. For more information about DHCP option 43, see the [Configuring](#page-34-1) DHCP Option 43, on page 27.
- DNS discovery: The access point can discover controllers through your domain name server (DNS). For the access point to do so, you must configure your DNS to return controller IP addresses in response to CISCO-CAPWAP-CONTROLLER.localdomain, where localdomain is the access point domain name.

Configuring the CISCO-CAPWAP-CONTROLLER provides backwards compatibility in an existing customer deployment. When an access point receives an IP address and DNS information from a DHCP server, it contacts the DNS to resolve CISCO-CAPWAP-CONTROLLER.localdomain. When the DNS sends a list of controller IP addresses, the access point sends discovery requests to the controllers.

### <span id="page-29-0"></span>**Deploying the Access Point on the Wireless Network**

After you have mounted the access point, follow these steps to deploy it on the wireless network:

#### **Procedure**

**Step 1** Connect and power up the access point.

**Step 2** Observe the access point LED.

For LED status descriptions, see [Checking](#page-29-1) the Access Point LEDs, on page 22.

- When you power up the access point, it begins a power-up sequence that you can verify by observing the access point LED. If the power-up sequence is successful, the discovery and join process begins. During this process, the LED blinks green, red, and off sequentially. When the access point joins a controller, the LED is green if no clients are associated, or blue if one or more clients are associated.
- If the LED is not on, the access point is most likely not receiving power.
- If the LED blinks sequentially for more than five minutes, the access point is unable to find its primary, secondary, and tertiary controller. Check the connection between the access point and the Cisco Wireless Controller, and be sure that the access point and the Cisco Wireless Controller are either on the same subnet or that the access point has a route back to its primary, secondary, and tertiary Cisco Wireless Controller. Also, if the access point is not on the same subnet as the Cisco Wireless Controller, ensure that there is a properly configured DHCP server on the same subnet as the access point.

For more information, see [Configuring](#page-34-1) DHCP Option 43, on page 27.

- <span id="page-29-1"></span>**Step 3** Reconfigure the Cisco Wireless Controller so that it is not the primary.
	- A primary Cisco Wireless Controller should be used only for configuring access points and not in a working network. **Note**

### **Checking the Access Point LEDs**

The location of the access point status LED is shown in Figure 1: [C9136I](#page-13-0) Face View, on page 6.

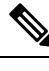

Regarding LED status colors, it is expected that there will be small variations in color intensity and hue from unit to unit. This is within the normal range of the LED manufacturer's specifications and is not a defect. However, the intensity of the LED can be changed through the controller. **Note**

The access point status LED indicates various conditions, which are described in the following table.

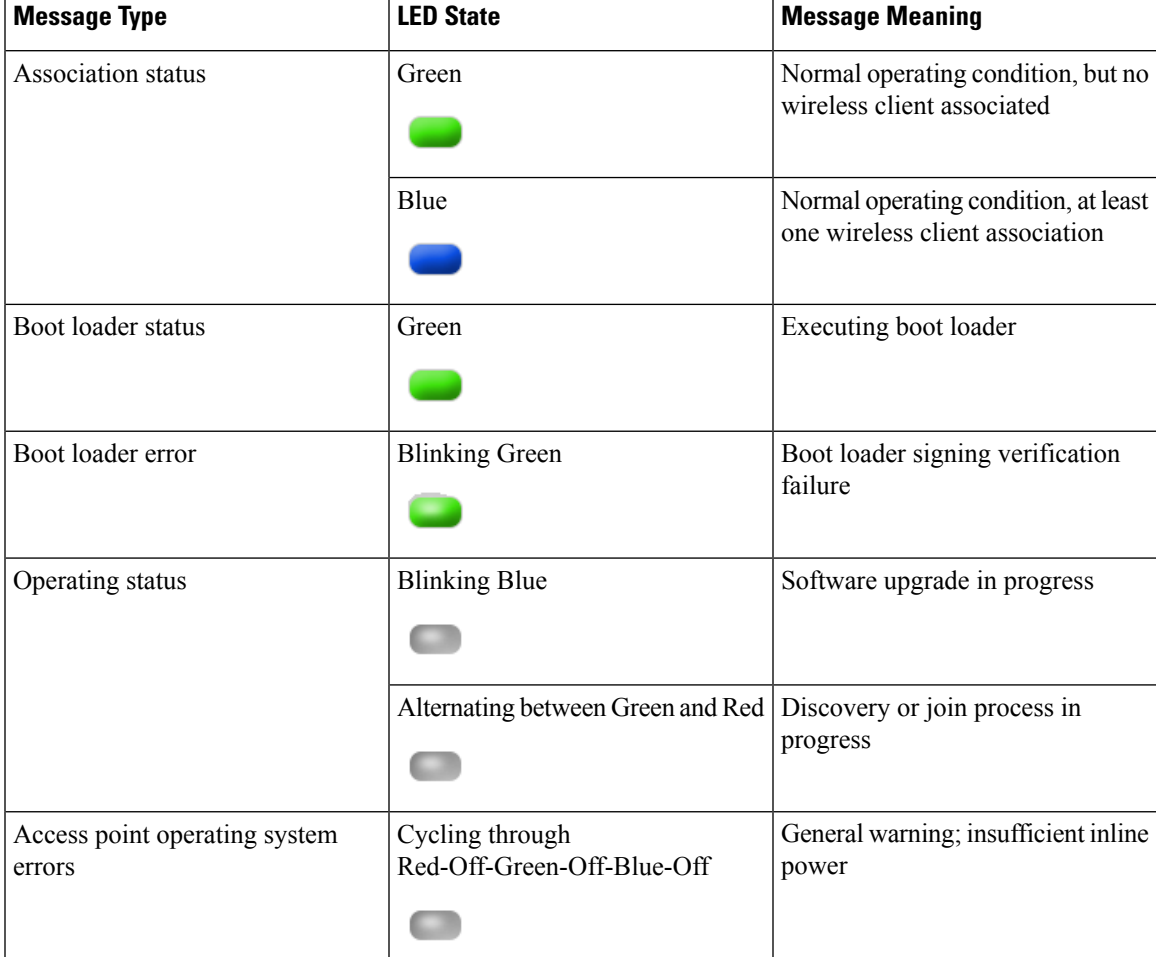

#### **Table 2: LED Status Indications**

I

i.

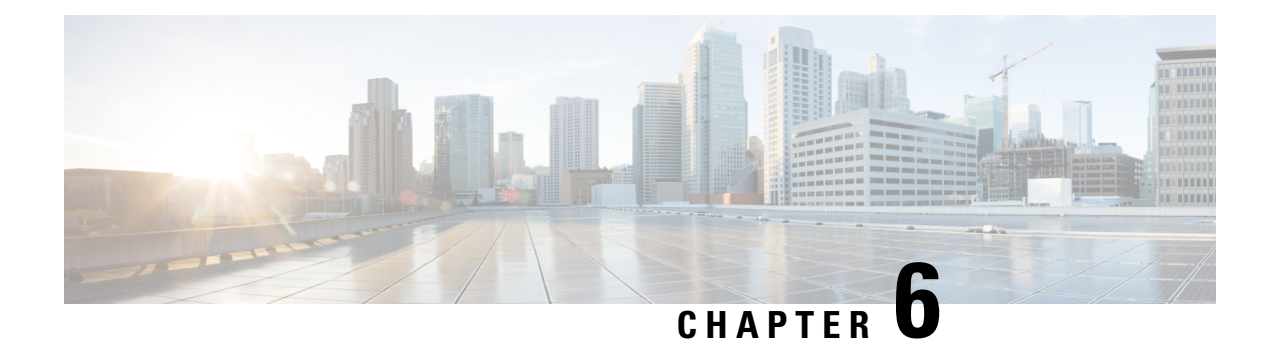

# <span id="page-32-0"></span>**Troubleshooting**

- Using the Mode [Button,](#page-32-1) on page 25
- [Troubleshooting](#page-33-0) the Access Point to Cisco Controller Join Process, on page 26
- Important Information for [Controller-Based](#page-34-0) Deployments, on page 27
- [Configuring](#page-34-1) DHCP Option 43, on page 27

# <span id="page-32-1"></span>**Using the Mode Button**

Using the **Mode** button (see Figure 2: C9136I Top View with [Connectors](#page-13-1) and Ports, on page 6) you can perform the following tasks:

- Reset the AP to the default factory-shipped configuration
- Clear AP's internal storage, including all the configuration files

To use the **Mode** button, press, and continue to press the **Mode** button on the access point during the AP boot cycle. Wait until the AP console shows a seconds counter. When the counter indicates the number of seconds for which the **Mode** button is pressed, the AP status LED changes to blinking red. Then reset the AP to the default factory-shipped configuration, keep the mode button pressed for less than 20 seconds. The AP configuration files are cleared.

Clear the AP internal storage, including all the configuration files, keep the **Mode** button pressed for more than 20 seconds, but lessthan 60 seconds. Thisresets all the configuration settingsto factory defaults, including passwords, WEP keys, the IP address, and the SSID.

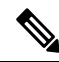

If the **Mode** button is pressed for more than 30 seconds, but less than 60 seconds, the FIPS mode flag is also cleared during the full factory reset of the AP. If the FIPS flag is set, the console access is disabled. **Note**

The AP status LED changes from blue to red, and all the files in the AP storage directory are cleared.

If you keep the **Mode** button pressed for more than 60 seconds, the button is assumed as being faulty and no changes are made.

# <span id="page-33-0"></span>**Troubleshooting the Access Point to Cisco Controller Join Process**

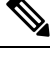

As specified in the Cisco Wireless Solutions Software [Compatibility](https://www.cisco.com/c/en/us/td/docs/wireless/compatibility/matrix/compatibility-matrix.html) Matrix, ensure that your controller is running controller software Cisco IOS-XE 17.7.1 or a later release to support C9136I AP. **Note**

Access points can fail to join a controller for many reasons—a RADIUS authorization is pending, self-signed certificates are not enabled on the controller, the access point and the controller regulatory domains do not match, and so on.

Controller software enables you to configure the access points to send all CAPWAP-related errors to a syslog server. You do not need to enable any **debug** commands on the controller because all of the CAPWAP error messages can be viewed from the syslog server itself.

The state of the access point is not maintained on the controller until it receives a CAPWAP join request from the access point. Therefore, it can be difficult to determine why the CAPWAP discovery request from a certain access point was rejected. In order to troubleshoot such joining problems without enabling CAPWAP **debug** commands on the controller, the controller collects information for all the access points that send a discovery message to it and maintains information on any access points that have successfully joined it.

The controller collects all the join-related information for each access point that sends a CAPWAP discovery request to the controller. Collection begins with the first discovery message received from the access point and ends with the last configuration payload sent from the controller to the access point.

When the controller is maintaining join-related information for the maximum number of access points, it does not collect information for any more access points.

An access point sends all the syslog messages to the IP address 255.255.255.255 by default.

You can also configure a DHCP server to return a syslog server IP address to the access point using option 7 on the server. The access point then starts sending all the syslog messages to this IP address.

When the access point joins a controller for the first time, the controller sends the global syslog server IP address (the default is 255.255.255.255) to the access point.

- The access point is disconnected from the controller and joins another controller. In this case, the new controller sends its global syslog server IP address to the access point.
- Whenever a new syslog server IP address overrides the existing syslog server IP address, the old address is erased from persistent storage, and the new address is stored in its place. The access point also starts sending all the syslog messages to the new IP address, provided the access point can reach the syslog server IP address.

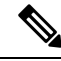

**Note**

You can configure the syslog server for access points and view the access point join information only from the controller CLI.

# <span id="page-34-0"></span>**Important Information for Controller-Based Deployments**

Keep these guidelines in mind when you use the C9136I Series AP:

- The AP can only communicate with Cisco wireless controllers.
- The AP does not support Wireless Domain Services (WDS) and cannot communicate with WDS devices. However, the controller provides functionality equivalent to WDS when the AP joins it.
- CAPWAP does not support Layer 2. The AP must get an IP address and discover the controller using Layer 3, DHCP, DNS, or IP subnet broadcast.
- The AP console port is enabled for monitoring and debug purposes.
- All the configuration commands are disabled when the AP is connected to a controller.

# <span id="page-34-1"></span>**Configuring DHCP Option 43**

You can use DHCP Option 43 to provide a list of controller IP addresses to the access points, enabling them to find and join a controller.

The following is a DHCP Option 43 configuration example on a Windows 2003 Enterprise DHCP server for use with Cisco Catalyst lightweight access points. For other DHCP server implementations, see the product documentation for configuring DHCP Option 43. In Option 43, you should use the IPaddress of the controller management interface.

DHCP Option 43 is limited to one access point type per DHCP pool. You must configure a separate DHCP pool for each access point type. **Note**

The C9136I AP uses the type-length-value (TLV) format for DHCP Option 43. DHCP servers must be programmed to return the option based on the access point DHCP Vendor Class Identifier (VCI) string (DHCP) Option 43). The VCI string for the C9136I Series access point is:

*Cisco AP C9136I*

The format of the TLV block is as follows:

- Type: 0xf1 (decimal 241)
- Length: Number of controller IP addresses x 4
- Value: IP addresses of the wireless controller management interfaces listed sequentially in Hex code.

To configure DHCP Option 43 in the embedded Cisco IOS DHCP server, follow these steps:

#### **Procedure**

**Step 1** Enter the configuration mode

**Step 2** Create the DHCP pool, including the necessary parameters such as default router and name server. A DHCP scope example is as follows:

```
ip dhcp pool <pool name>
network <IP Network> <Netmask>
default-router <Default router>
dns-server <DNS Server>
```
Here:

<*pool name*>: is the name of the DHCP pool, such as AP9136I

<*IP Network*>: is the network IP address where the controller resides, such as 10.0.15.1

<*Netmask*>: is the subnet mask, such as 255.255.255.0

<*Default router*>: is the IP address of the default router, such as 10.0.0.1

<*DNS Server*>: is the IP address of the DNS server, such as 10.0.10.2

**Step 3** Add the Option 43 line using the following syntax:

```
option 43 hex <hex string>
```
The hex string is assembled by concatenating the following TLV values:

Type + Length + Value

For example, if there are two controllers with management interface IP addresses, 10.126.126.2 and 10.127.127.2, the type is f1(hex), the length is  $2 * 4 = 8 = 08$  (hex), and the IP addresses translate to 0a7e7e02 and 0a7f7f02. Assembling the string then yields f1080a7e7e020a7f7f02. The resulting Cisco IOS command added to the DHCP scope is **option 43 hex f1080a7e7e020a7f7f02**.
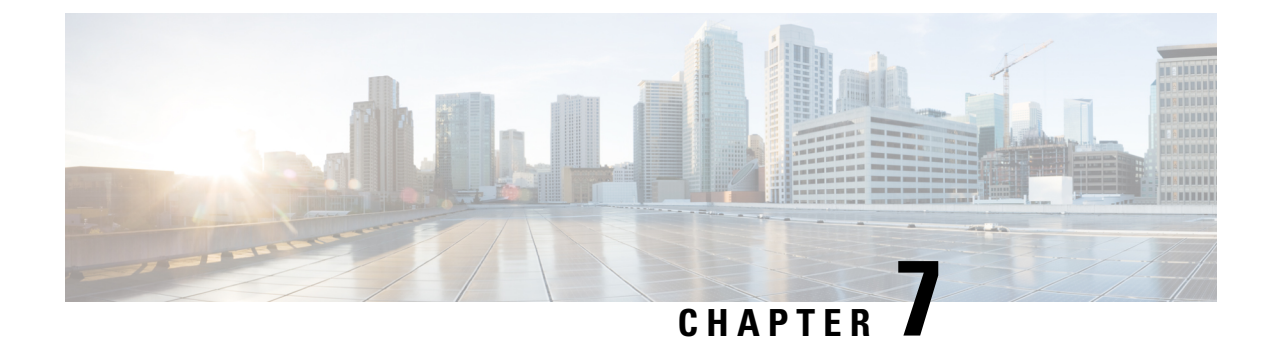

# **Safety Guidelines and Warnings**

• Safety [Instructions,](#page-36-0) on page 29

## <span id="page-36-0"></span>**Safety Instructions**

Translated versions of the following safety warnings are provided in the translated safety warnings document that is shipped with your AP. The translated warnings are also in the Translated Safety Warnings for Cisco Catalyst Access Points, which is available on Cisco.com.

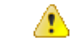

**Danger**

**IMPORTANT SAFETY INSTRUCTIONSThis warning symbol means danger. You are in a situation that could cause bodily injury. Before you work on any equipment, be aware of the hazards involved with electrical circuitry and be familiar with standard practices for preventing accidents. Use the statement number provided at the end of each warning to locate its translation in the translated safety warnings that accompanied this device.SAVE THESE INSTRUCTIONS** Statement 1071

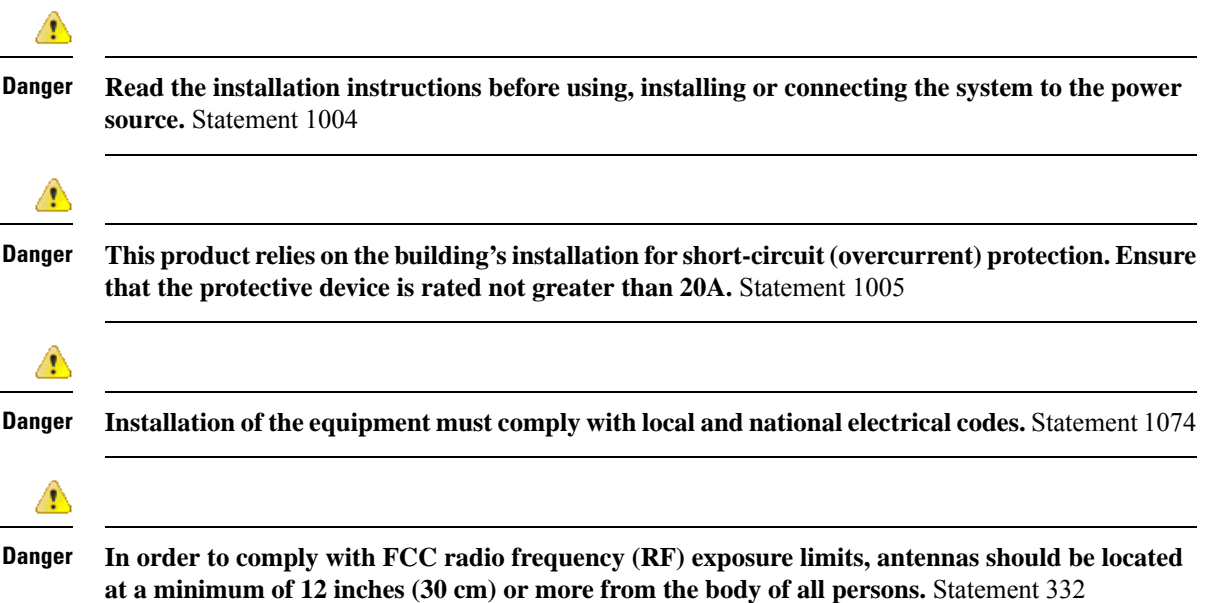

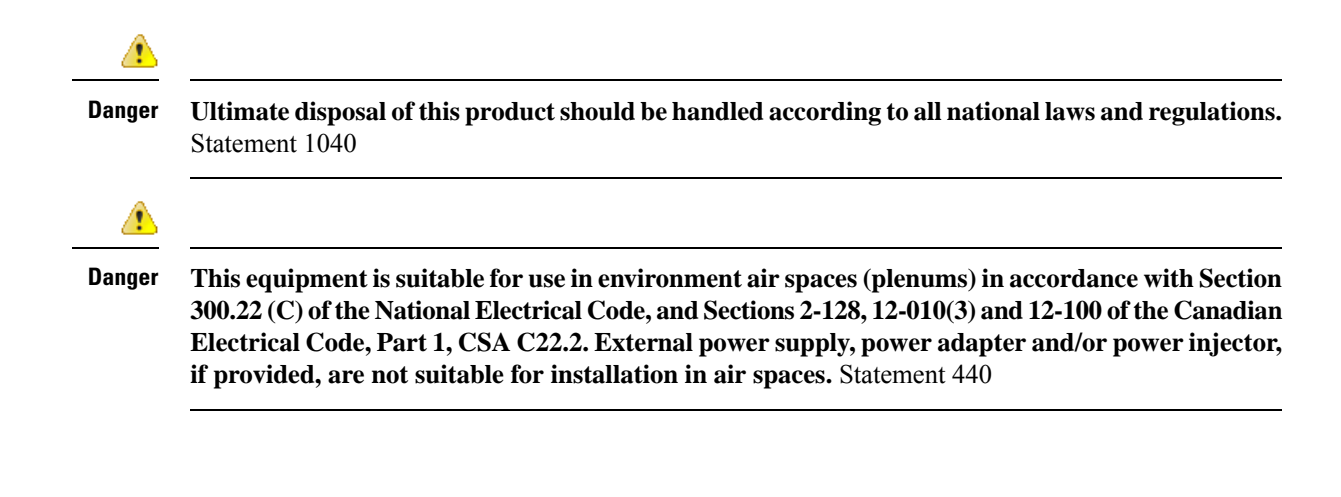

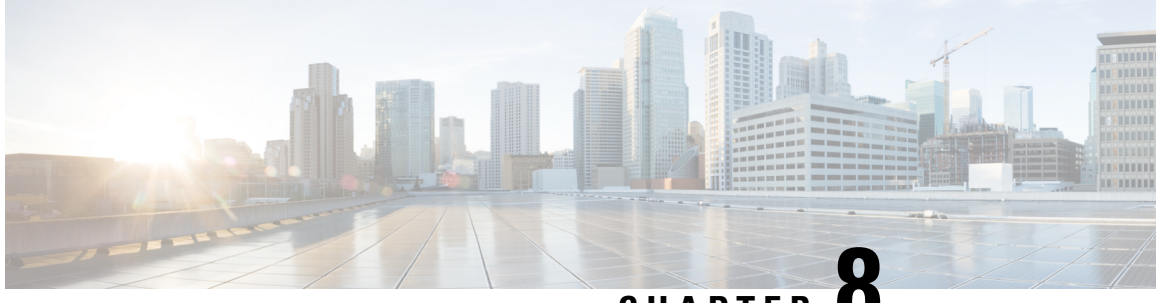

# **CHAPTER 8**

# **Declarations of Conformity and Regulatory Information**

This section provides declarations of conformity and regulatory information for the Cisco Catalyst 9136 Series Access Points APs. You can find additional information at: [http://www.cisco.com/go/aironet/compliance.](http://www.cisco.com/go/aironet/compliance)

- Manufacturers Federal [Communication](#page-38-0) Commission Declaration of Conformity Statement, on page 31
- VCCI [Statement](#page-39-0) for Japan, on page 32
- Canadian [Compliance](#page-41-0) Statement, on page 34
- European Community, Switzerland, Norway, Iceland, and [Liechtenstein](#page-43-0) Compliance, on page 36
- [Administrative](#page-44-0) Rules for Cisco Catalyst Access Points in Taiwan, on page 37
- [Operation](#page-45-0) of Cisco Catalyst Access Points in Brazil, on page 38
- Declaration of [Conformity](#page-45-1) for RF Exposure, on page 38
- Declaration of [Conformity](#page-48-0) Statements, on page 41

# <span id="page-38-0"></span>**Manufacturers Federal Communication Commission Declaration of Conformity Statement**

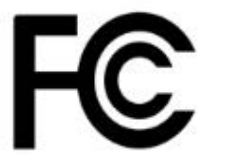

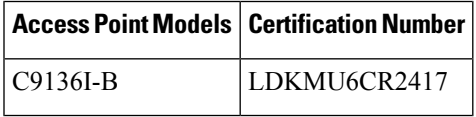

Manufacturer:

Cisco Systems, Inc.170 West Tasman DriveSan Jose, CA 95134-1706USA

This device complies with Part 15 rules. Operation is subject to the following two conditions:

**1.** This device may not cause harmful interference

**2.** This device must accept any interference received, including interference that may cause undesired operation.

This equipment has been tested and found to comply with the limits of a Class B digital device, pursuant to Part 15 of the FCC Rules. These limits are designed to provide reasonable protection against harmful interference when the equipment is operated in a residential environment. This equipment generates, uses, and radiates radio frequency energy, and if not installed and used in accordance with the instructions, may cause harmful interference. However, there is no guarantee that interference will not occur. If this equipment does cause interference to radio or television reception, which can be determined by turning the equipment off and on, the user is encouraged to correct the interference by one of the following measures:

- Reorient or relocate the receiving antenna
- Increase separation between the equipment and receiver
- Connect the equipment to an outlet on a circuit different from which the receiver is connected
- Consult the dealer or an experienced radio/TV technician

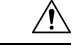

#### **Caution**

Any changes or modifications not expressly approved by the party responsible for compliance could void the user's authority to operate this equipment.This device complies with Part 15 of the FCC Rules. Operation is subject to the following two conditions: (1) This device may not cause harmful interference, and (2) this device must accept any interference received, including interference that may cause undesired operation.This device and its antenna(s) must not be co-located or operating in conjunction with any other antenna or transmitter. For product available in the USA/Canada market, only channel 1~11 can be operated. Selection of other channels is not possible.FCC regulations restrict the operation of this device to indoor use only. The operation of this device is prohibited on oil platforms, cars, trains, boats, and aircraft, except that operation of this device is permitted in large aircraft while flying above 10,000 feet.Operation of transmittersin the 5.925-7.125 GHz band is prohibited for control of or communications with unmanned aircraft systems.

## <span id="page-39-0"></span>**VCCI Statement for Japan**

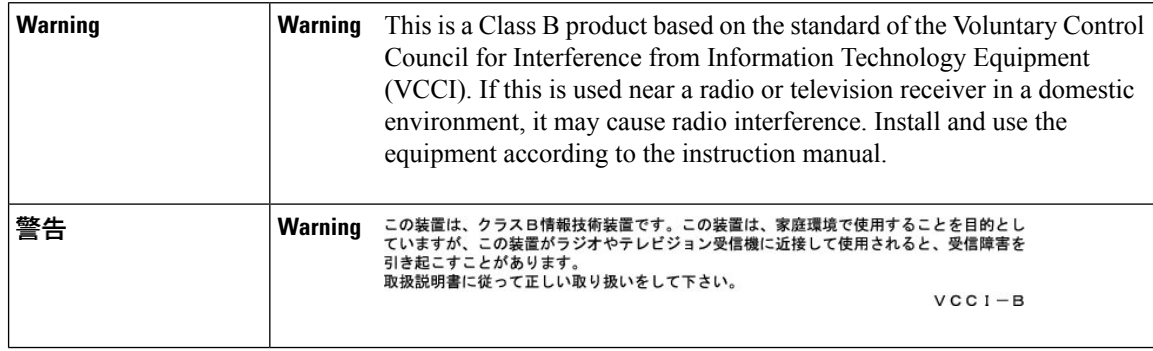

### **Guidelines for Operating Cisco Catalyst Access Points in Japan**

This section provides guidelines for avoiding interference when operating Cisco Catalyst access points in Japan. These guidelines are provided in both Japanese and English.

この機器の使用周波数帯では、電子レンジ等の産業・科学・医療用機器のほか 工場の製造ライン等で使用されている移動体識別用の構内無線局(免許を要する 無線局)及び特定小電力無線局(免許を要しない無線局)が運用されています。 この機器を使用する前に、近くで移動体識別用の構内無線局及び特定小電力 1. 無線局が運用されていないことを確認して下さい。 2 万一、この機器から移動体識別用の構内無線局に対して電波干渉の事例が発

- 生した場合には、速やかに使用周波数を変更するか又は電波の発射を停止した 上、下記連絡先にご連絡頂き、混信回避のための処置等(例えば、パーティシ ョンの設置など)についてご相談して下さい。
- その他、この機器から移動体識別用の特定小電力無線局に対して電波干渉の 3 事例が発生した場合など何かお困りのことが起きたときは、次の連絡先へお問 い合わせ下さい。

連絡生: 03-6434-6500

### **English Translation**

This equipment operates in the same frequency bandwidth as industrial, scientific, and medical devices such as microwave ovens and mobile object identification (RF-ID) systems (licensed premises radio stations and unlicensed specified low-power radio stations) used in factory production lines.

- **1.** Before using this equipment, make sure that no premises radio stations or specified low-power radio stations of RF-ID are used in the vicinity.
- **2.** If this equipment causes RF interference to a premises radio station of RF-ID, promptly change the frequency or stop using the device; contact the number below and ask for recommendations on avoiding radio interference, such as setting partitions.
- **3.** If this equipment causes RF interference to a specified low-power radio station of RF-ID, contact the number below.

Contact Number: **03-6434-6500**

### **Statement 371—Power Cable and AC Adapter**

接続ケーブル、電源コード、AC アダプタ、バッテリーなどの部品は、 必ず添付品または指定品をご使用ください。添付品・指定品以外の部品を ご使用になると故障や動作不良、火災の原因となります。また、電気用 品安全法により、当該法の認定(PSE とコードに表記)でなく UL 認定 (UL または CSA マークがコードに表記)の電源ケーブルは弊社が指定す る製品以外の電気機器には使用できないためご注意ください。

### **English Translation**

When installing the product, please use the provided or designated connection cables/power cables/AC adaptors. Using any other cables/adaptors could cause a malfunction or a fire. Electrical Appliance and Material

Safety Law prohibits the use of UL-certified cables (that have the "UL" shown on the code) for any other electrical devices than products designated by CISCO. The use of cables that are certified by Electrical Appliance and Material Safety Law (that have "PSE" shown on the code) is not limited to CISCO-designated products.

## <span id="page-41-0"></span>**Canadian Compliance Statement**

This device contains license-exempt transmitter(s)/receiver(s) that comply with Innovation, Science and Economic Development Canada'slicense-exempt RSS(s). Operation issubject to the following two conditions:

- This device may not cause interference.
- This device must accept any interference, including interference that may cause undesired operation of the device.

L'émetteur/récepteur exempt de licence contenu dansle présent appareil est conforme aux CNR d'Innovation, Sciences et Développement économique Canada applicables aux appareils radio exempts de licence. L'exploitation est autorisée aux deux conditions suivantes:

- L'appareil ne doit pas produire de brouillage.
- L'appareil doit accepter tout brouillage radioélectrique subi, même si le brouillage est susceptible d'en compromettre le fonctionnement.

Under Industry Canada regulations, this radio transmitter may only operate using an antenna of a type and maximum (or lesser) gain approved for the transmitter by Industry Canada. To reduce potential radio interference to other users, the antenna type and its gain should be so chosen that the equivalent isotropically radiated power (e.i.r.p.) is not more than that necessary for successful communication.

Conformément à la réglementation d'Industrie Canada, le présent émetteur radio peut fonctionner avec une antenne d'un type et d'un gain maximal (ou inférieur) approuvé pour l'émetteur par Industrie Canada. Dans le but de réduire les risques de brouillage radioélectrique à l'intention des autres utilisateurs, il faut choisir le type d'antenne et son gain de sorte que la puissance isotrope rayonnée équivalente (p.i.r.e.) ne dépasse pas l'intensité nécessaire à l'établissement d'une communication satisfaisante.

This radio transmitter has been approved by Industry Canada to operate with the antenna types listed below with the maximum permissible gain and required antenna impedance for each antenna type indicated. Antenna types not included in this list, having a gain greater than the maximum gain indicated for that type, are strictly prohibited for use with this device.Le présent émetteur radio a été approuvé par Industrie Canada pour fonctionner avec les types d'antenne énumérés ci-dessous et ayant un gain admissible maximal et l'impédance requise pour chaque type d'antenne. Lestypes d'antenne non inclus dans cette liste, ou dont le gain estsupérieur au gain maximal indiqué, sont strictement interdits pour l'exploitation de l'émetteur.

#### **Table 3: List of Internal Antennas Supported on C9136AXI**

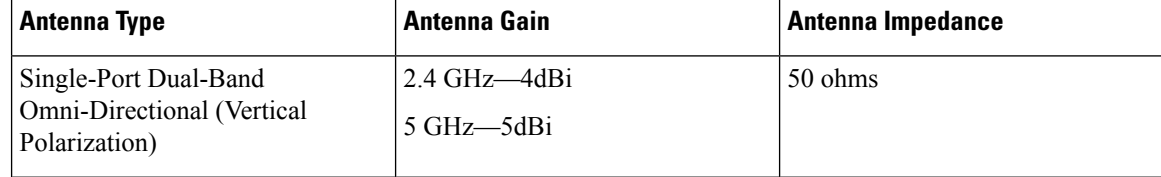

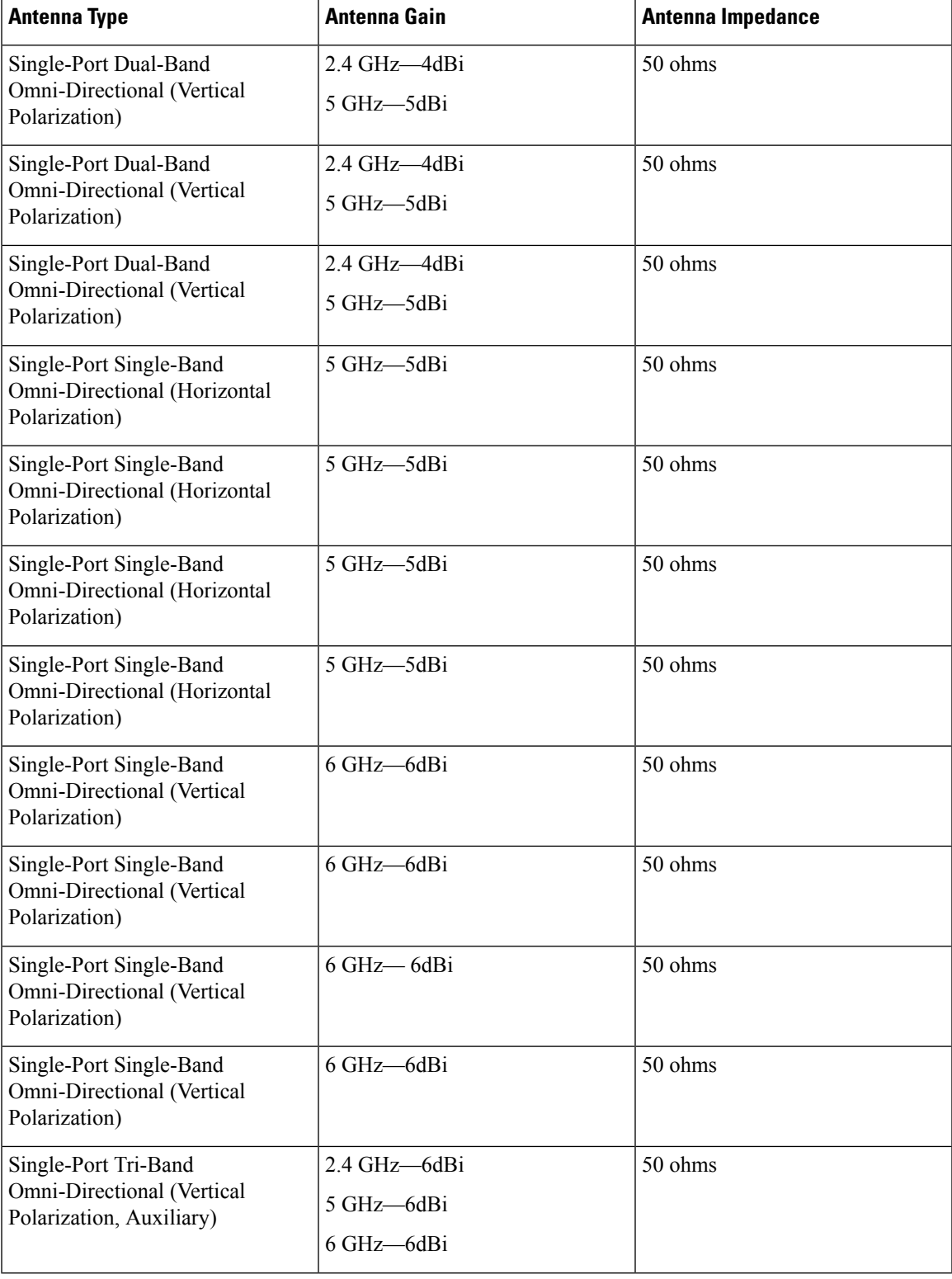

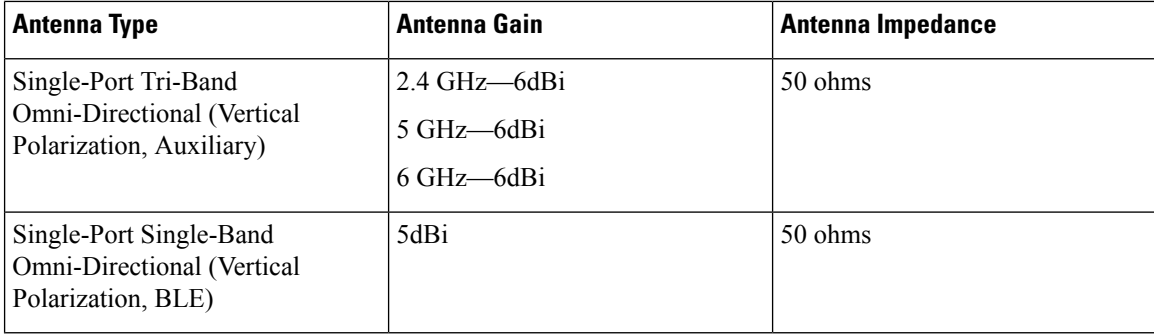

The device for operation in the band 5150-5250 MHz is only for indoor use to reduce the potential for harmful interference to co-channel mobile satellite systems. Les dispositifs fonctionnant dans la bande 5150-5250 MHz sont réservés uniquement pour une utilisation à l'intérieur afin de réduire lesrisques de brouillage préjudiciable aux systèmes de satellites mobiles utilisant les mêmes canaux.

The transmitter module may not be co-located with any other transmitter or antenna.Le module émetteur peut ne pas être coïmplanté avec un autre émetteur ou antenne.

For product available in the USA/Canada market, only channel 1~11 can be operated. Selection of other channels is not possible.Pour les produits disponibles aux États-Unis / Canada du marché, seul le canal 1 à 11 peuvent être exploités. Sélection d'autres canaux n'est pas possible.

### **Access Point Models:**

C9136I-A

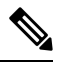

This equipment is intended to be used in all EU and EFTA countries. Outdoor use may be restricted to certain frequencies and/or may require a license for operation.For more details, contact Cisco Corporate Compliance. **Note**

#### **Industry Canada**

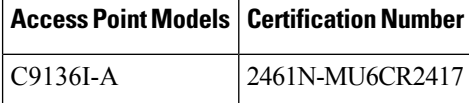

## <span id="page-43-0"></span>**European Community, Switzerland, Norway, Iceland, and Liechtenstein Compliance**

The product carries the CE Mark:

←

The device is restricted to indoor use only when operating between 5150 MHz and 5350 MHz, 5945 MHz and 6425 MHz frequency range.

This equipment complies with EU radiation exposure limits set forth for an uncontrolled environment. This equipment should be installed and operated with minimum distance 20 cm (7.87 inches) between the radiator & your body.

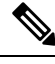

This equipment is intended to be used in all EU and EFTA countries. Outdoor use may be restricted to certain frequencies and/or may require a license for operation.For more details, contact Cisco Corporate Compliance. **Note**

**Access Point Models:**

C9136I-E

## <span id="page-44-0"></span>**Administrative Rules for Cisco Catalyst Access Points in Taiwan**

This section provides administrative rules for operating Cisco Catalyst access points in Taiwan. The rules for all access points are provided in both Simplified Chinese and English.

### **Simplified Chinese Translation**

【低功率射頻器材技術規範】取得審驗證明之低功率射頻器材,非經核准,公司、商號或使用者均 不得擅自變更頻率、加大功率或變更原設計之特性及功能。低功率射頻器材之使用不得影響飛航安 全及干擾合法通信;經發現有干擾現象時,應立即停用,並改善至無干擾時方得繼續使用。前述合 法通信, 指依電信管理法規定作業之無線電通信。低功率射頻器材須忍受合法通信或工業、科學及 醫?用電波輻射性電機設備之干擾。 應避免影響附近雷達系統之操作。

### **English Translation**

Without permission granted by the NCC, any company, enterprise, or user is not allowed to change frequency, enhance transmitting power or alter original characteristic as well as performance to a approved low power radio-frequency devices. The low power radio-frequency devices shall not influence aircraft security and interfere legal communications; If found, the user shall cease operating immediately until no interference is achieved. The said legal communications means radio communications is operated in compliance with the Telecommunications Management Act. The low power radio-frequency devices must be susceptible with the interference from legal communications or ISM radio wave radiated devices.

The operations near the radar system shall not be influenced.

This section contains special information for operation of Cisco Catalyst access points in Taiwan.

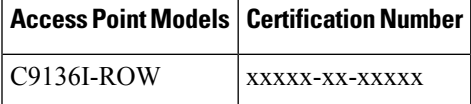

## <span id="page-45-0"></span>**Operation of Cisco Catalyst Access Points in Brazil**

**Figure 22: Brazil Regulatory Information**

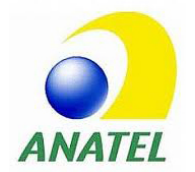

#### **Portuguese Translation**

Este equipamento não tem direito à proteção contra interferência prejudicial e não pode causar interferência em sistemas devidamente autorizados.

### **English Translation**

This equipment is not entitled to the protection from harmful interference and may not cause interference with duly authorized systems.

This section contains special information for operation of Cisco Catalyst access points in Brazil.

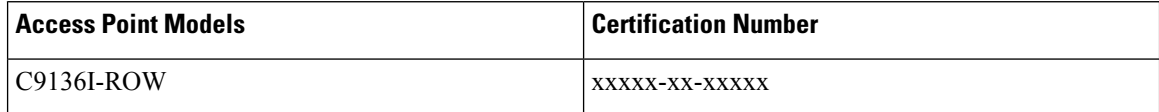

## <span id="page-45-1"></span>**Declaration of Conformity for RF Exposure**

This section contains information on compliance with guidelines related to RF exposure.

### **Generic Discussion on RF Exposure**

The Cisco products are designed to comply with the following national and international standards on Human Exposure to Radio Frequencies:

- US 47 Code of Federal Regulations Part 2 Subpart J
- American National Standards Institute (ANSI) / Institute of Electrical and Electronic Engineers / IEEE C 95.1 (99)
- International Commission on Non Ionizing Radiation Protection (ICNIRP) 98
- Ministry of Health (Canada) Safety Code 6. Limits on Human Exposure to Radio Frequency Fields in the range from 3kHz to 300 GHz
- Australia Radiation Protection Standard

To ensure compliance with various national and international Electromagnetic Field (EMF) standards, the system should only be operated with Cisco approved antennas and accessories.

### **This Device Meets International Guidelines for Exposure to Radio Waves**

The C9136I series device includes a radio transmitter and receiver. It is designed not to exceed the limits for exposure to radio waves (radio frequency electromagnetic fields) recommended by international guidelines. The guidelines were developed by an independent scientific organization (ICNIRP) and include a substantial safety margin designed to ensure the safety of all persons, regardless of age and health.

As such the systems are designed to be operated as to avoid contact with the antennas by the end user. It is recommended to set the system in a location where the antennas can remain at least a minimum distance as specified from the user in accordance to the regulatory guidelines which are designed to reduce the overall exposure of the user or operator.

### **SeparationDistance**

20 cm (7.87 inches)

The World Health Organization has stated that present scientific information does not indicate the need for any special precautions for the use of wireless devices. They recommend that if you are interested in further reducing your exposure then you can easily do so by reorienting antennas away from the user or placing he antennas at a greater separation distance then recommended.

### **This Device Meets FCC Guidelines for Exposure to Radio Waves**

The C9136I series device includes a radio transmitter and receiver. It is designed not to exceed the limits for exposure to radio waves (radio frequency electromagnetic fields) as referenced in FCC Part 1.1310. The guidelines are based on IEEE ANSI C 95.1 (92) and include a substantial safety margin designed to ensure the safety of all persons, regardless of age and health.

As such the systems are designed to be operated as to avoid contact with the antennas by the end user. It is recommended to set the system in a location where the antennas can remain at least a minimum distance as specified from the user in accordance to the regulatory guidelines which are designed to reduce the overall exposure of the user or operator.

The device has been tested and found compliant with the applicable regulations as part of the radio certification process.

**Separation Distance** 27 cm (10.62 inches)

The US Food and Drug Administration has stated that present scientific information does not indicate the need for any special precautions for the use of wireless devices. The FCC recommends that if you are interested in further reducing your exposure then you can easily do so by reorienting antennas away from the user or placing the antennas at a greater separation distance then recommended or lowering the transmitter power output.

### **This Device Meets the Industry Canada Guidelines for Exposure to Radio Waves**

The C9136I series device includes a radio transmitter and receiver. It is designed not to exceed the limits for exposure to radio waves (radio frequency electromagnetic fields) as referenced in Health Canada Safety Code

6. The guidelines include a substantial safety margin designed into the limit to ensure the safety of all persons, regardless of age and health.

As such the systems are designed to be operated as to avoid contact with the antennas by the end user. It is recommended to set the system in a location where the antennas can remain at least a minimum distance as specified from the user in accordance to the regulatory guidelines which are designed to reduce the overall exposure of the user or operator.

#### **Table 4: Separation Distance**

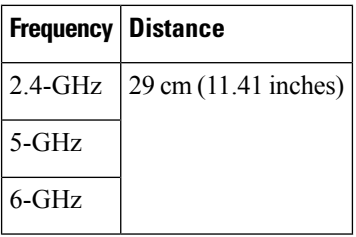

Health Canada states that present scientific information does not indicate the need for any special precautions for the use of wireless devices. They recommend that if you are interested in further reducing your exposure you can easily do so by reorienting antennas away from the user, placing the antennas at a greater separation distance than recommended, or lowering the transmitter power output.

### **Cet appareil est conforme aux directives internationales en matière d'exposition aux fréquences radioélectriques**

Cet appareil de la gamme C9136I comprend un émetteur-récepteur radio. Il a été conçu de manière à respecter les limites en matière d'exposition aux fréquences radioélectriques (champs électromagnétiques de fréquence radio), recommandées dans le code de sécurité 6 de Santé Canada. Ces directives intègrent une marge de sécurité importante destinée à assurer la sécurité de tous, indépendamment de l'âge et de la santé.

Par conséquent, les systèmes sont conçus pour être exploités en évitant que l'utilisateur n'entre en contact avec les antennes. Il est recommandé de poser le système là où les antennes sont à une distance minimale telle que précisée par l'utilisateur conformément aux directivesréglementaires quisont conçues pour réduire l'exposition générale de l'utilisateur ou de l'opérateur.

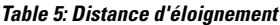

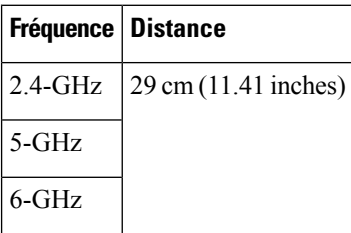

Santé Canada affirme que la littérature scientifique actuelle n'indique pas qu'il faille prendre des précautions particulières lors de l'utilisation d'un appareil sans fil. Si vous voulez réduire votre exposition encore davantage, selon l'agence, vous pouvez facilement le faire en réorientant les antennes afin qu'elles soient dirigées à l'écart de l'utilisateur, en les plaçant à une distance d'éloignement supérieure à celle recommandée ou en réduisant la puissance de sortie de l'émetteur.

Ш

## **Additional Information on RF Exposure**

You can find additional information on the subject at the following links:

• Cisco Systems Spread Spectrum Radios and RF Safety white paper at:

[http://www.cisco.com/warp/public/cc/pd/witc/ao340ap/prodlit/rfhr\\_wi.htm](http://www.cisco.com/warp/public/cc/pd/witc/ao340ap/prodlit/rfhr_wi.htm)

- FCC Bulletin 56: Questions and Answers about Biological Effects and Potential Hazards of Radio Frequency Electromagnetic Fields
- FCC Bulletin 65: Evaluating Compliance with the FCC guidelines for Human Exposure to Radio Frequency Electromagnetic Fields

You can obtain additional information from the following organizations:

- World Health Organization Internal Commission on Non-Ionizing Radiation Protection
- United Kingdom, National Radiological Protection Board
- Cellular Telecommunications Association at:

<https://www.ctia.org>

• The Mobile & Wireless Forum at:

<https://www.mwfai.org>

# <span id="page-48-0"></span>**Declaration of Conformity Statements**

All the Declaration of Conformity statements related to this product can be found at the following location: <https://pas.cisco.com/pdtcnc/#/>

i.

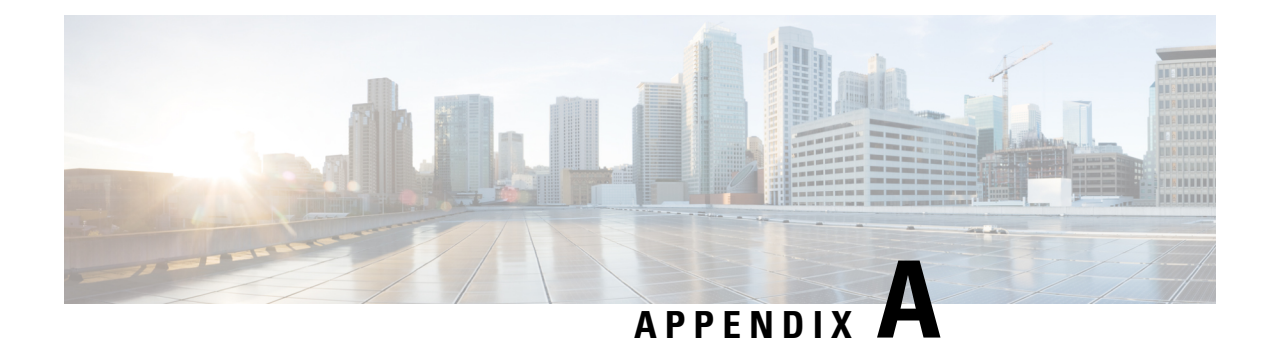

# **Transmit Power and Receive Sensitivity Values**

**Table 6: C9136I AP Transmit Power and Receive Sensitivity Values**

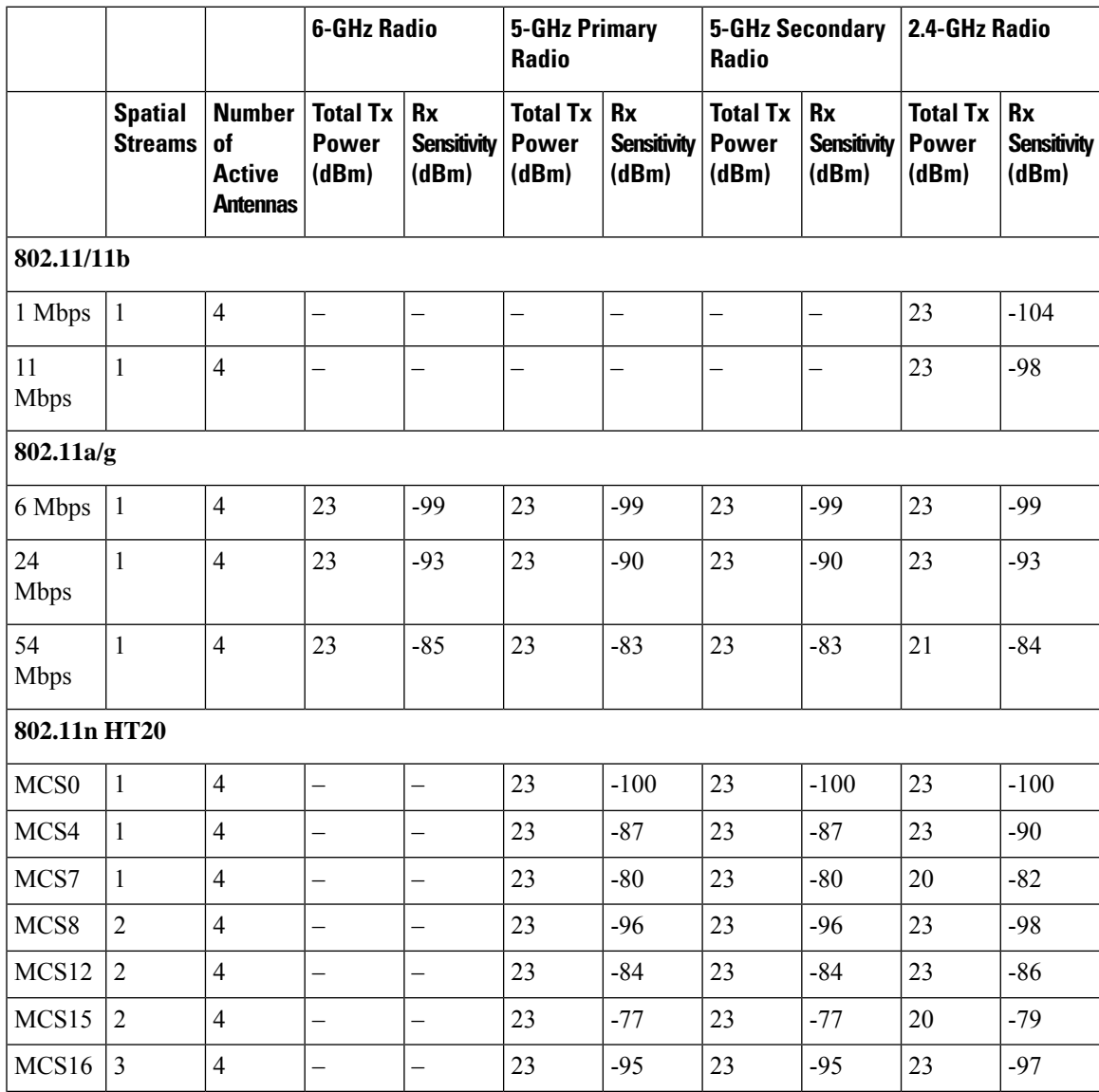

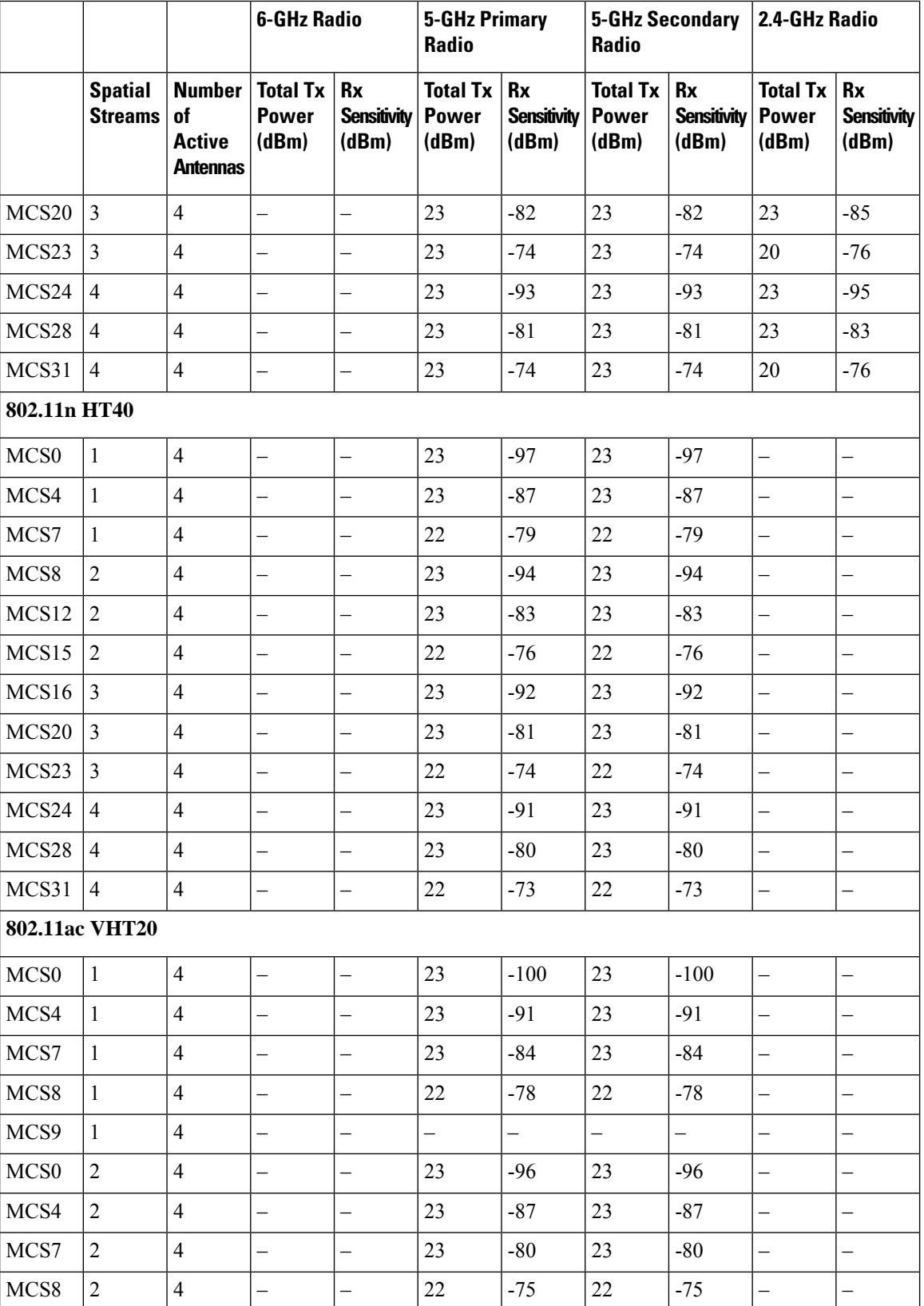

### **Cisco Catalyst 9136 Series Access Point Hardware Installation Guide**

i.

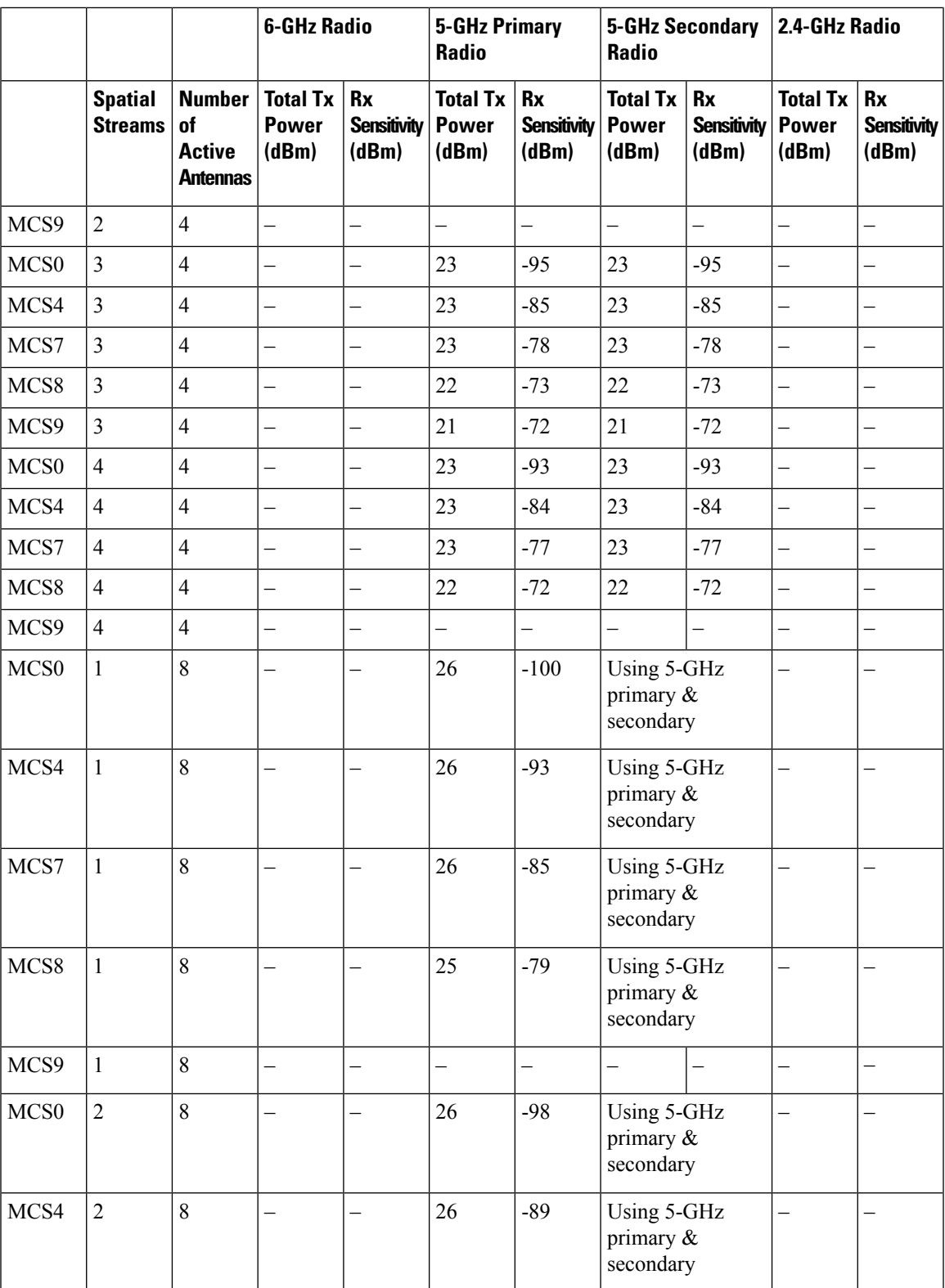

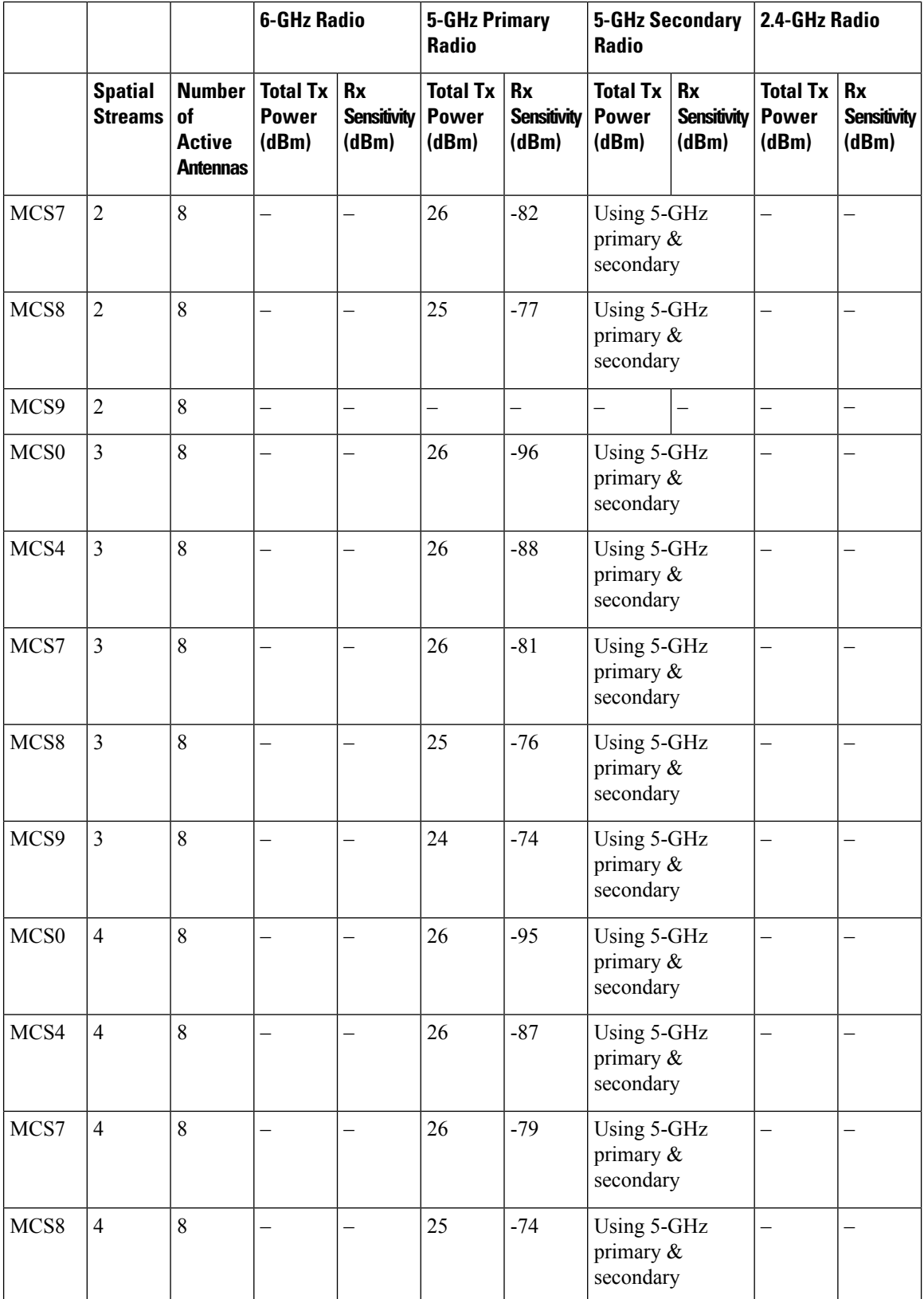

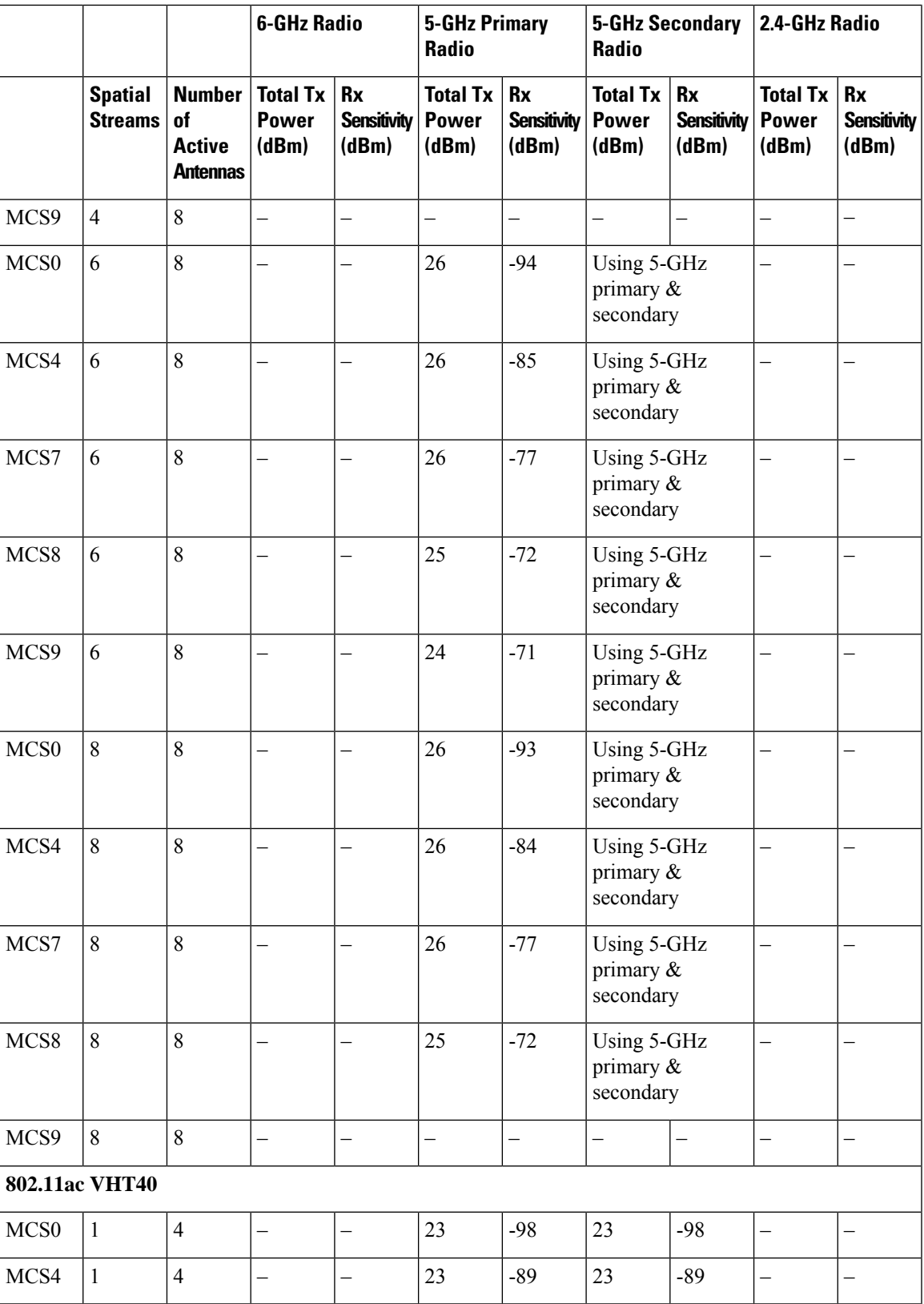

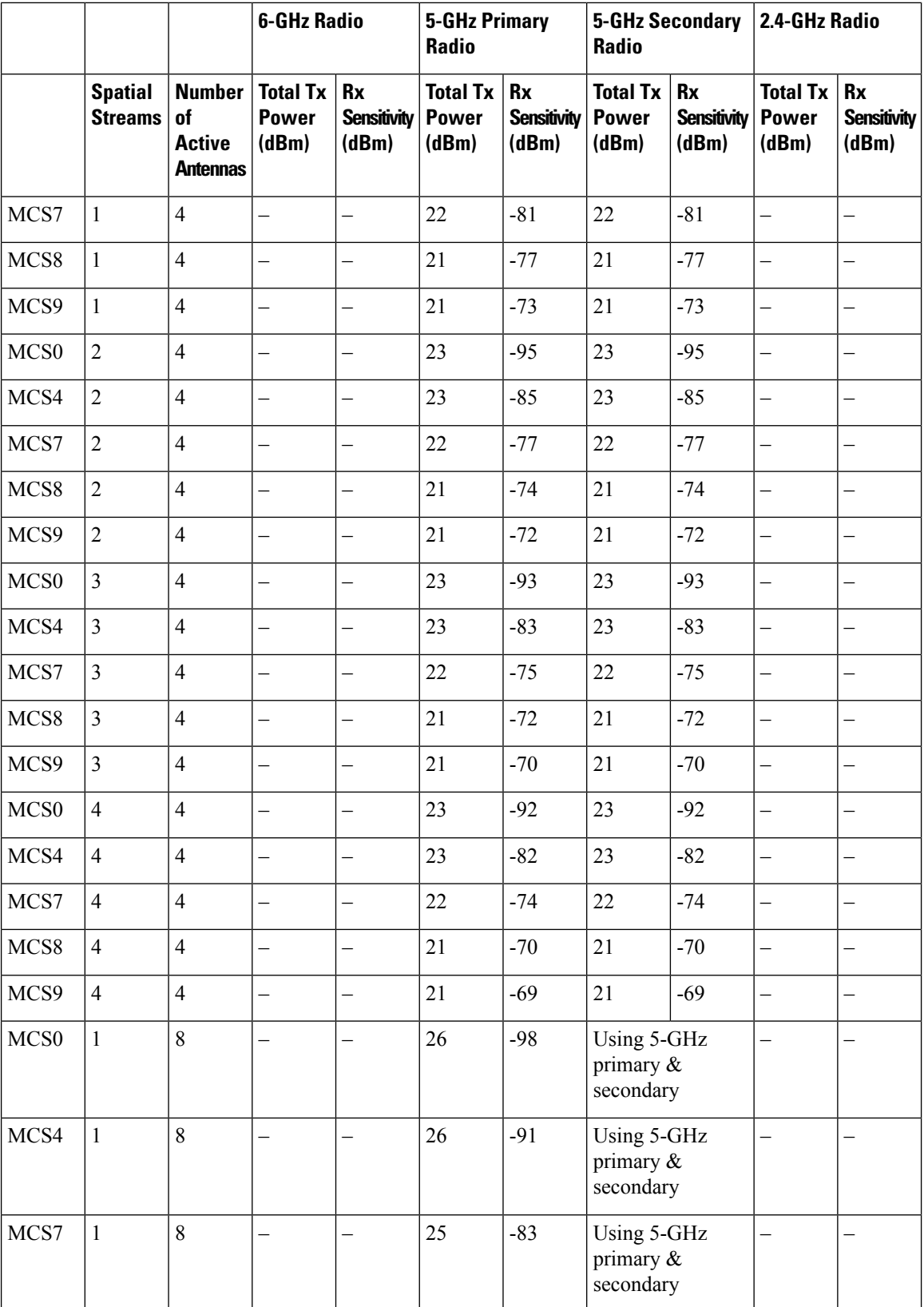

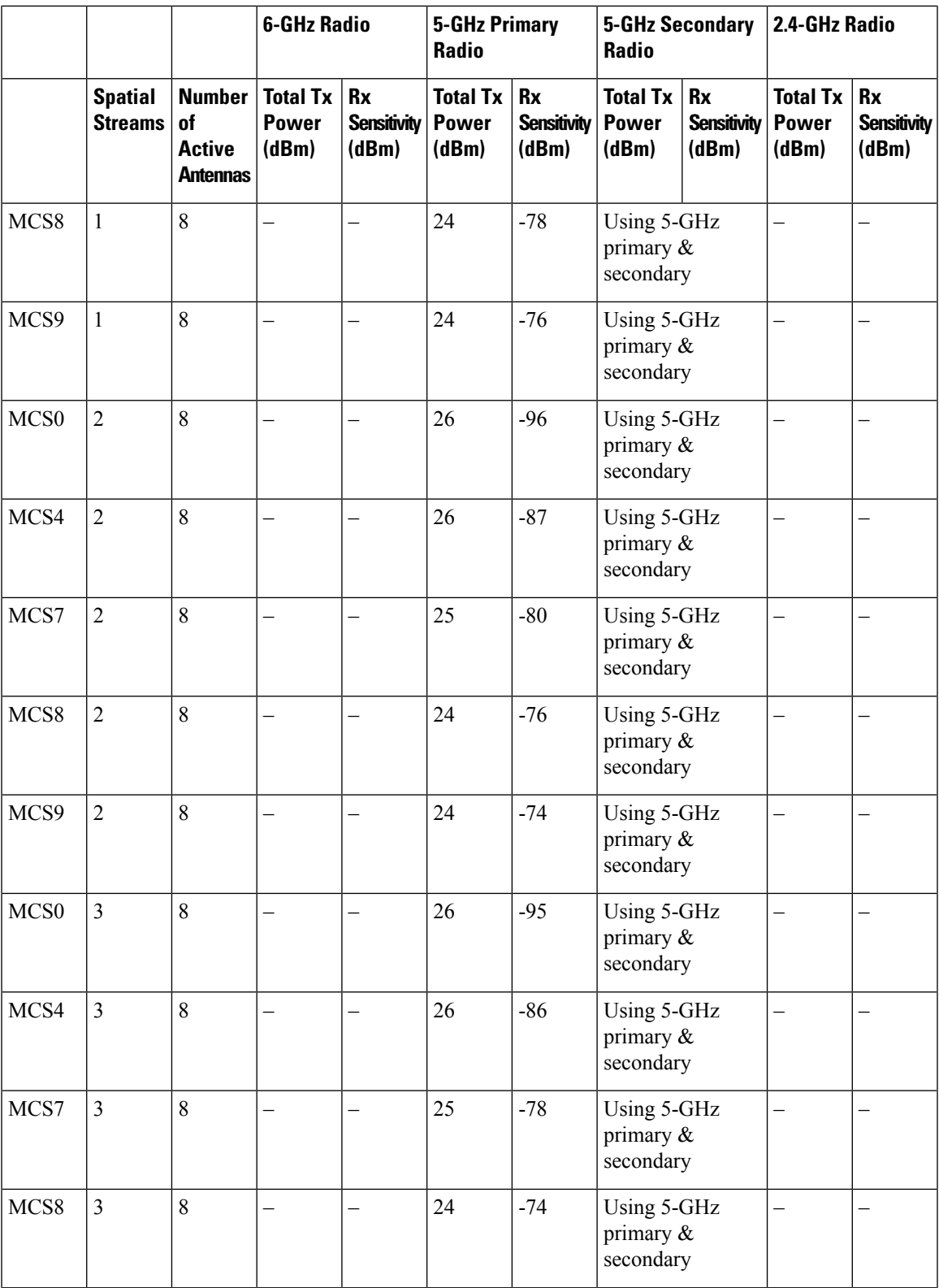

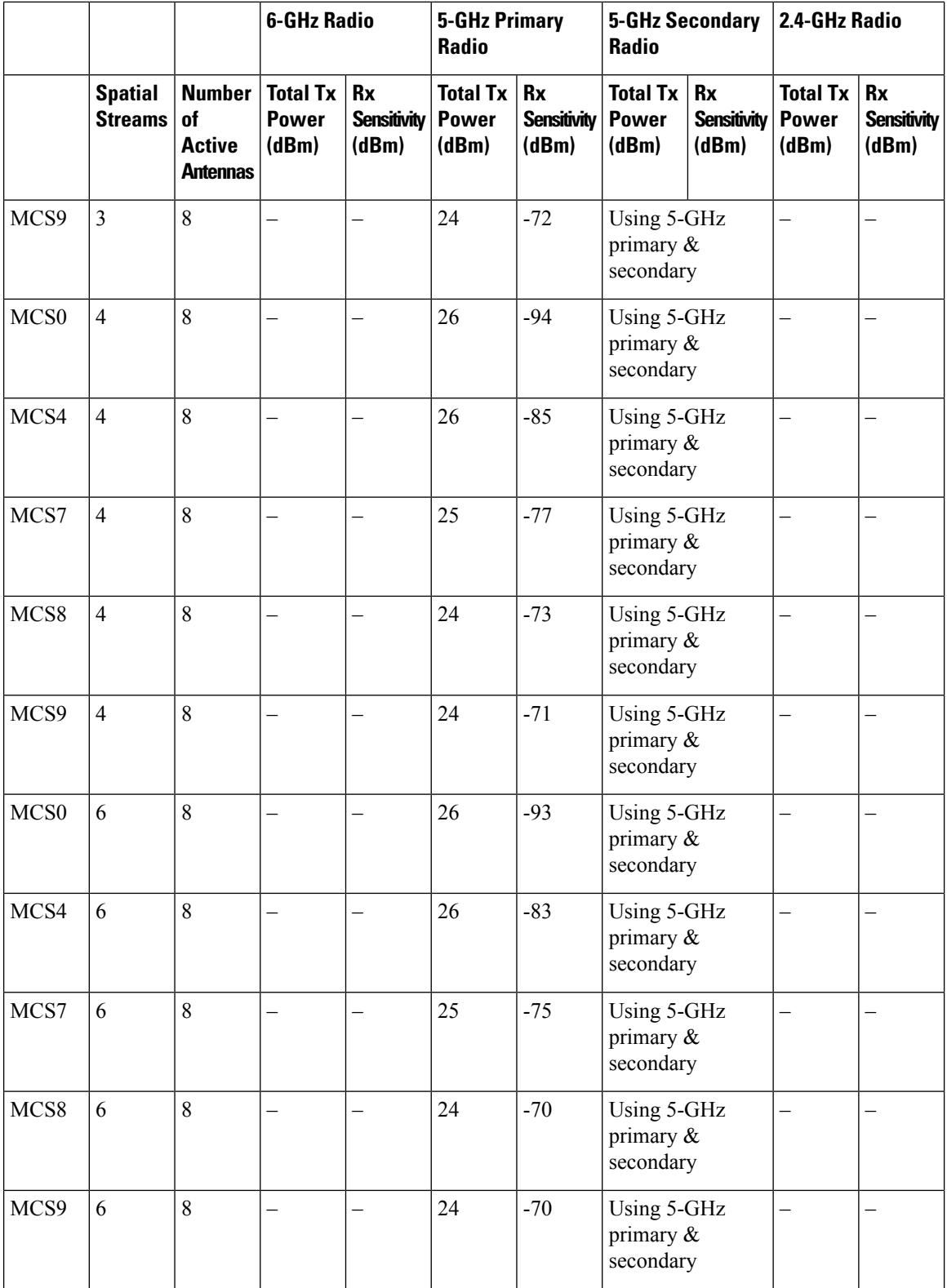

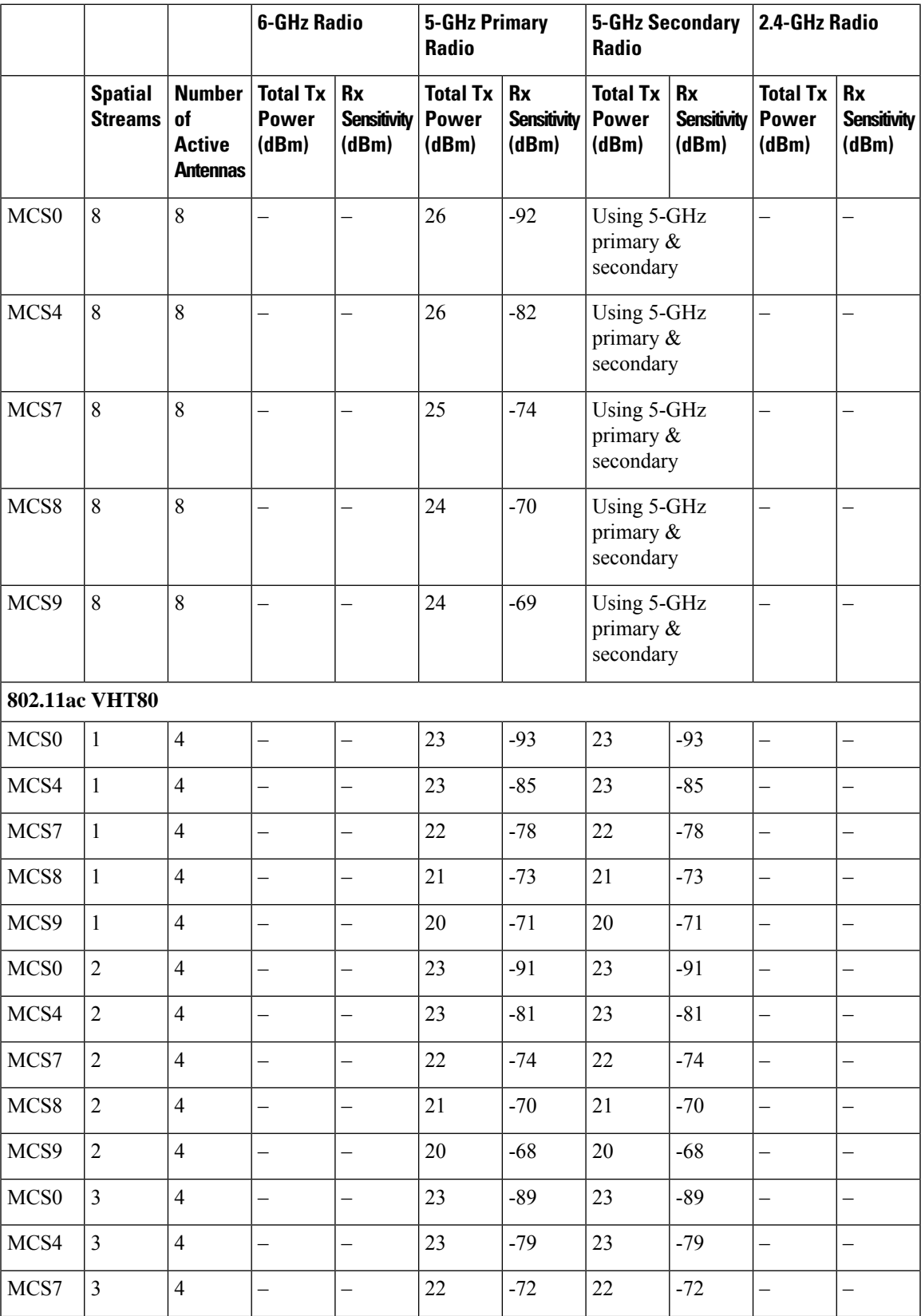

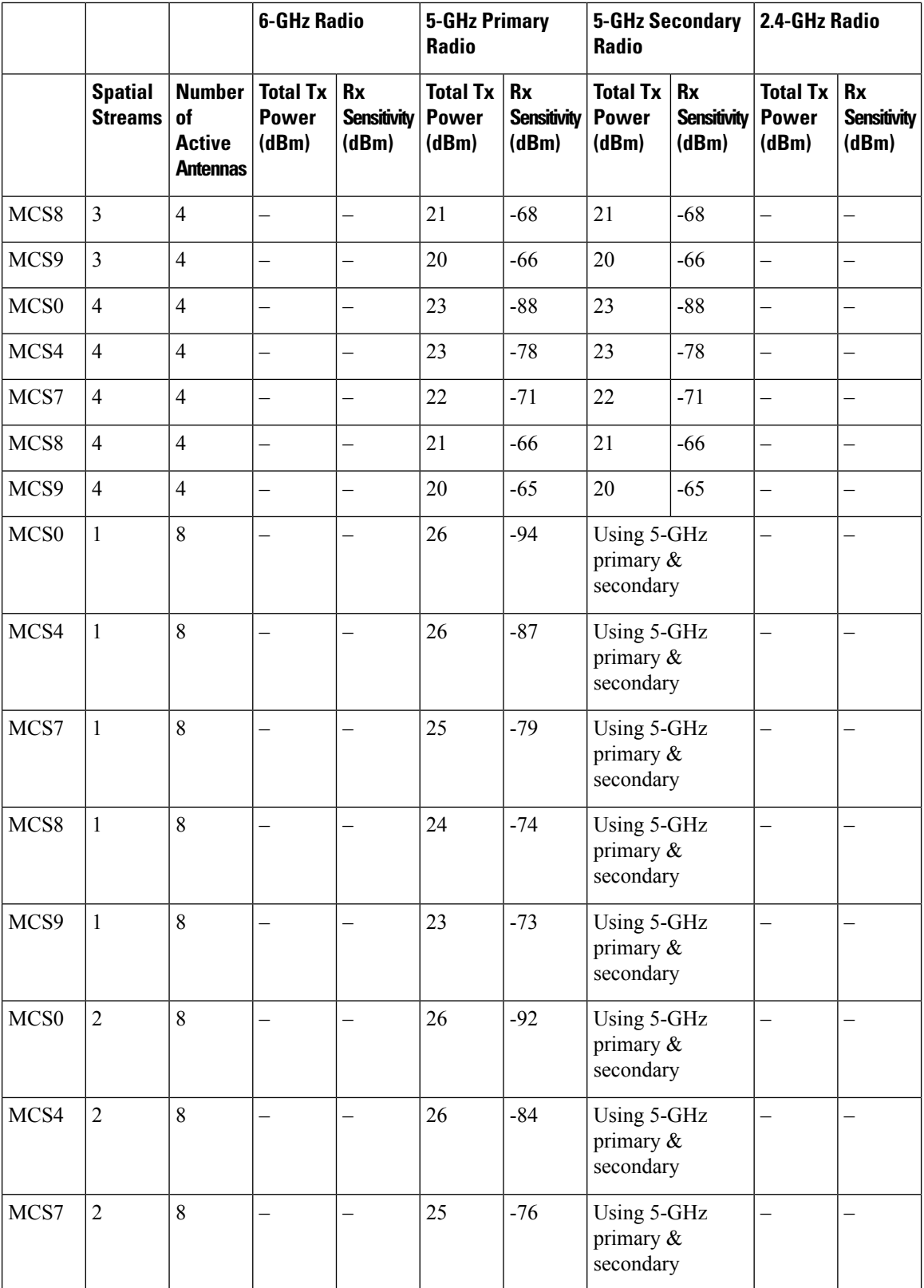

### **Cisco Catalyst 9136 Series Access Point Hardware Installation Guide**

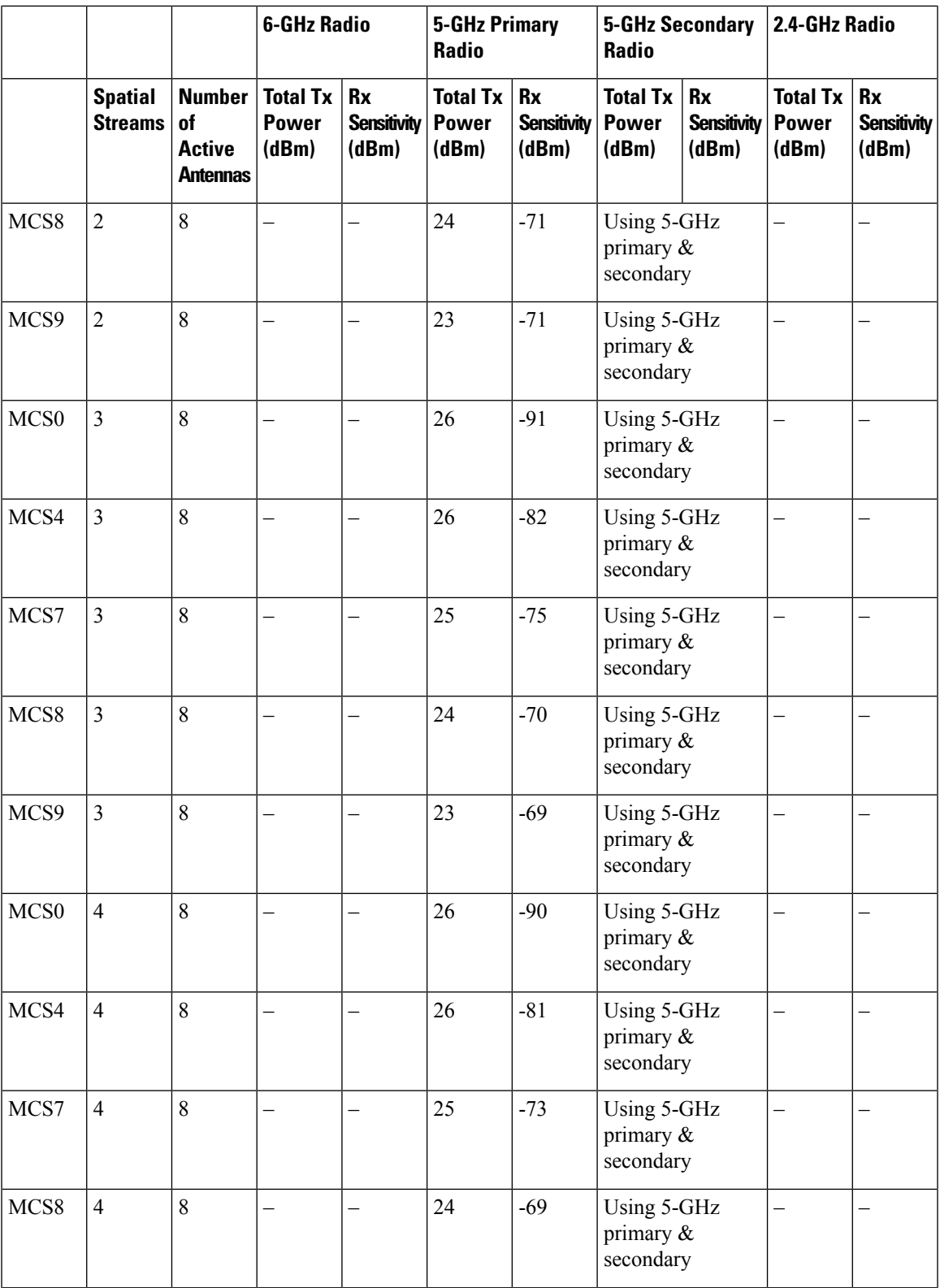

 $\mathbf I$ 

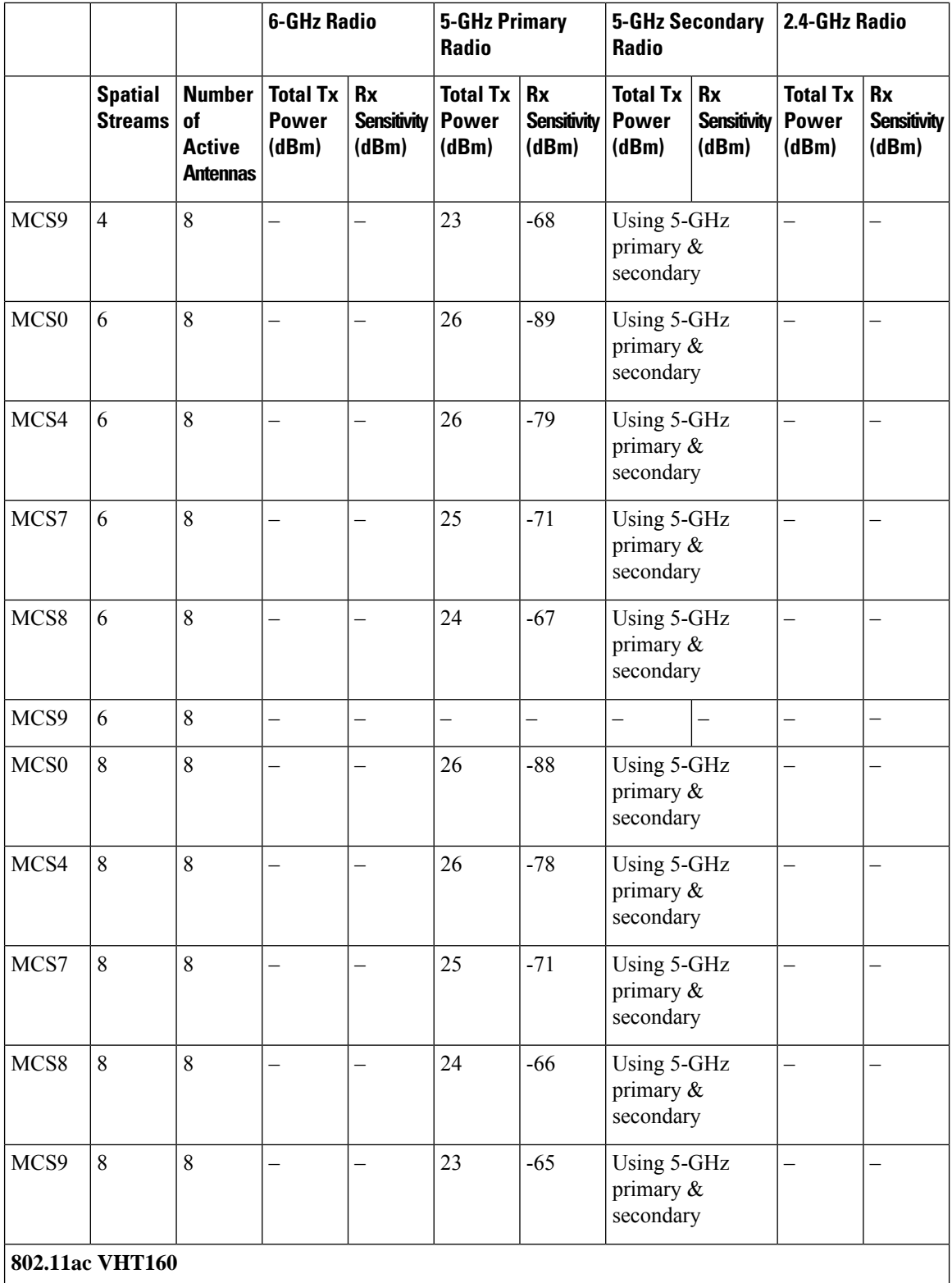

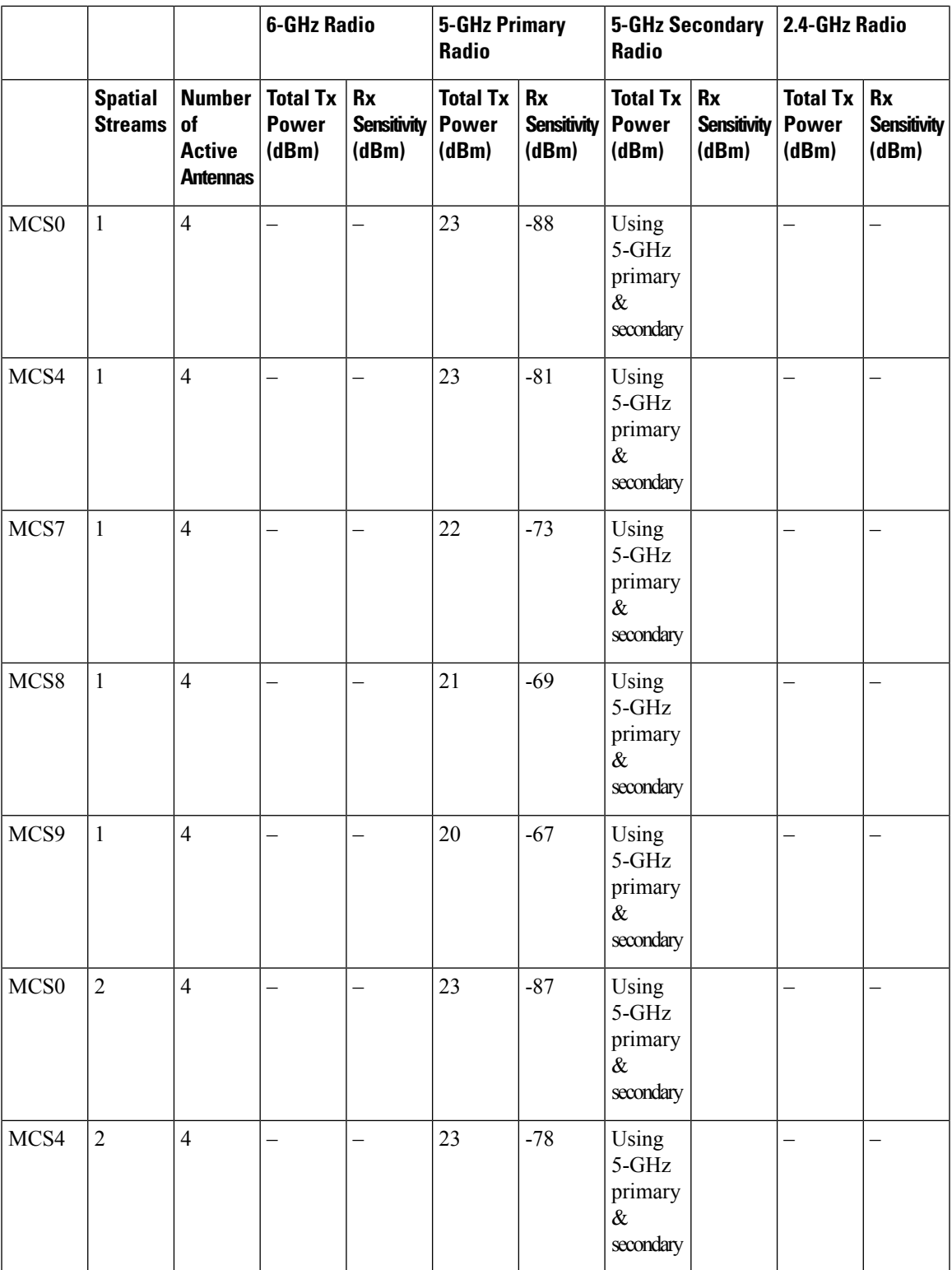

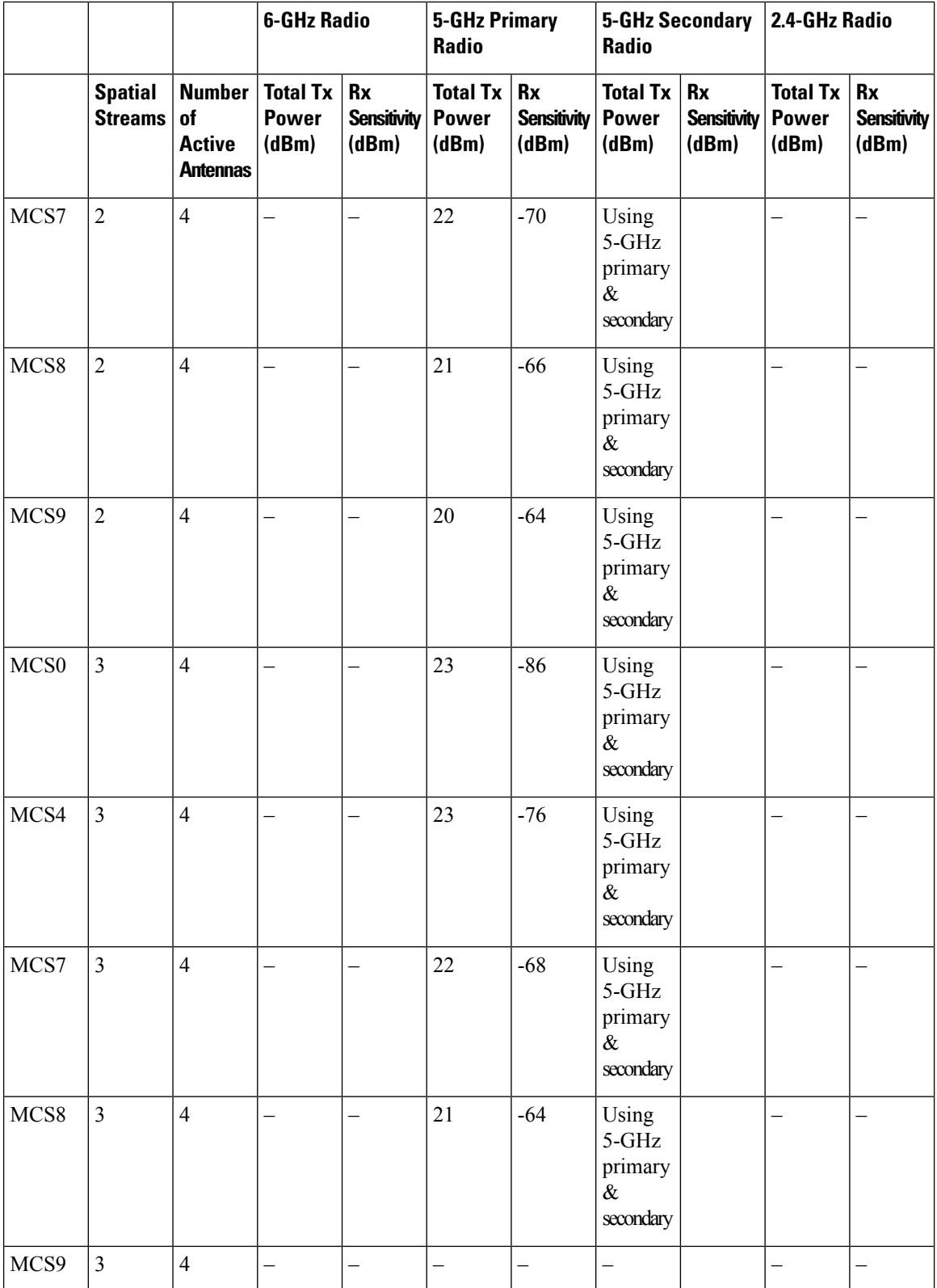

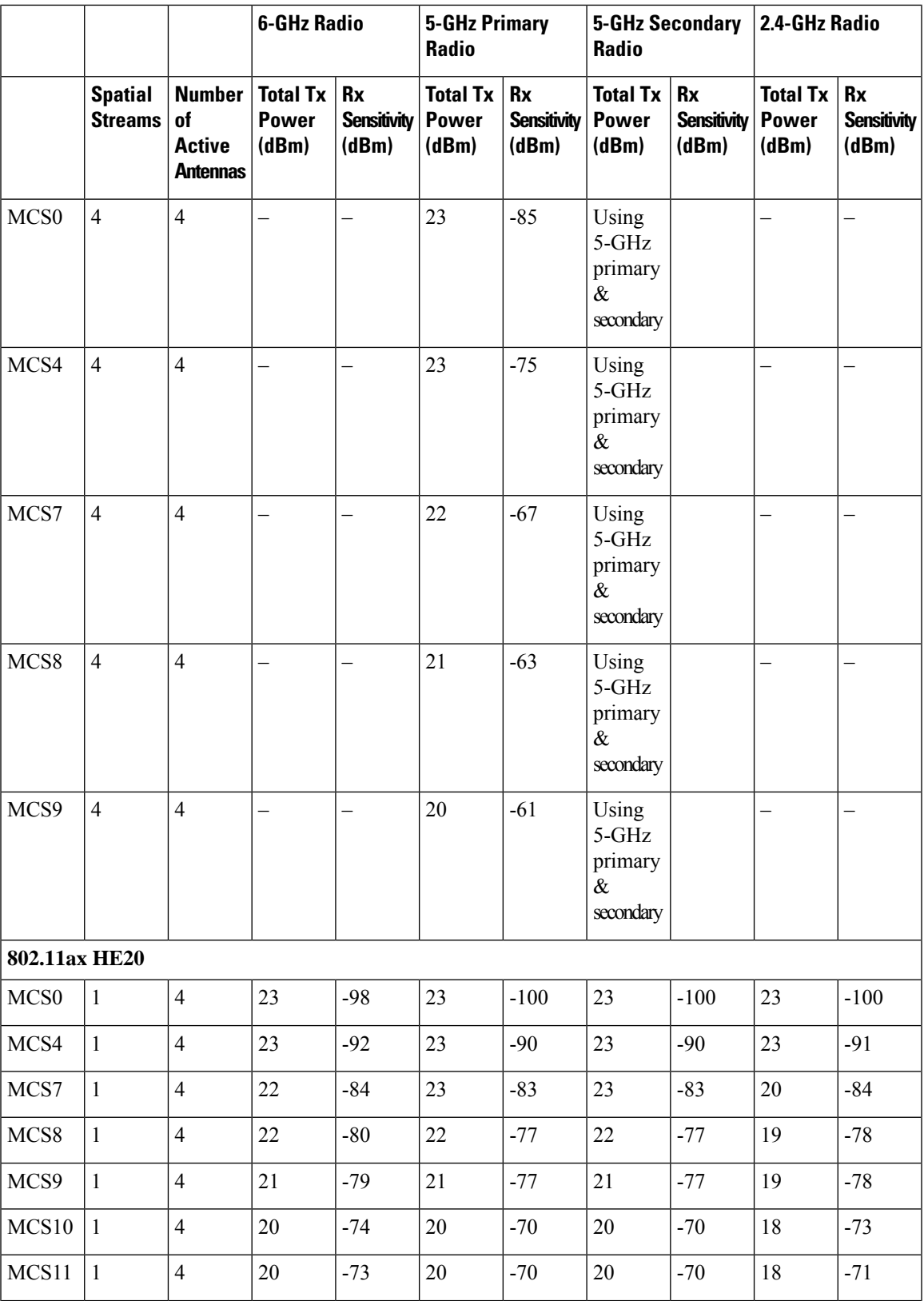

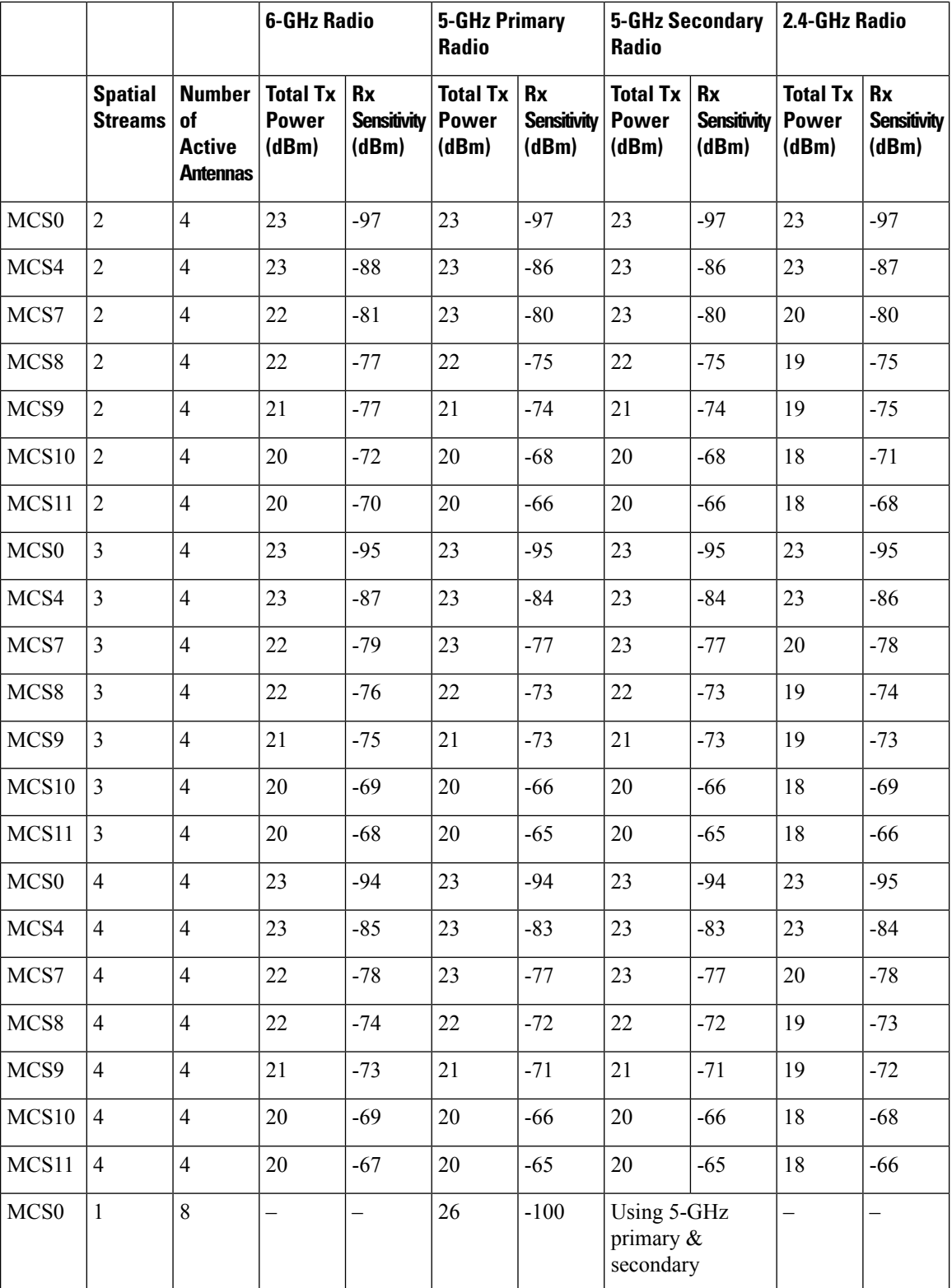

### **Cisco Catalyst 9136 Series Access Point Hardware Installation Guide**

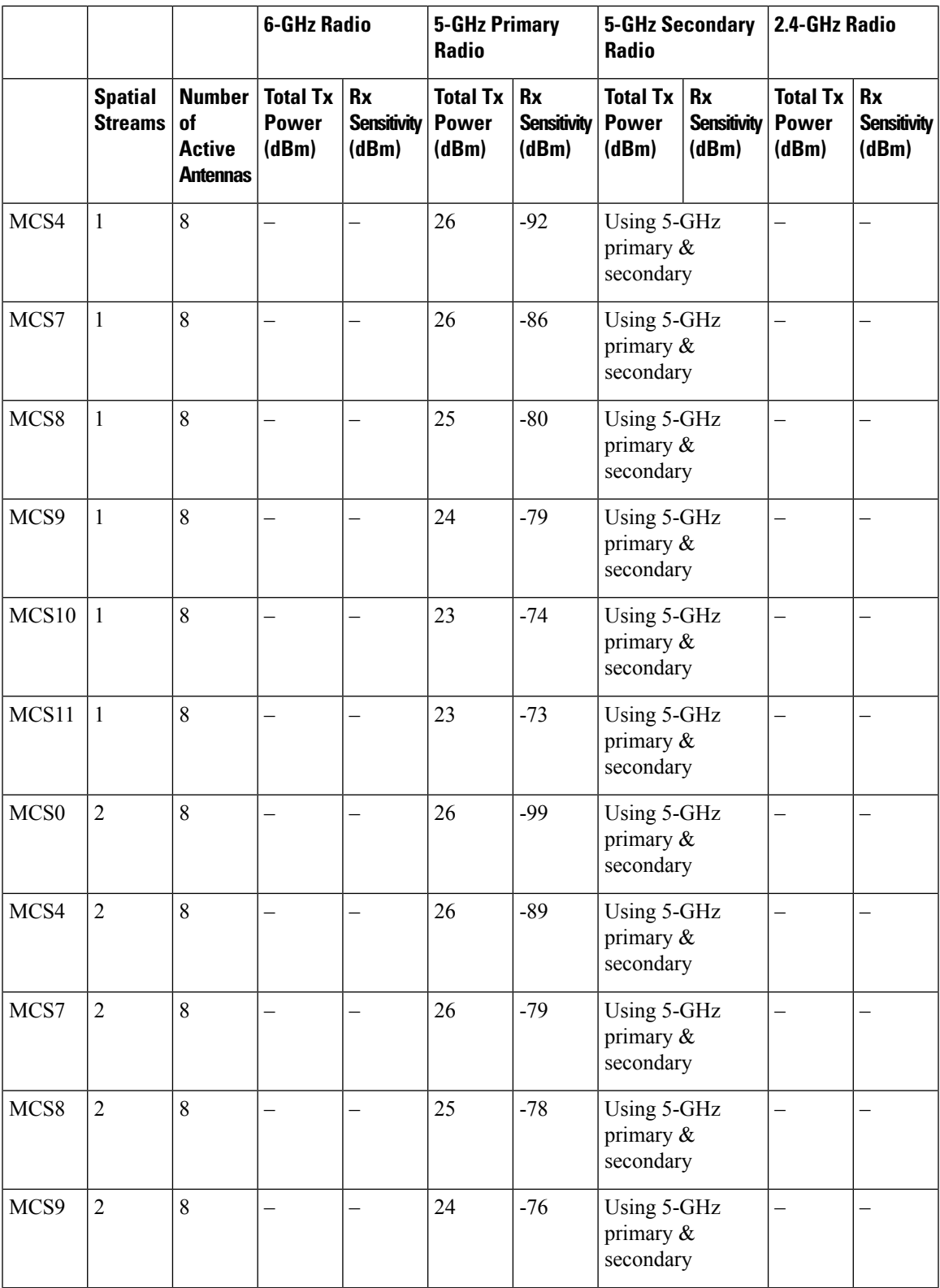

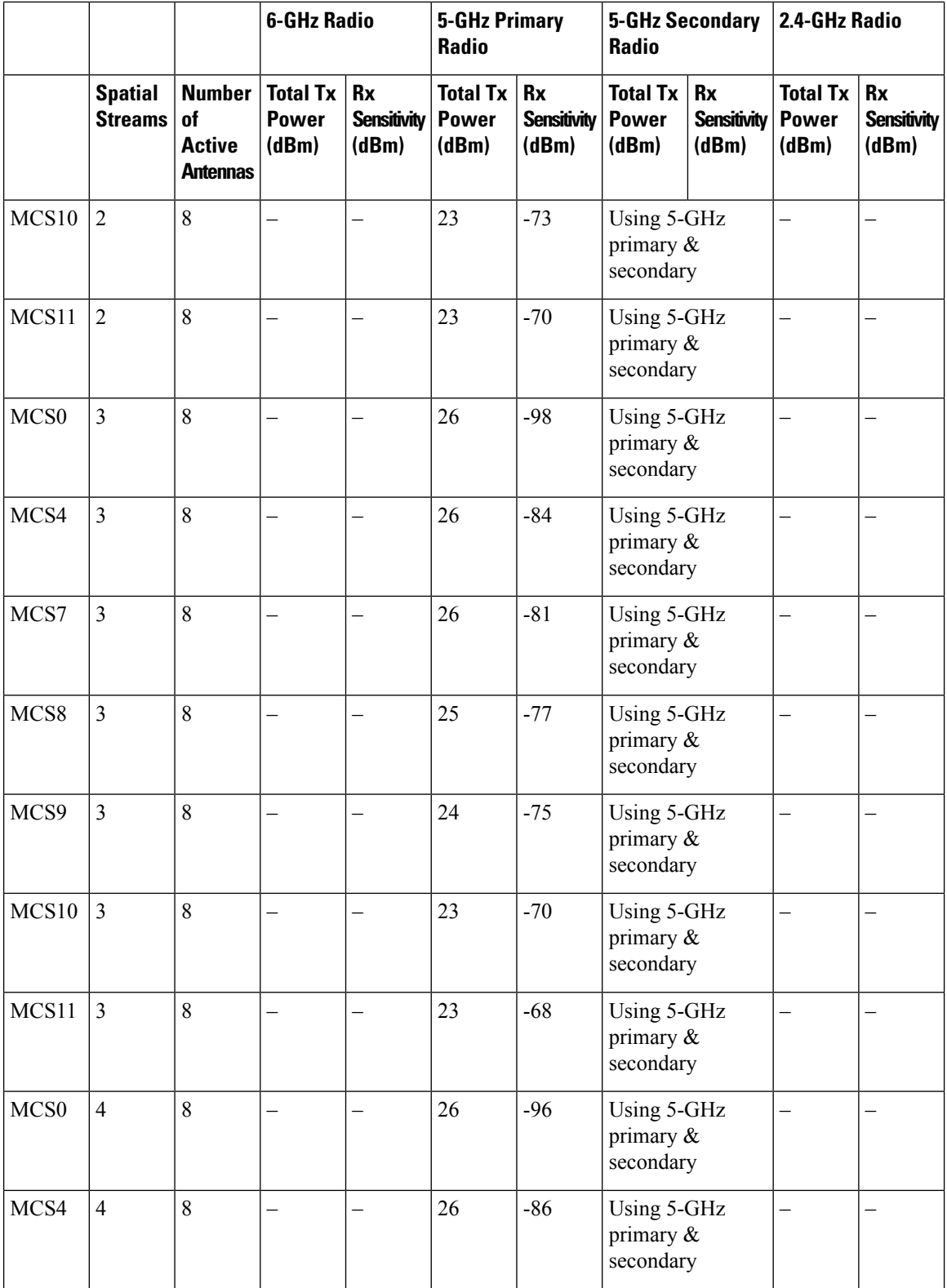

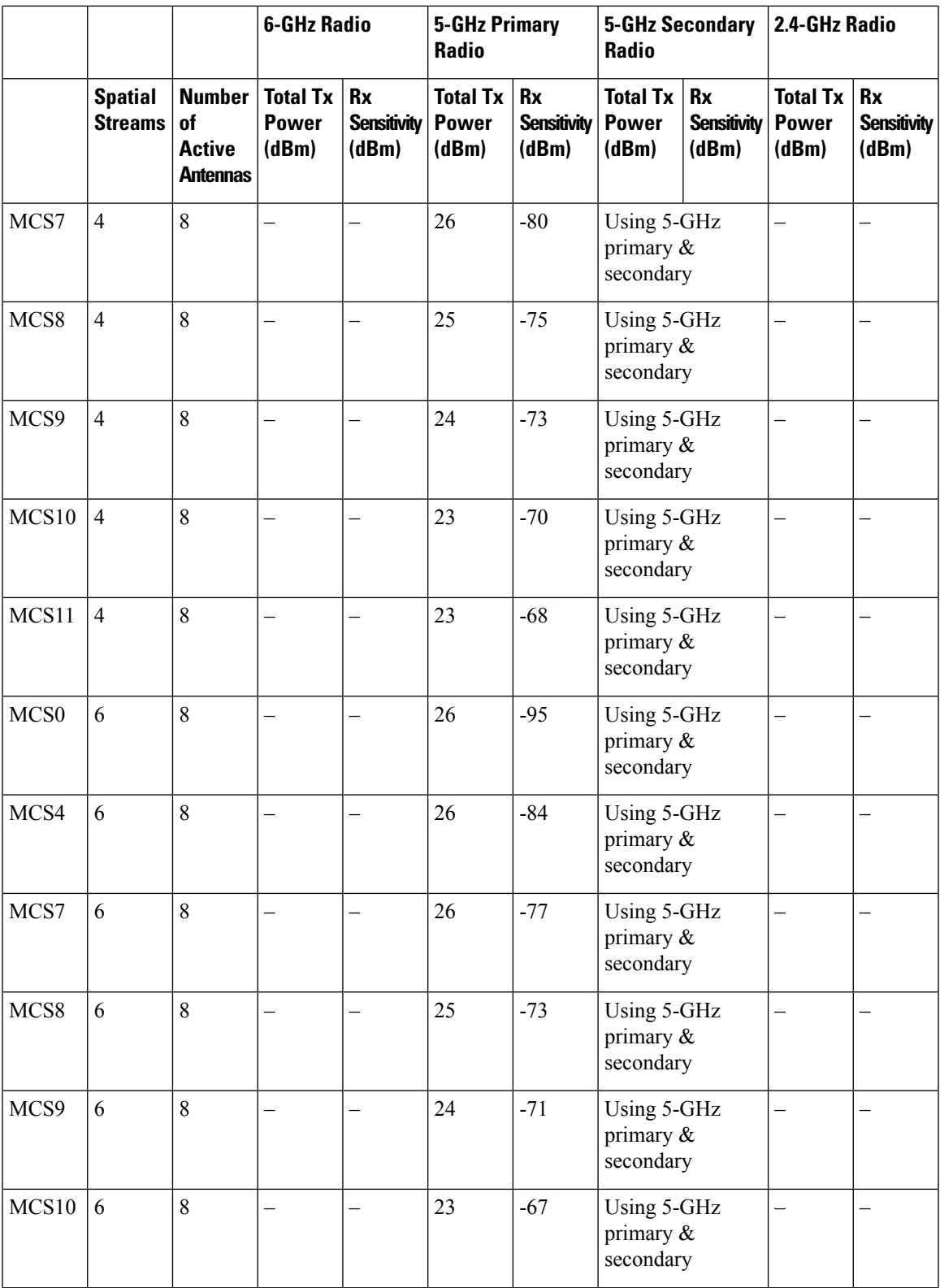

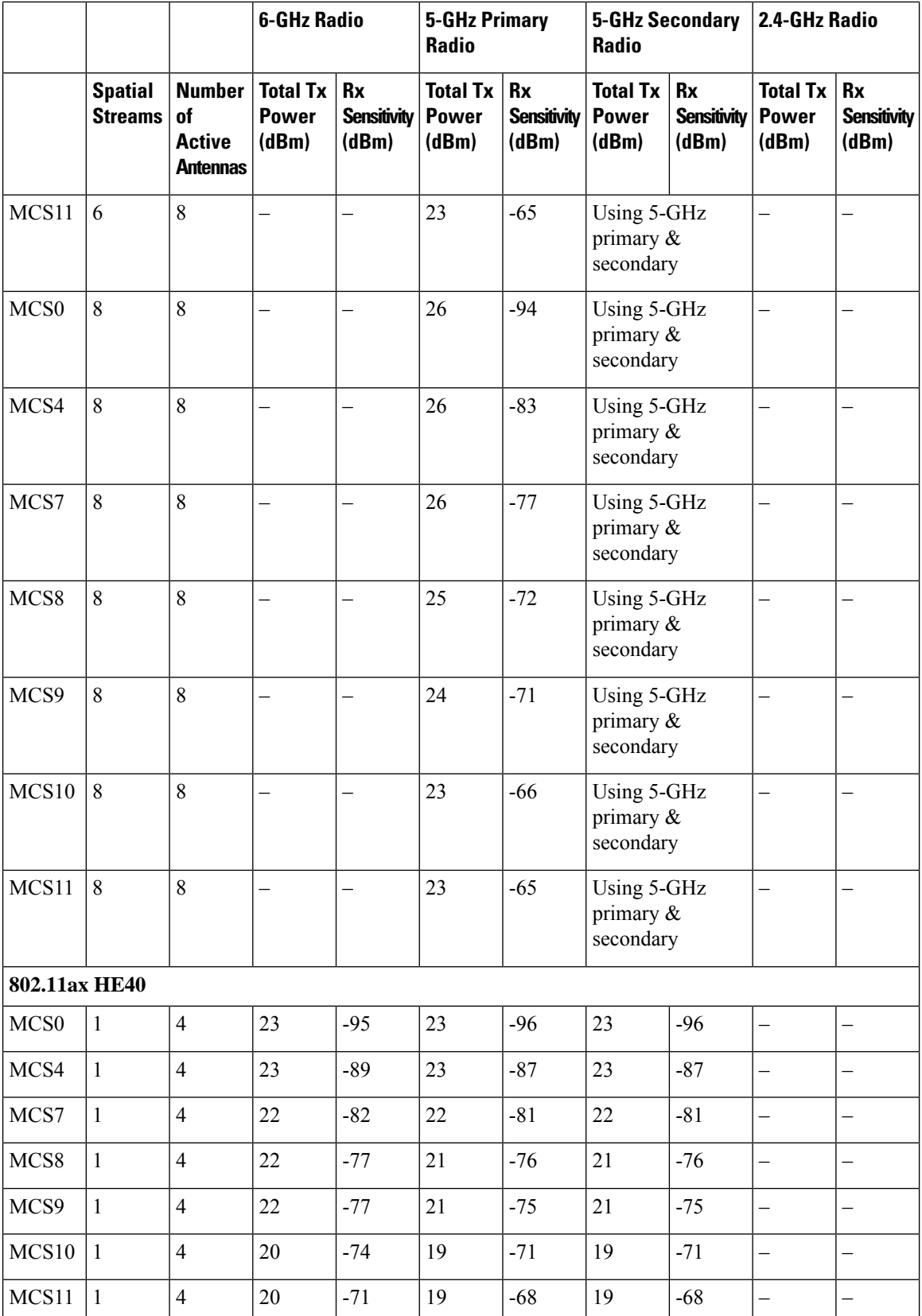

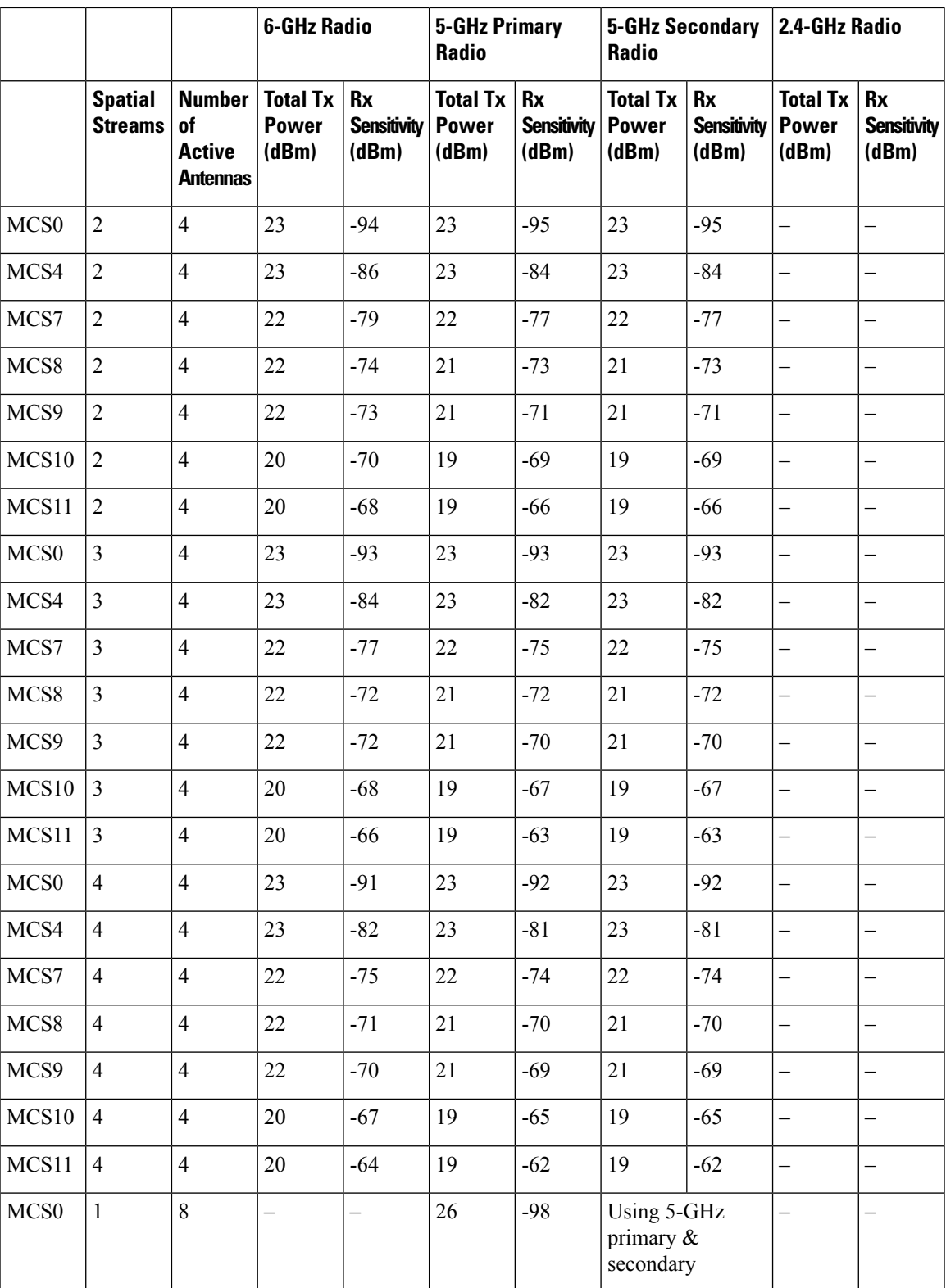

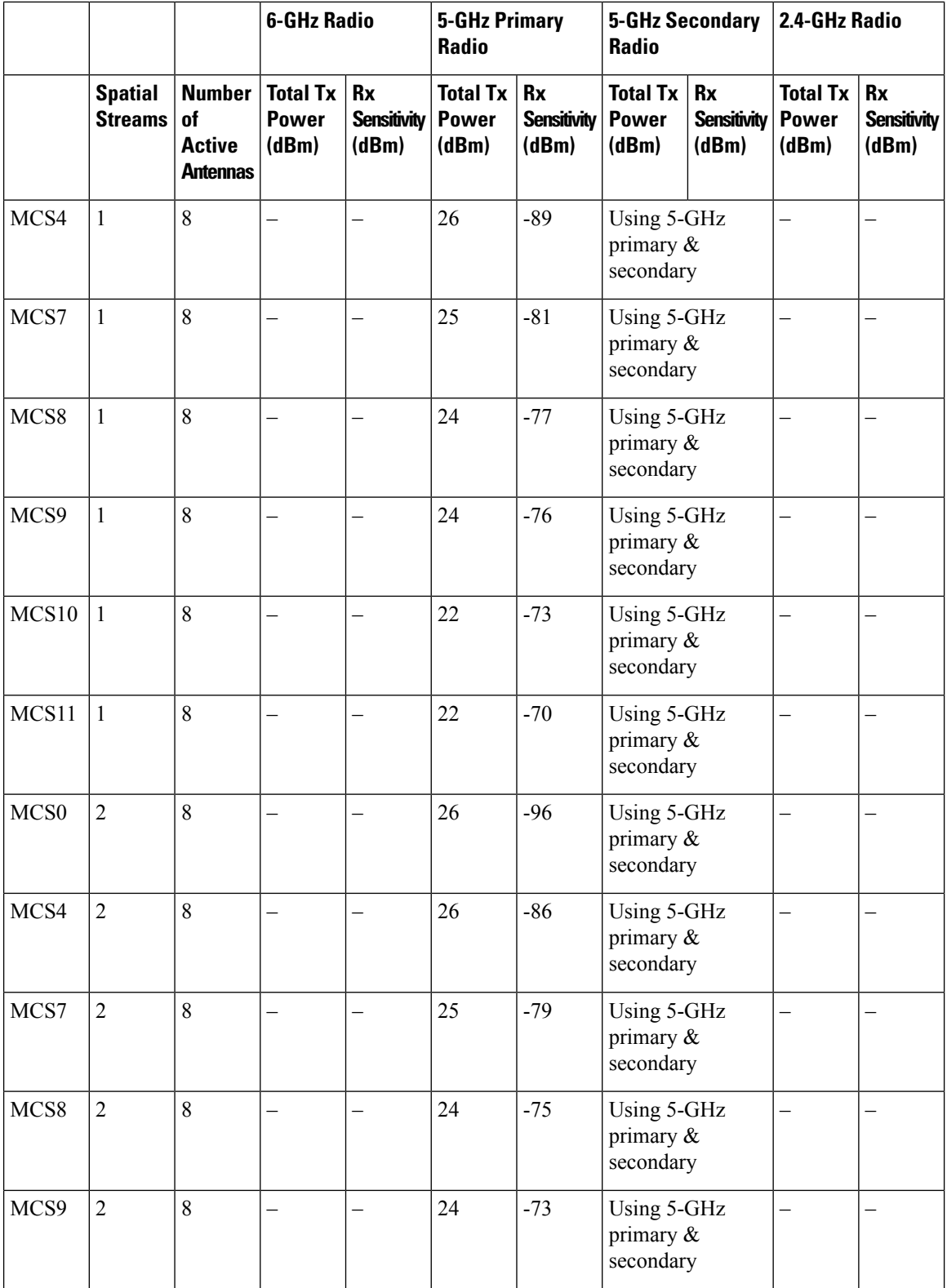
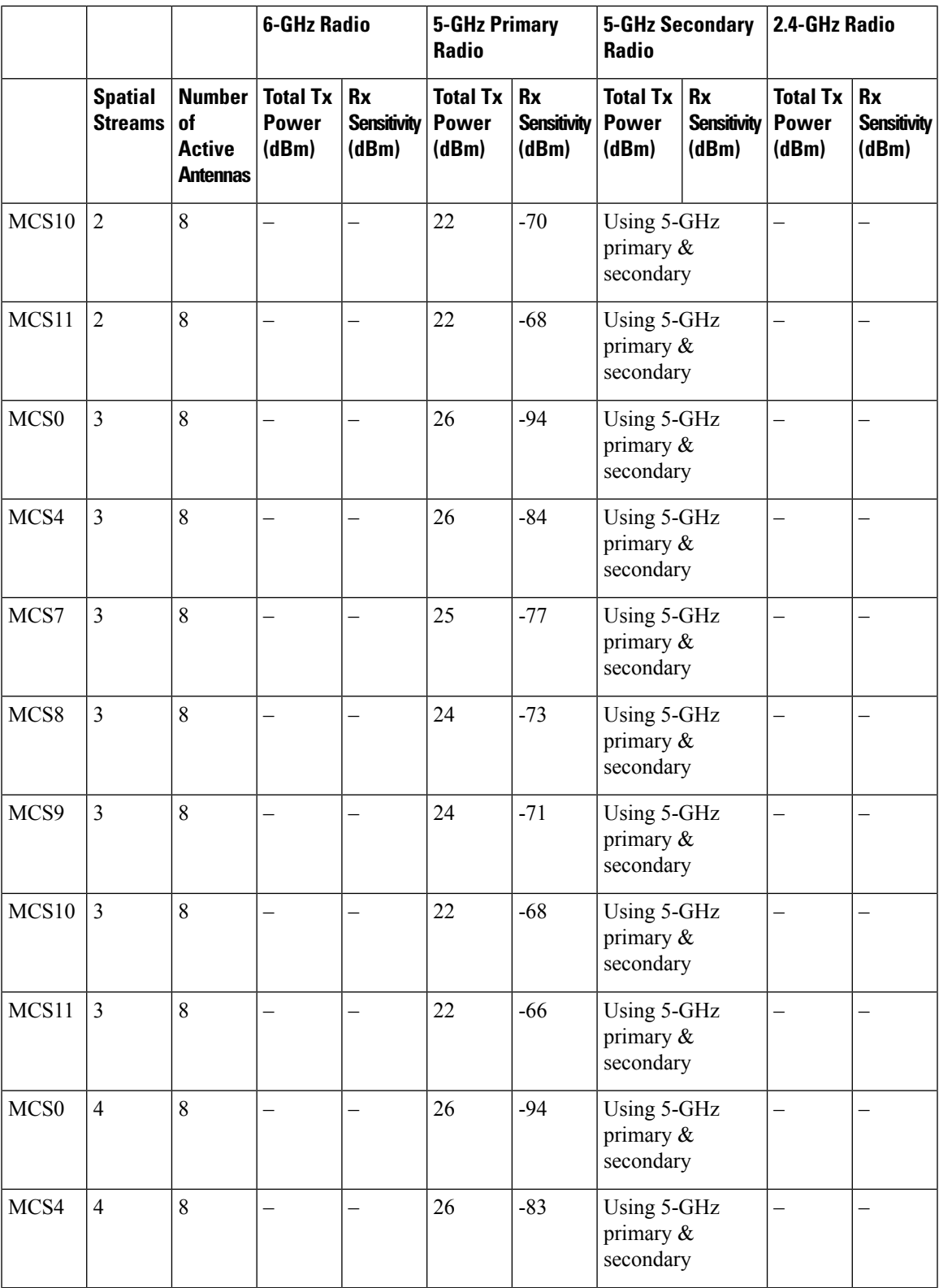

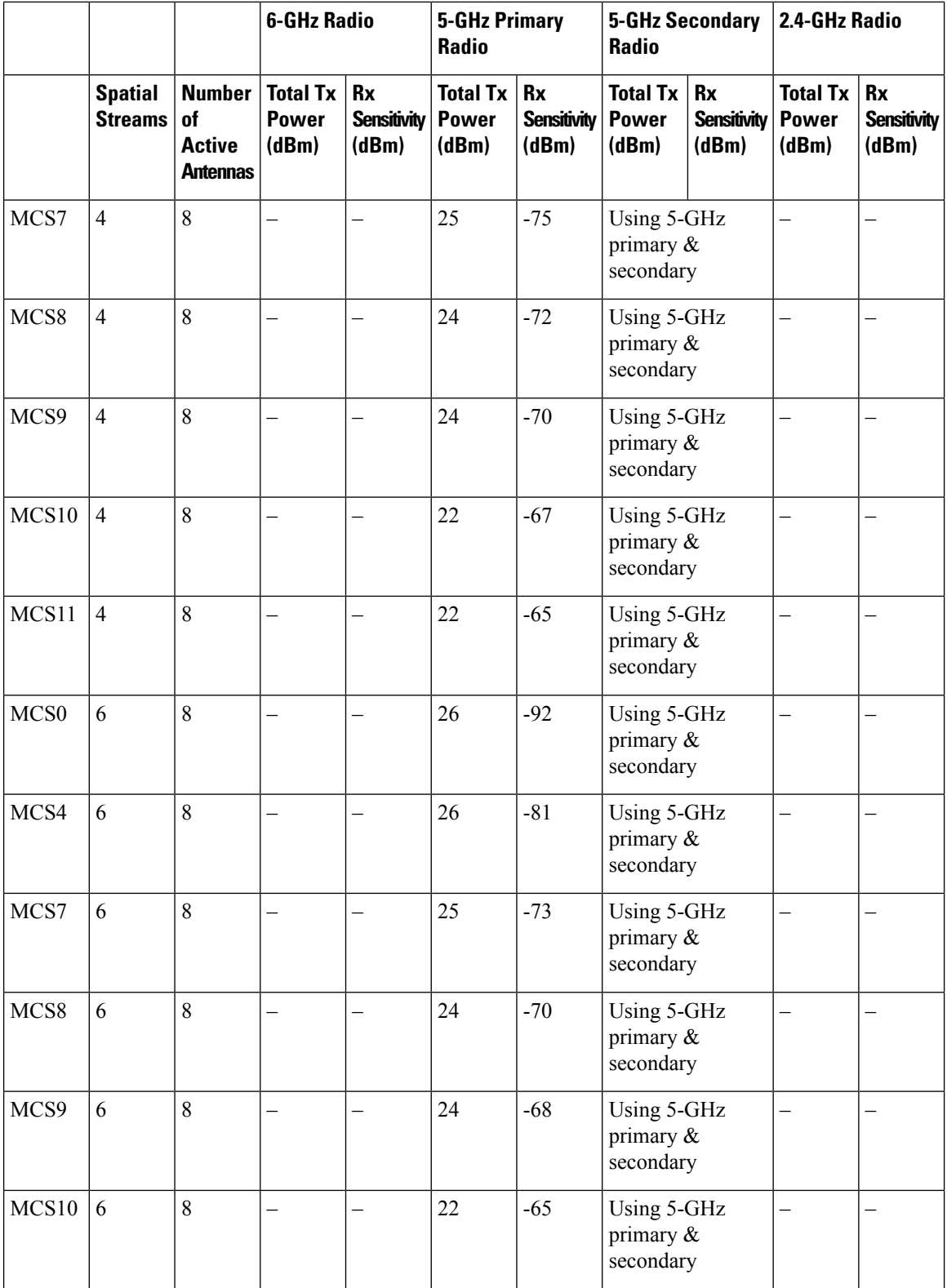

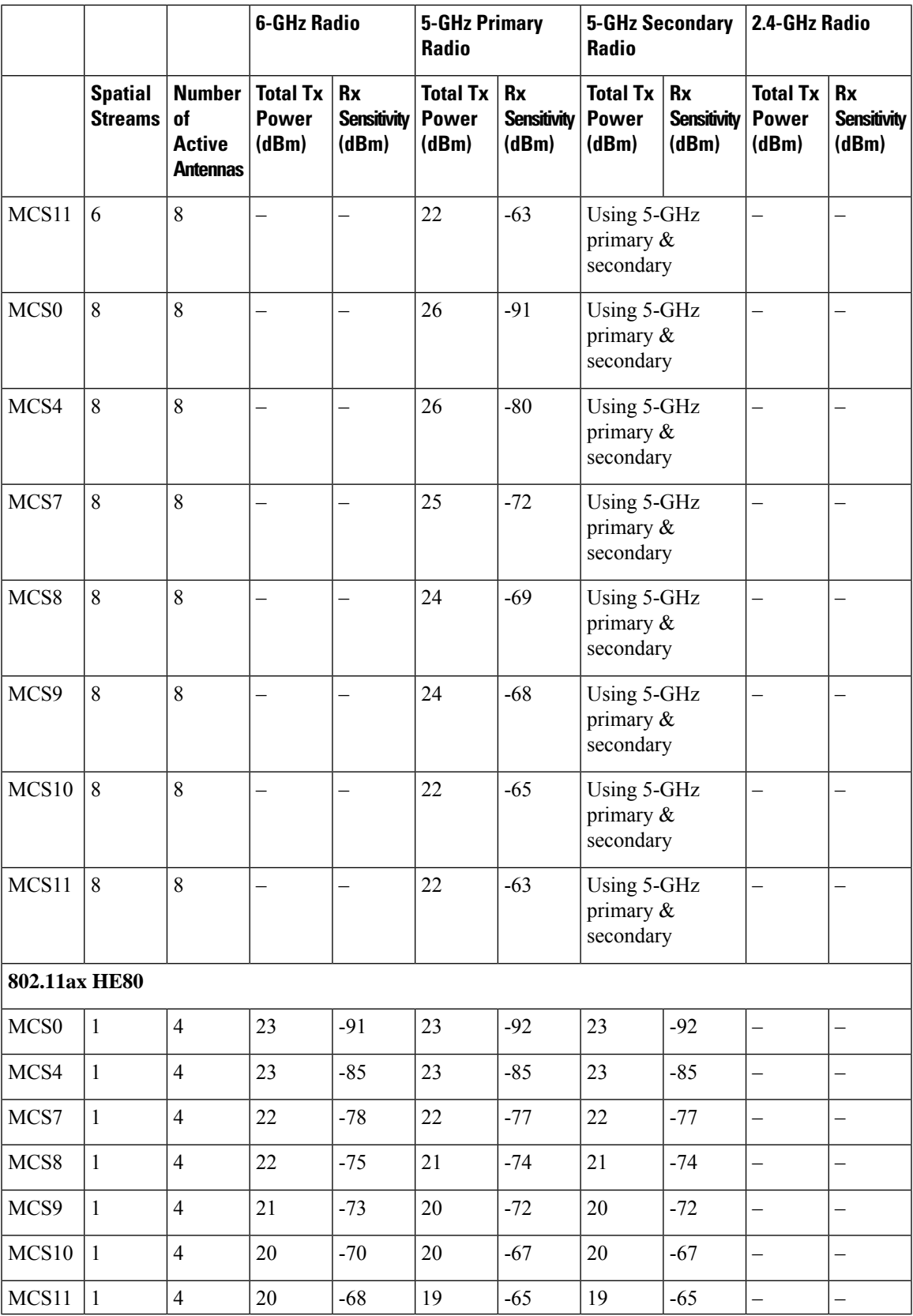

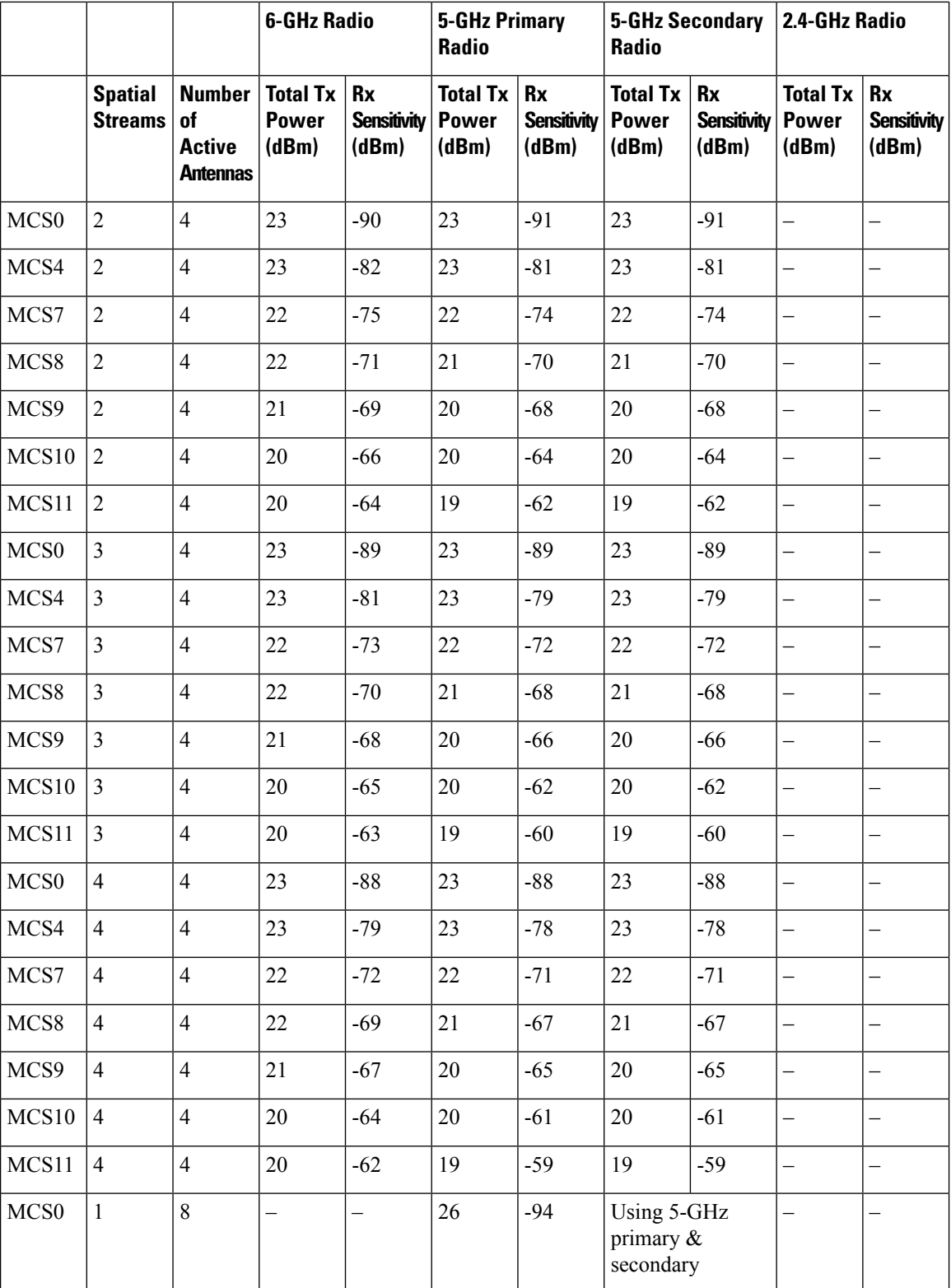

## **Cisco Catalyst 9136 Series Access Point Hardware Installation Guide**

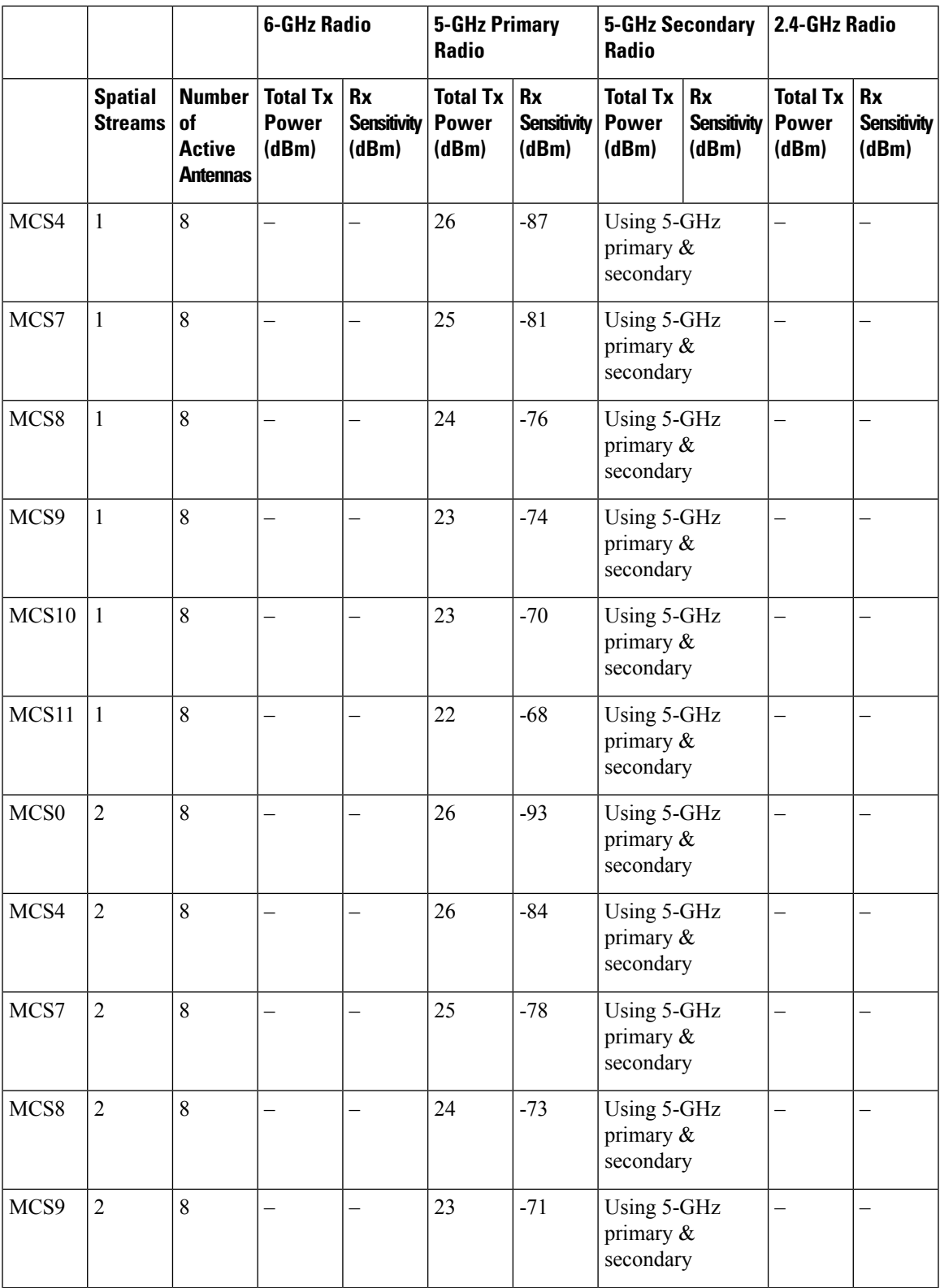

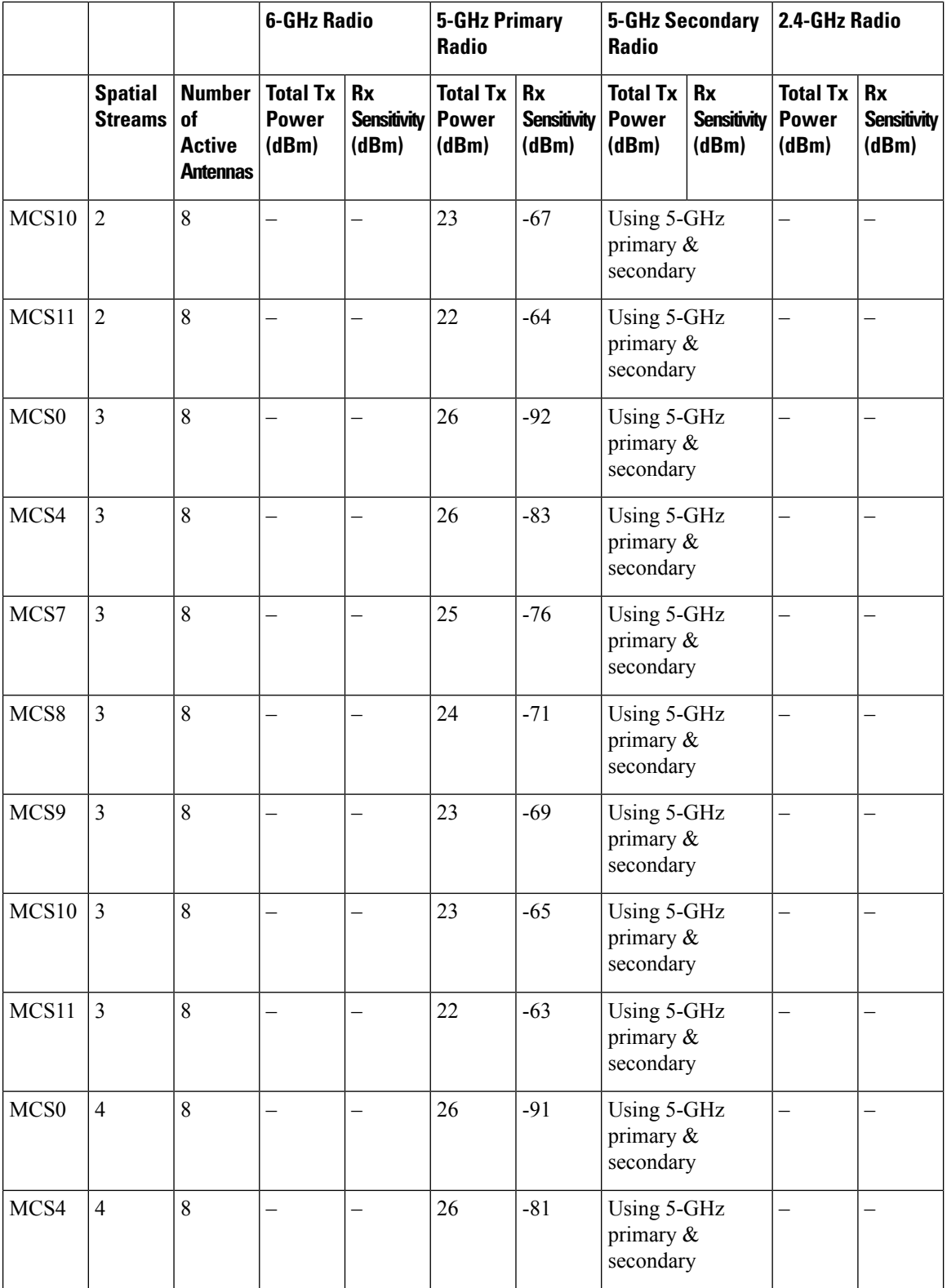

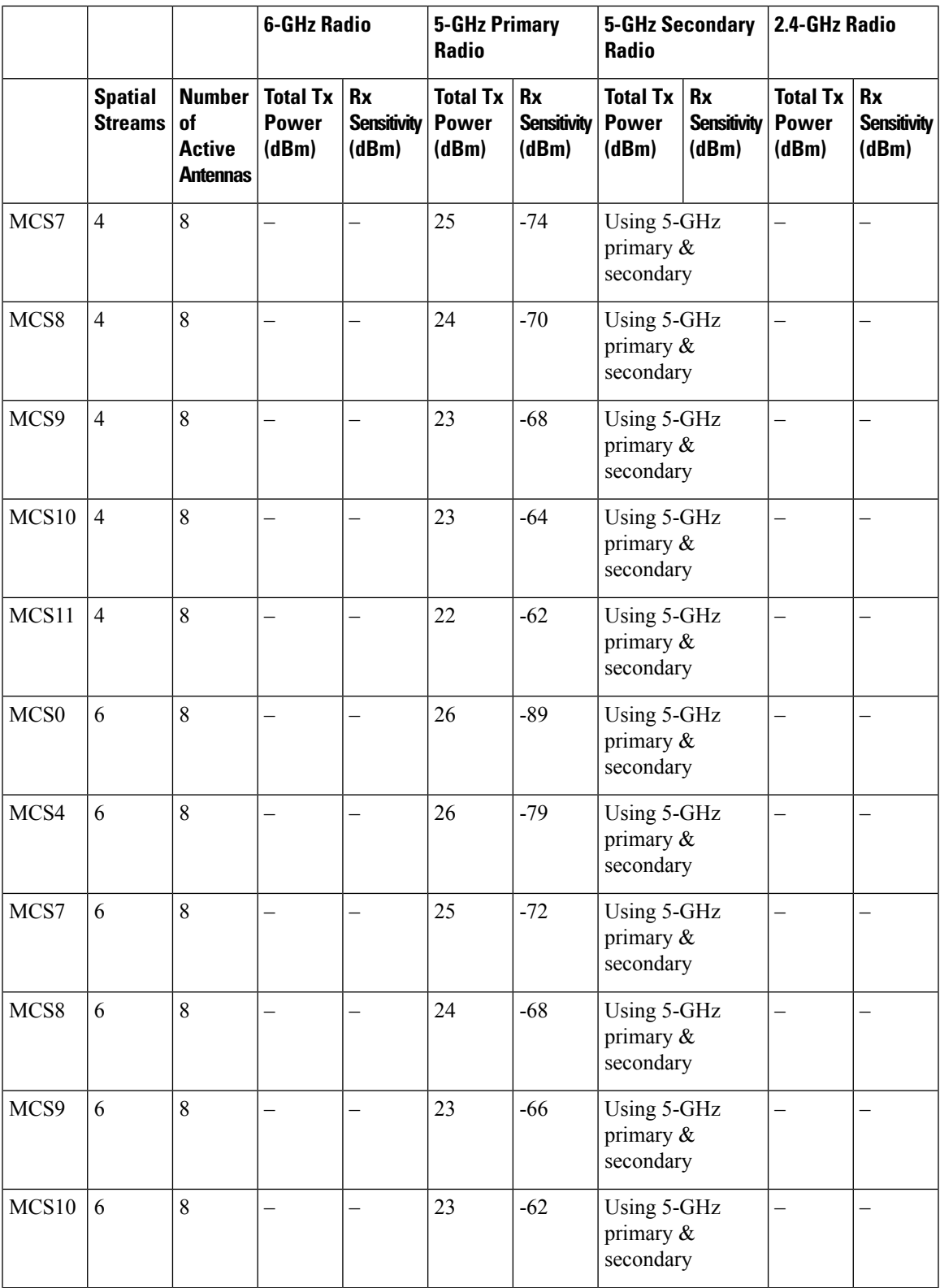

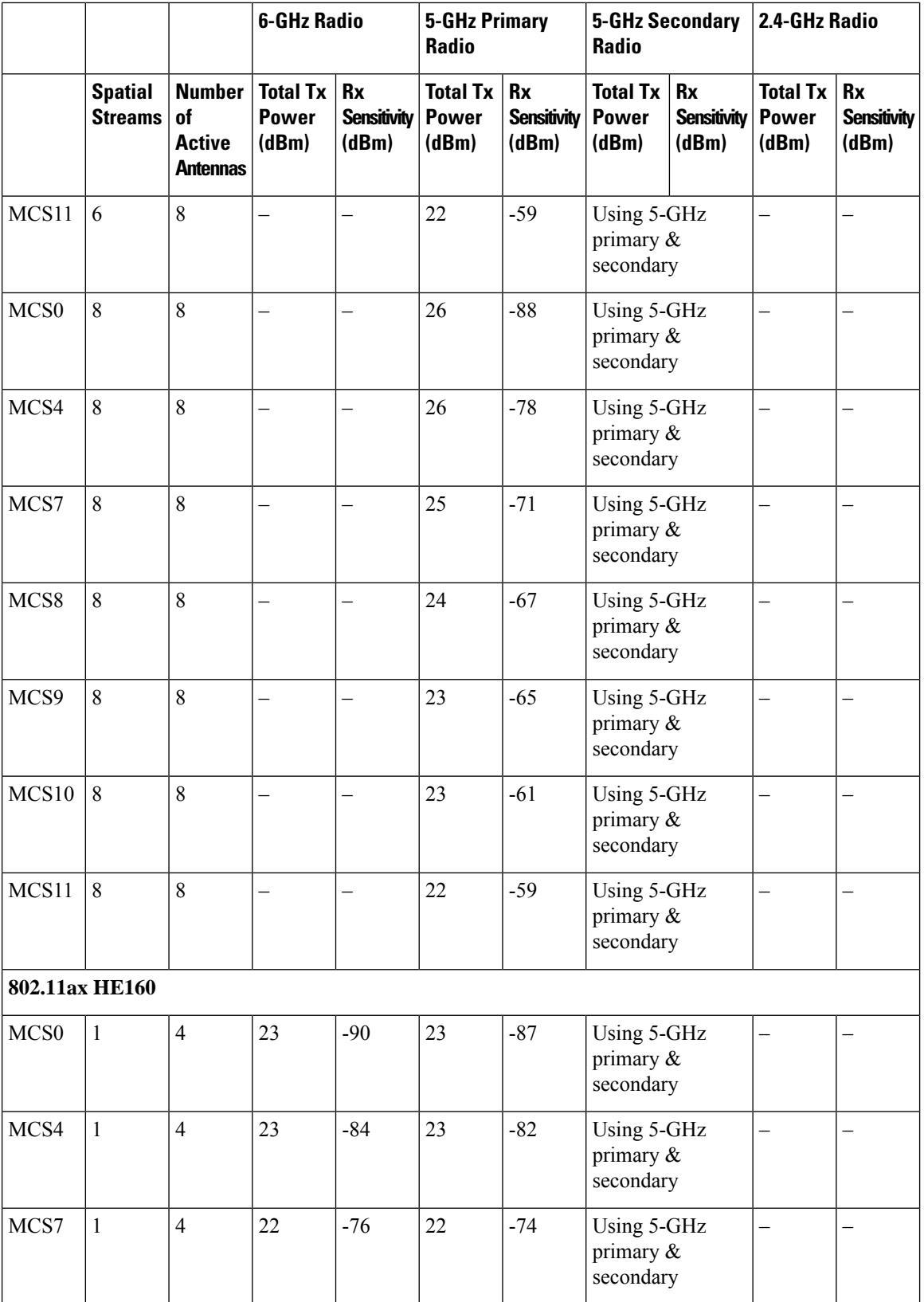

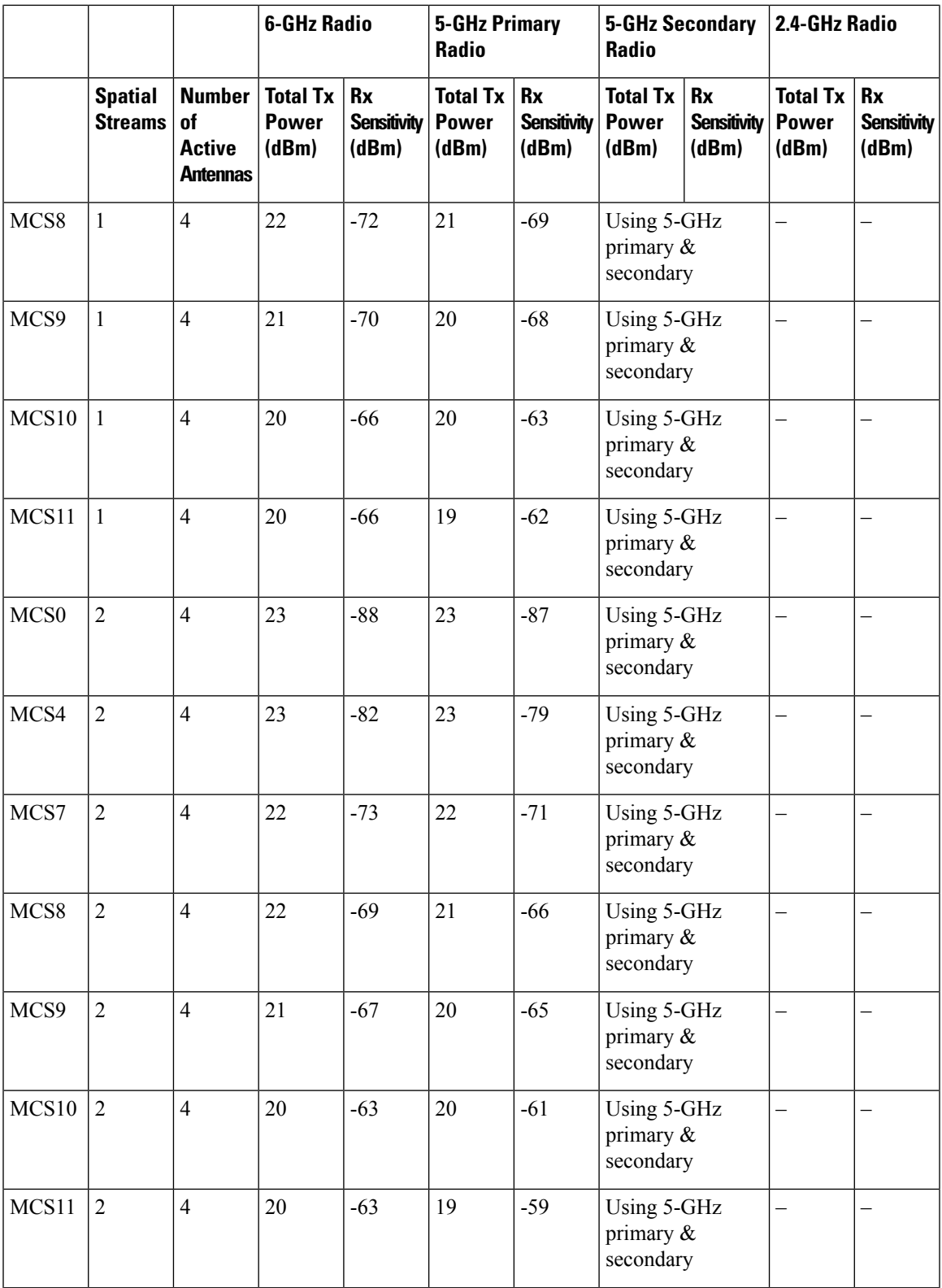

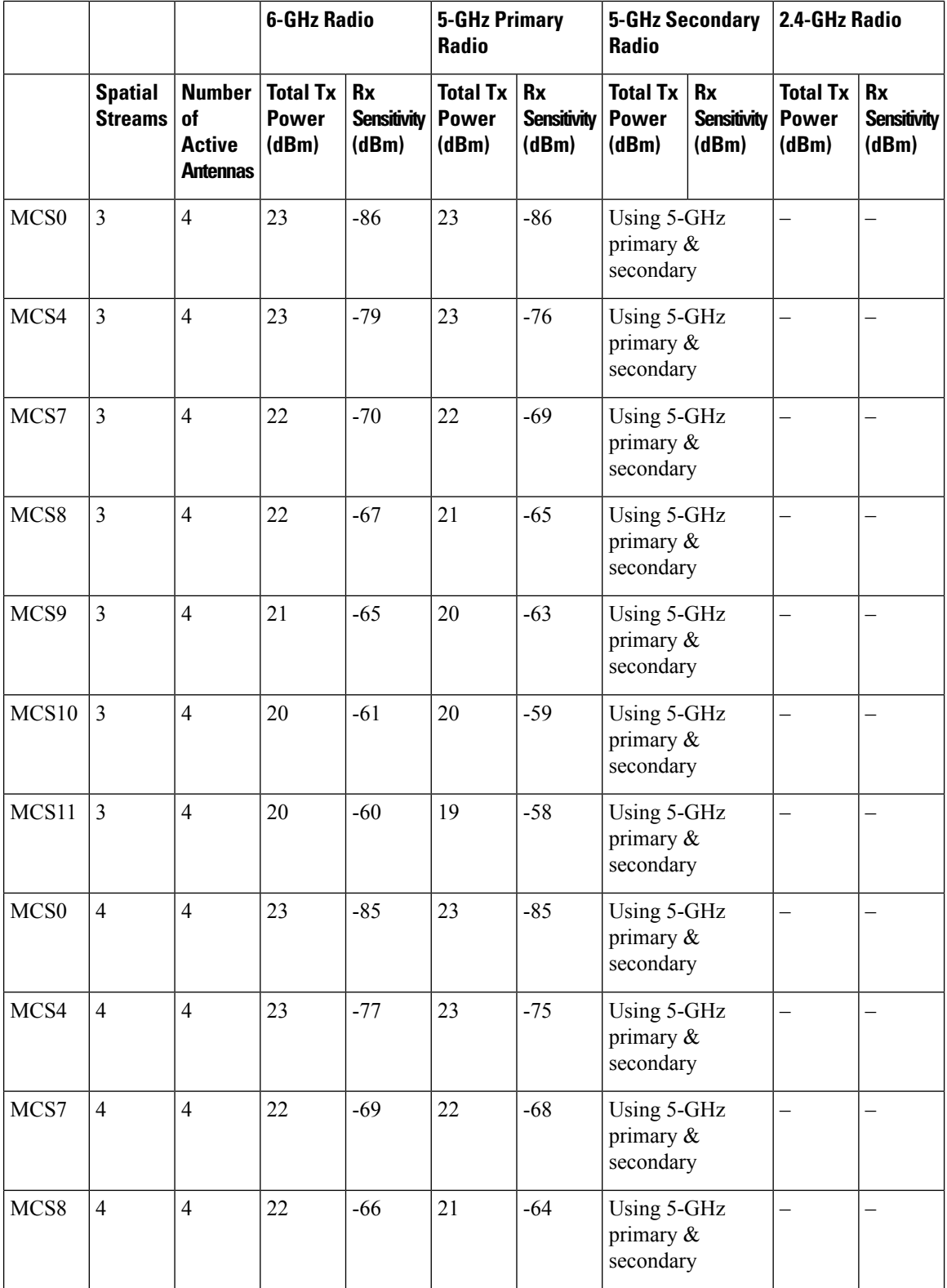

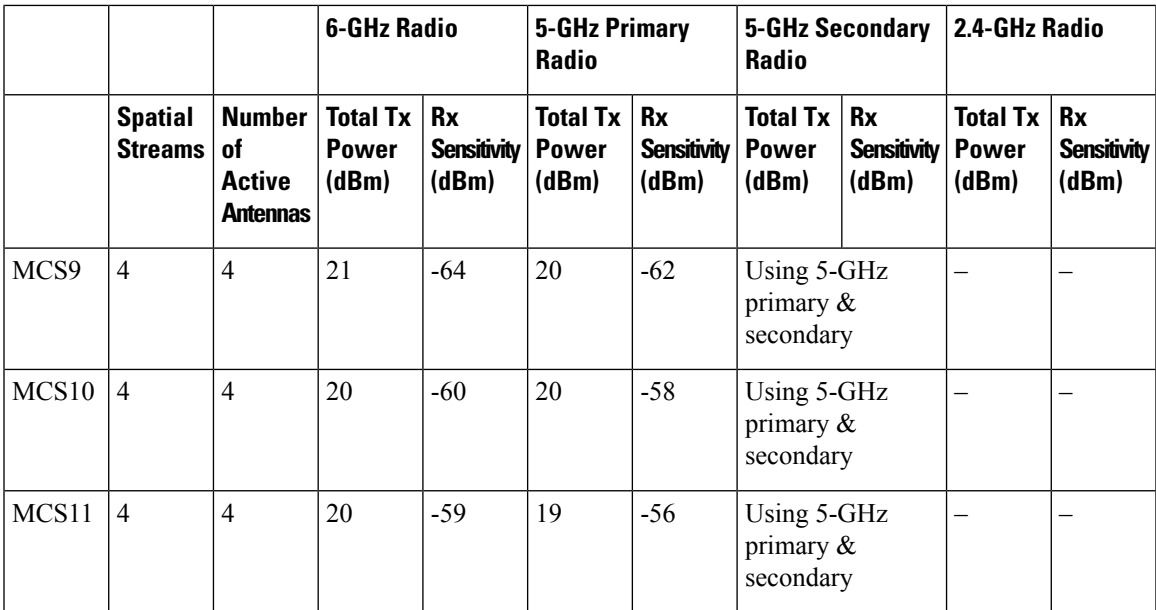

## **Cisco Catalyst 9136 Series Access Point Hardware Installation Guide**